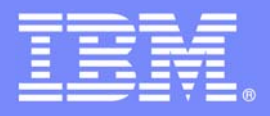

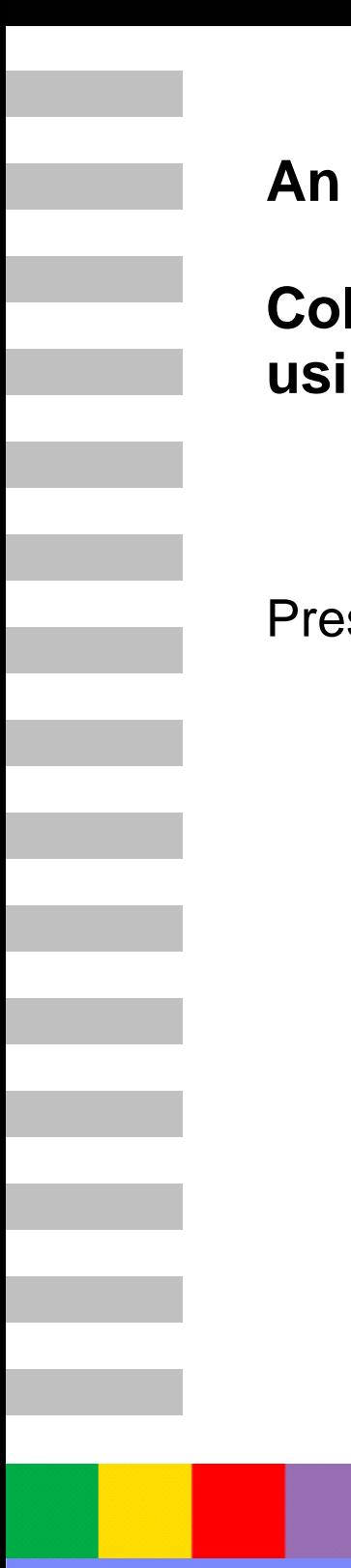

# **An IBM Proof of Technology**

# **Collaborative software development using IBM Rational Team Concert**

**Presentations** 

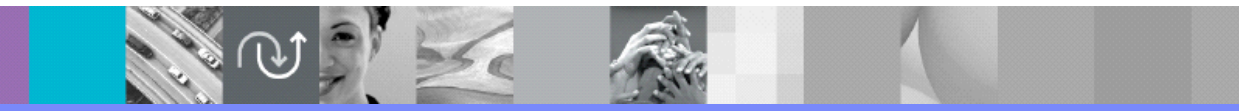

PoT.Rational.07.2.038.02

© Copyright International Business Machines Corporation, 2008, 2009. All rights reserved.

US Government Users Restricted Rights - Use, duplication or disclosure restricted by GSA ADP Schedule Contract with IBM Corp.

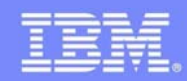

© 2009 IBM Corporation

IEM

## Collaborative Software Development Using IBM Rational Team Concert

第の 三 像

#### **An IBM Proof of Technology**

#### IBM Software Group

### Welcome to the Technical Exploration Center

- Introductions
- Access restrictions
- Restrooms
- Emergency Exits
- Smoking Policy
- Breakfast/Lunch/Snacks location and times
- Special meal requirements?

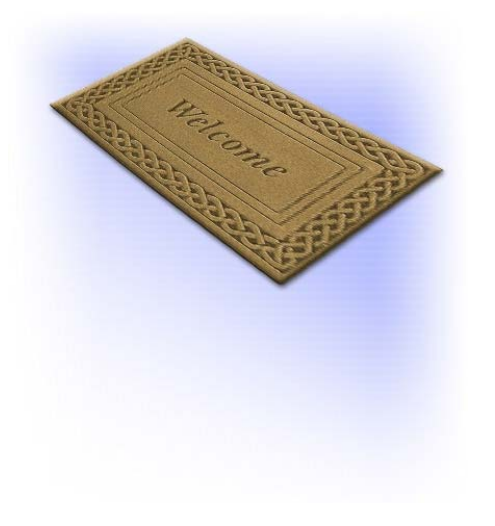

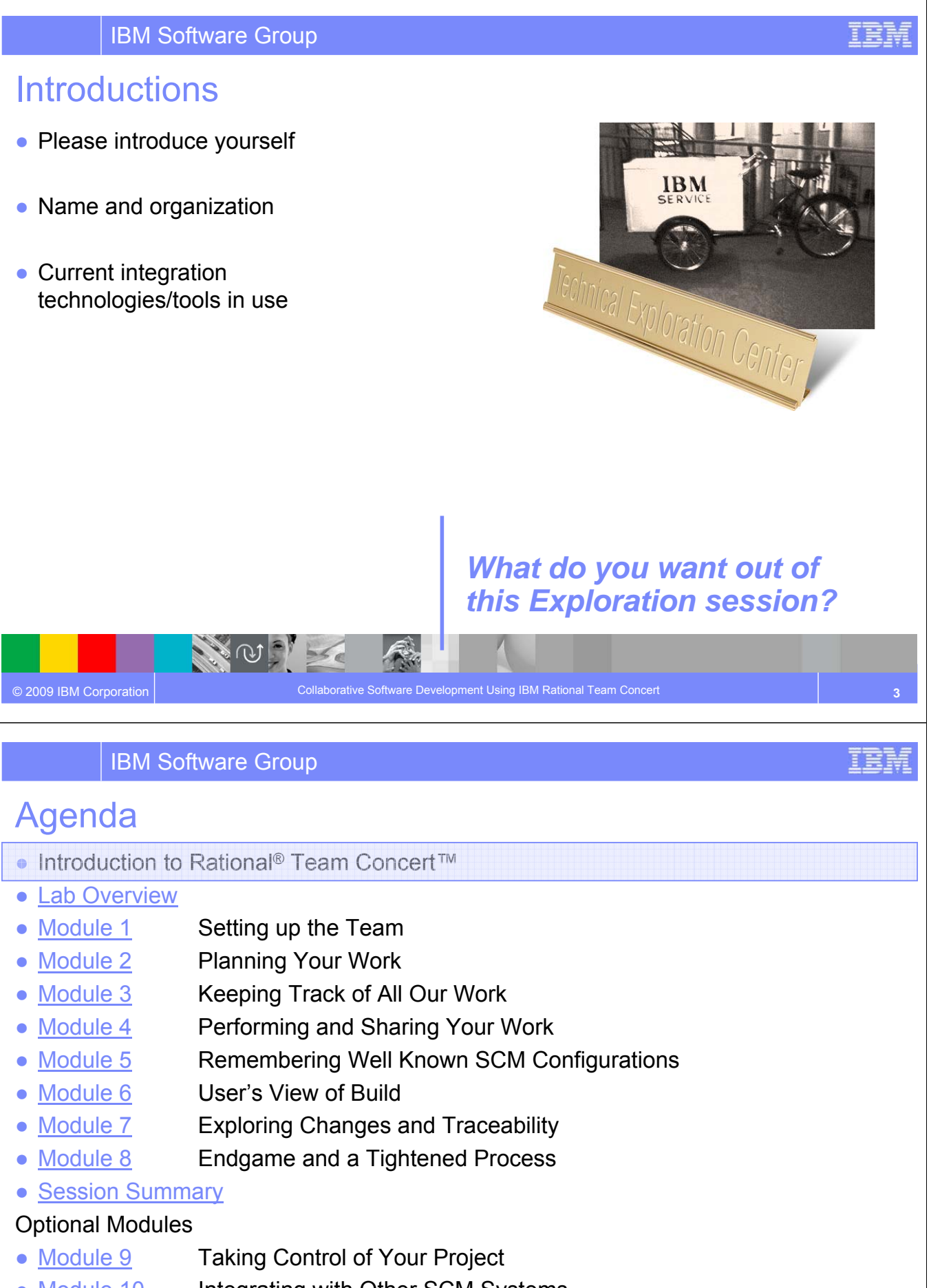

- Module 10 Integrating with Other SCM Systems
- Module 11 Project Growth and Multi-Stream Development

### **Objectives**

- Explore how Rational Team Concert can
	- Enable development teams to **collaborate in real time in the context** of the work they are doing, especially in globally diverse environments
	- Enable projects to be managed more effectively by providing visibility into **accurate project health information** drawn directly from actual work
	- Automate traceability and auditability by **managing artifacts and their inter-relationships** across the lifecycle empowering teams to deliver more value
	- **Provide customizable process design and enactment** through rule-based process guidance, automation and definable checkpoints
- Provide a hands on experience using Rational Team Concert to automate the software delivery process

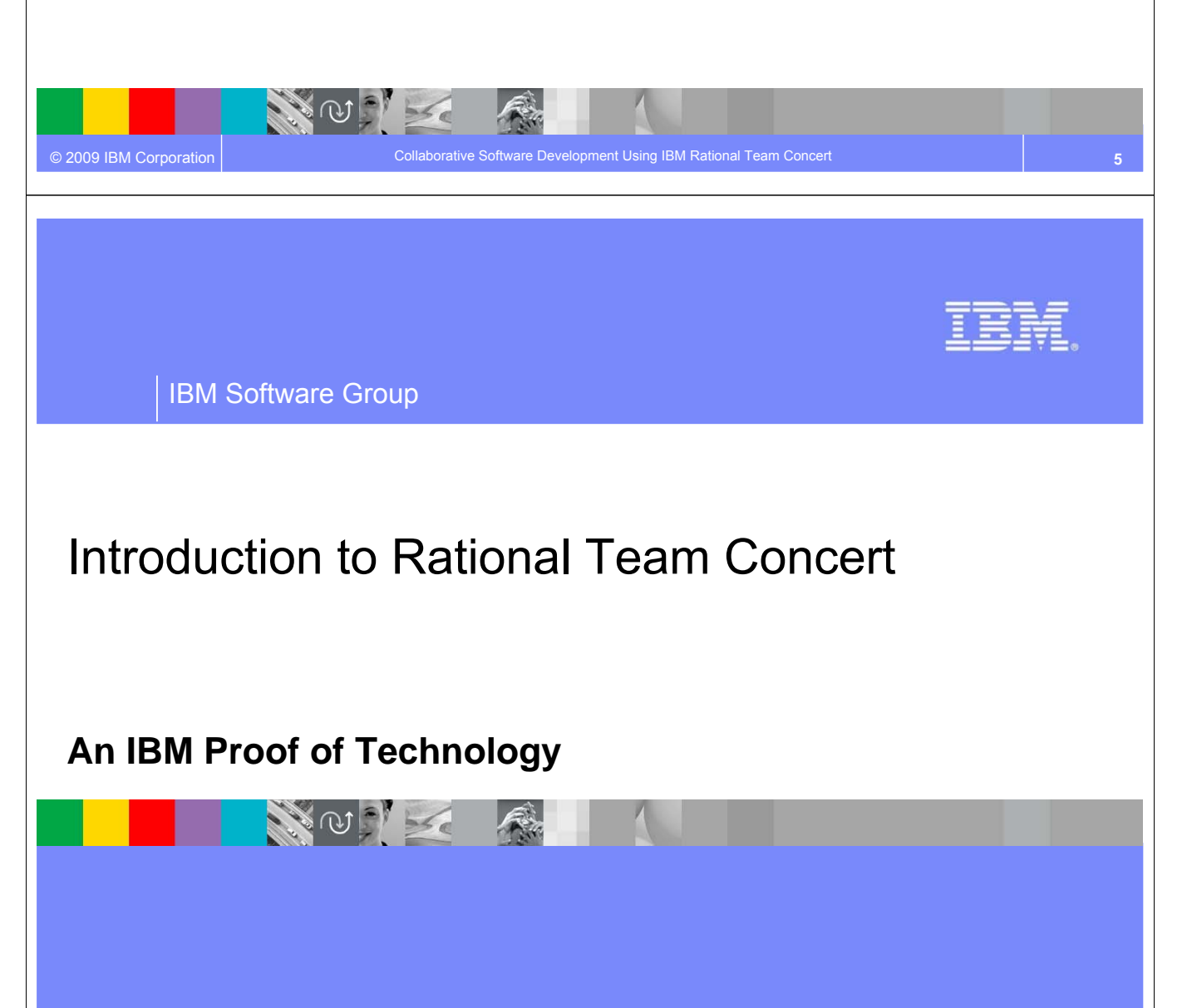

#### What if your development tools knew…

- … about your teams
- … about your artifacts
- … who is responsible for what
- … about your process

Code delivery rules, code quality, traceability, test runs, intellectual property

- … how to bootstrap a project
- … how to help new team members get started
- … your favorite work item types and their state transitions
- … when the build runs and what to do if it breaks

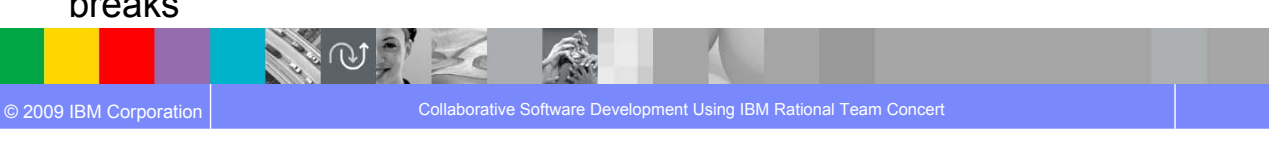

IBM Software Group

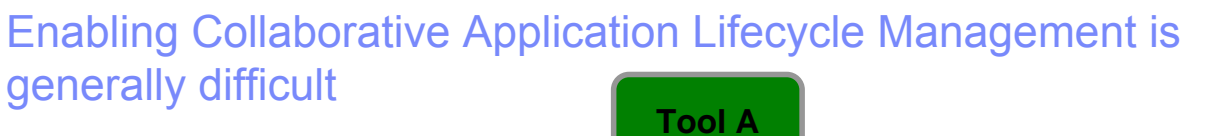

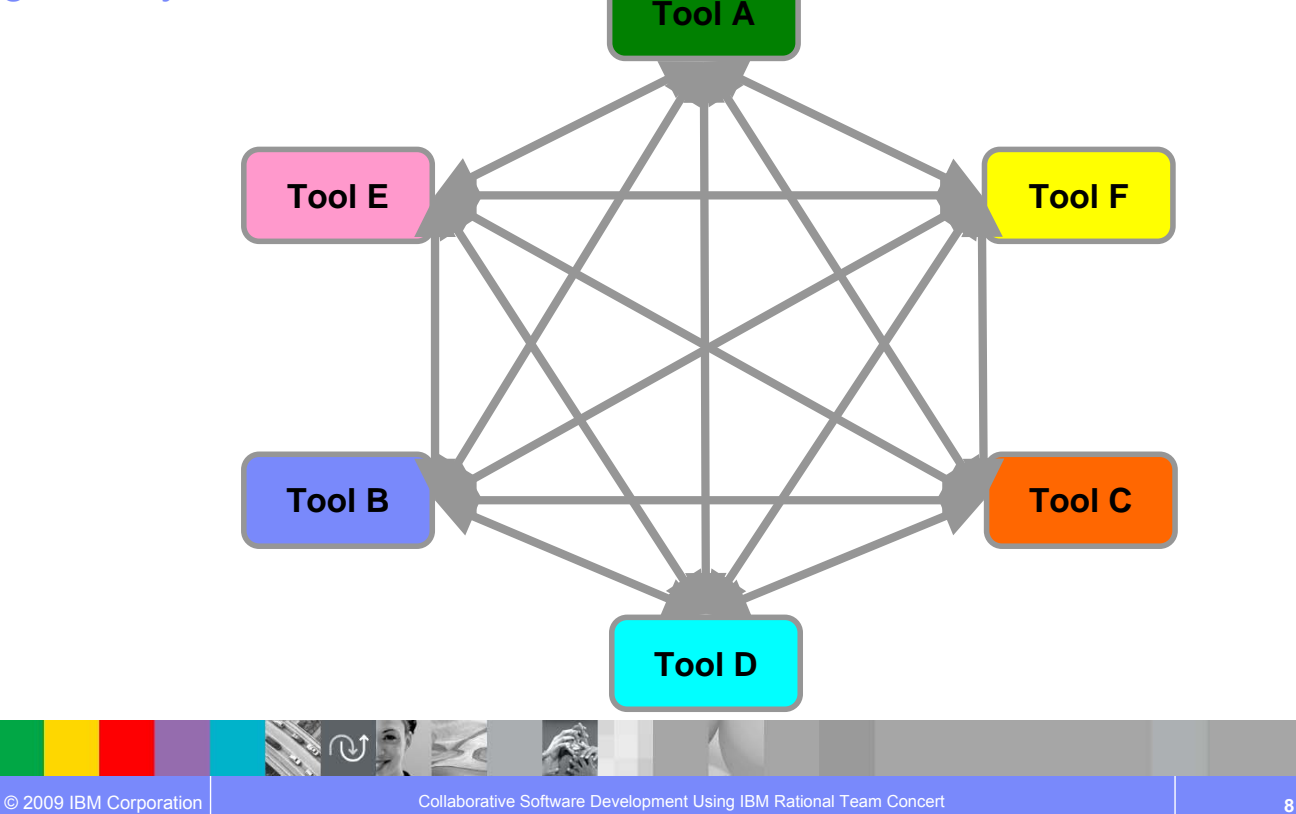

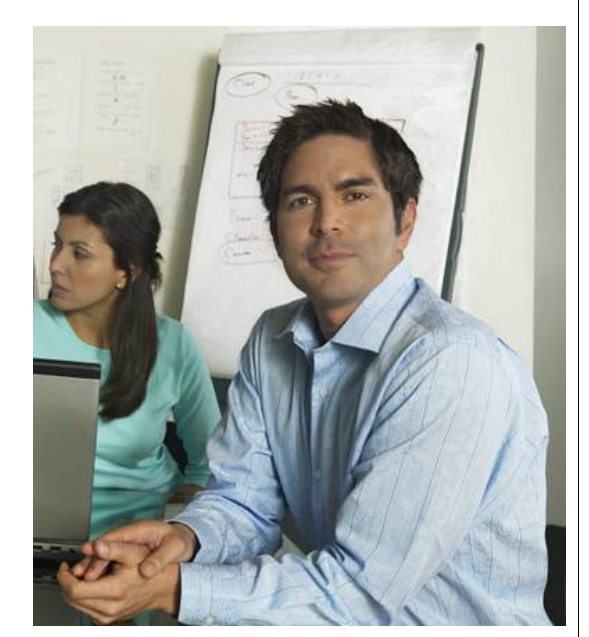

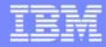

IBM

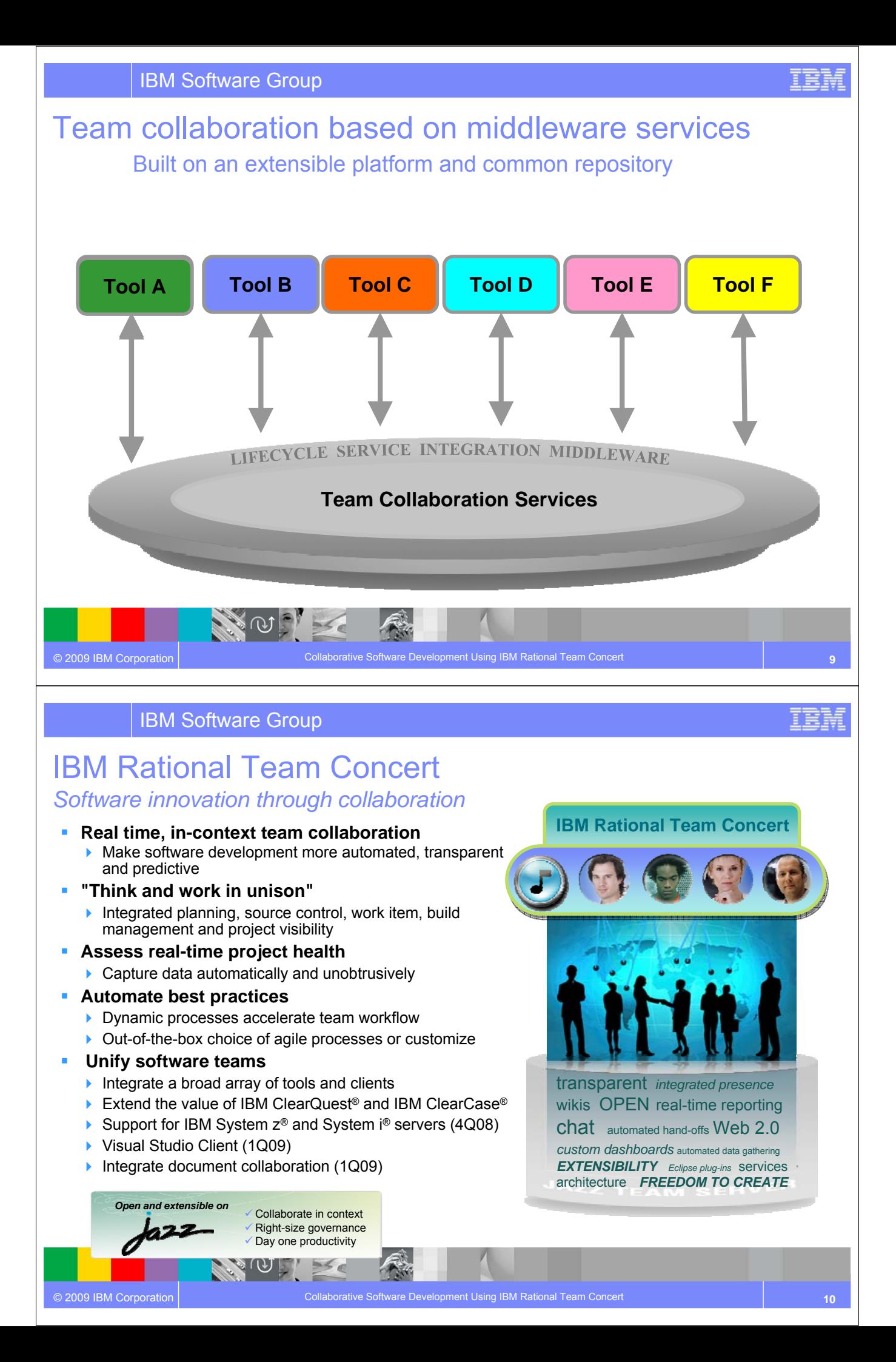

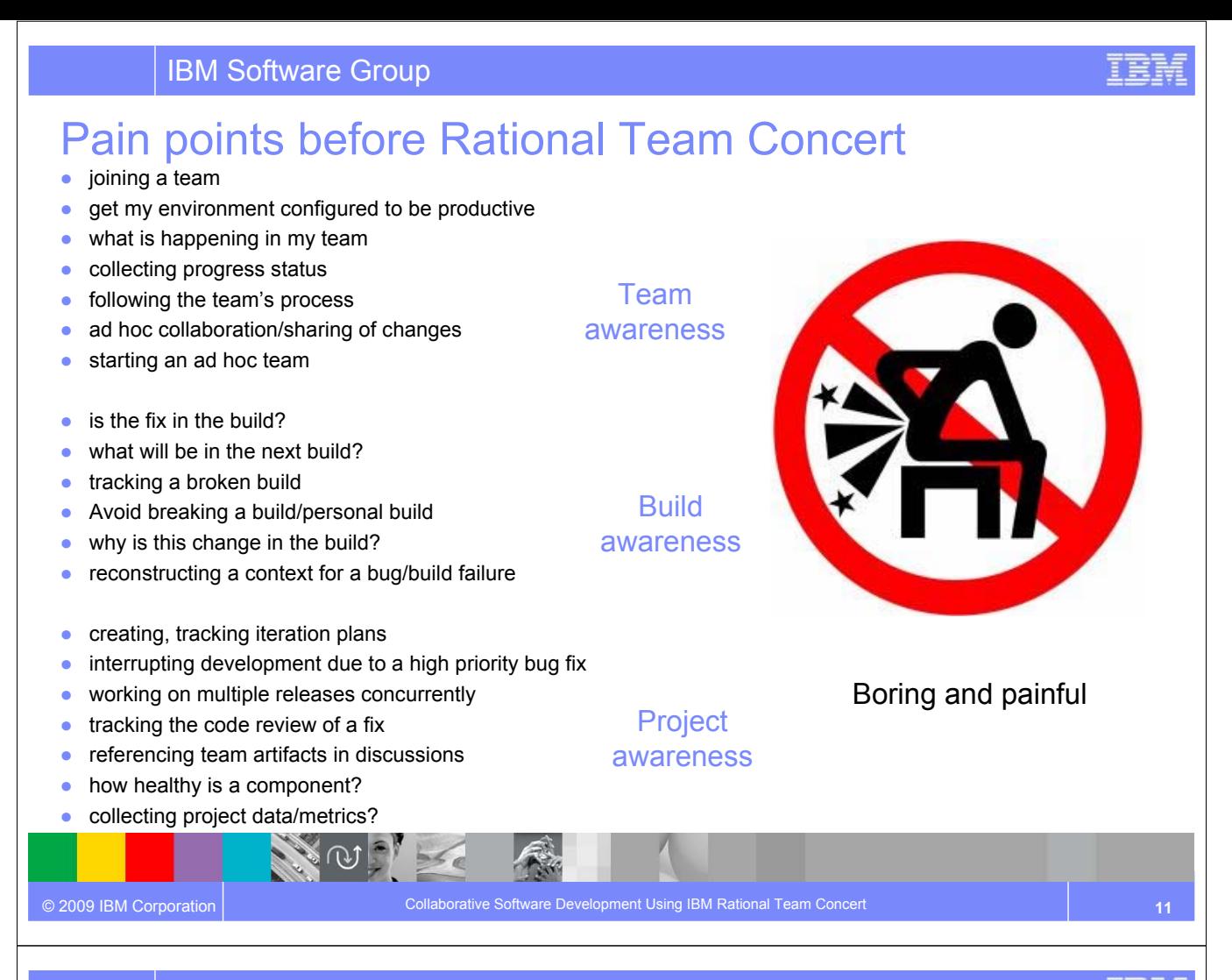

IBM Software Group

## Rational Team Concert: A closer look

#### **Iteration Planning**

- Integrated iteration planning and execution Task estimation linked to key milestones
- Out of the box agile process templates

- **Integrated stream management**
- **Component level baselines**
- **Server-based sandboxes**
- **Parallel development**
- ClearCase connector

#### **SCM Work Items**

- Defects, enhancements and conversations
- View and share query results
- Support for approvals and discussions
- Query editor interface
- ClearQuest connector

#### **Build**

- Work item and change set traceability
- Build definitions for team and private builds
- **Local or remote build servers**
- **Supports Ant and command** line tools
- Integration with Build Forge®

#### **IBM Jazz™ Team Server**

- Single structure for project related artifacts
- World-class team on-boarding / off-boarding including team membership, sub-teams and project inheritance
- Role-based operational control for flexible definition of process and capabilities

- Team advisor for defining / refining "rules" and enabling continuous improvement
- **Process enactment and enforcement**
- In-context collaboration enables team members to communicate in context of their work

**Project Transparency** Customizable web based dashboards

Real time metrics and reports

Project milestone tracking and status

**REAL PROPERTY** 

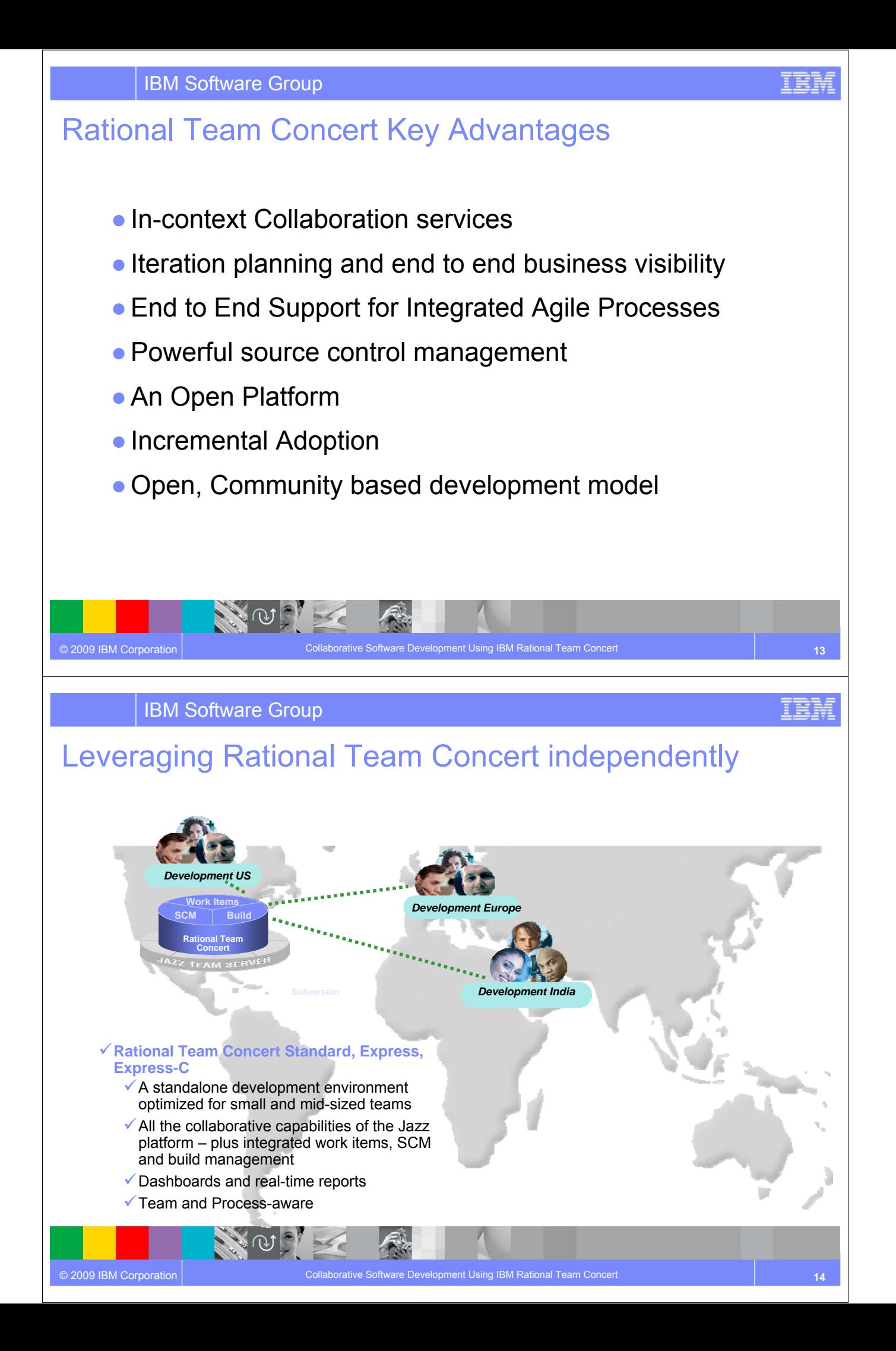

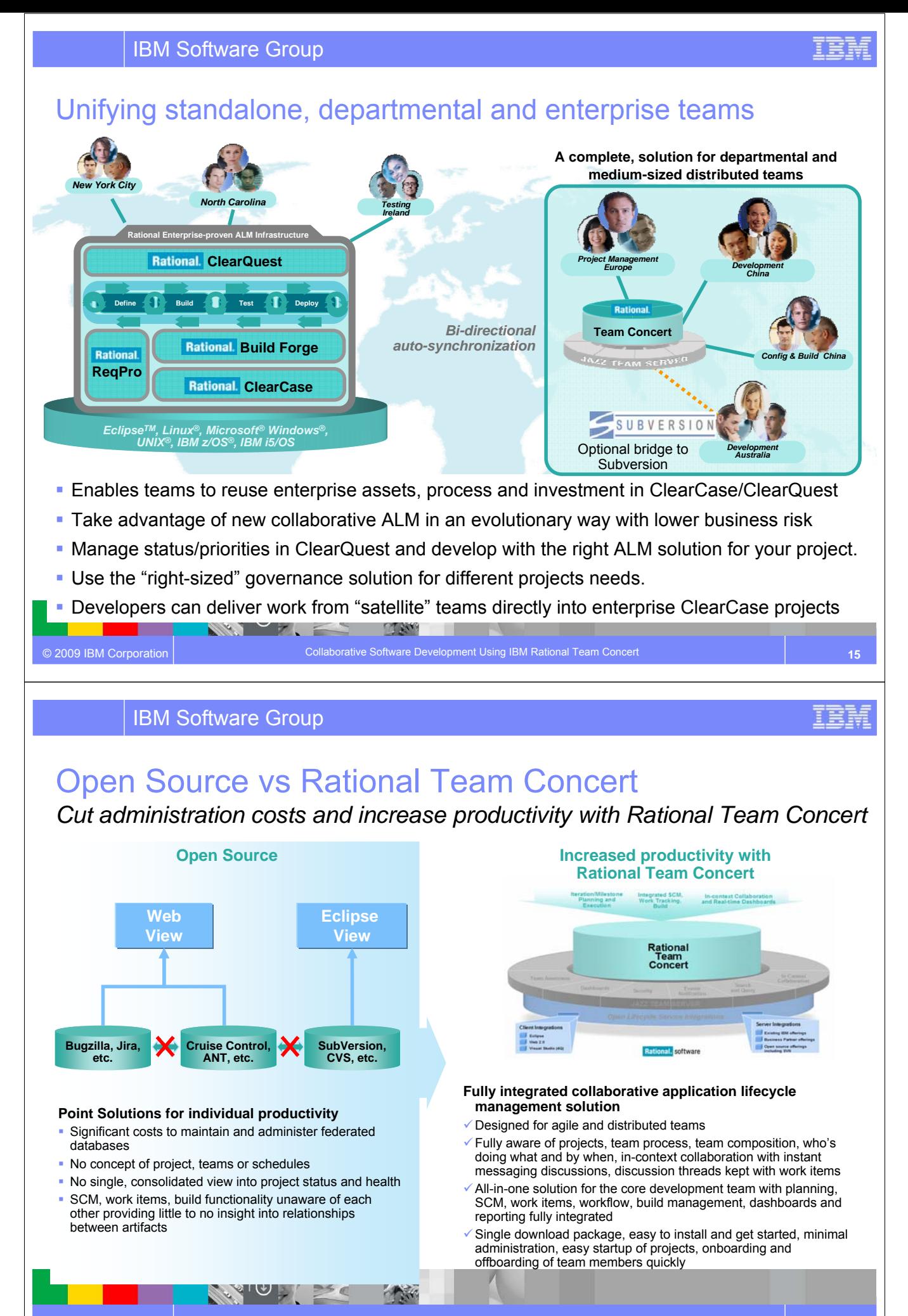

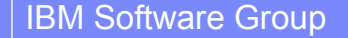

#### Envisioning a platform that can transform software delivery

© 2009 IBM Corporation Collaborative Software Development Using IBM Rational Team Cond Enable team transparency of "who, what, when, why" Build team cohesion and presence Automate hand-offs – so nothing falls through the cracks Automate team workflow improving productivity Automate data collection eliminating administrative overhead Real time reporting and alerts reduces project risk Dynamic provisioning of projects and teams Real-time iteration planning and workload balancing Unify teams with tools choice *Dynamic integration of people, process and projects across the lifecycle*  **Collaborate** in Context Right-size **Governance** Day One **Productivity**  robust, extensible and scaleable globally distributed, fluid & dynamic community-based & open at Jazz.net Jazz is a project and platform for *transforming how people work together* to deliver greater value and performance from their software investments.

IBM Software Group

#### **Open Commercial Development at jazz.net** *Delivering greater openness and customer participation in the products they depend on for software delivery*

- **IBM is opening up the Rational Software Delivery Platform for greater ease of** consumption, extensibility and integration to meet the unique usage needs of our customers
- IBM is providing transparent, collaborative customer participation in the development of new Rational technologies through an open commercial community

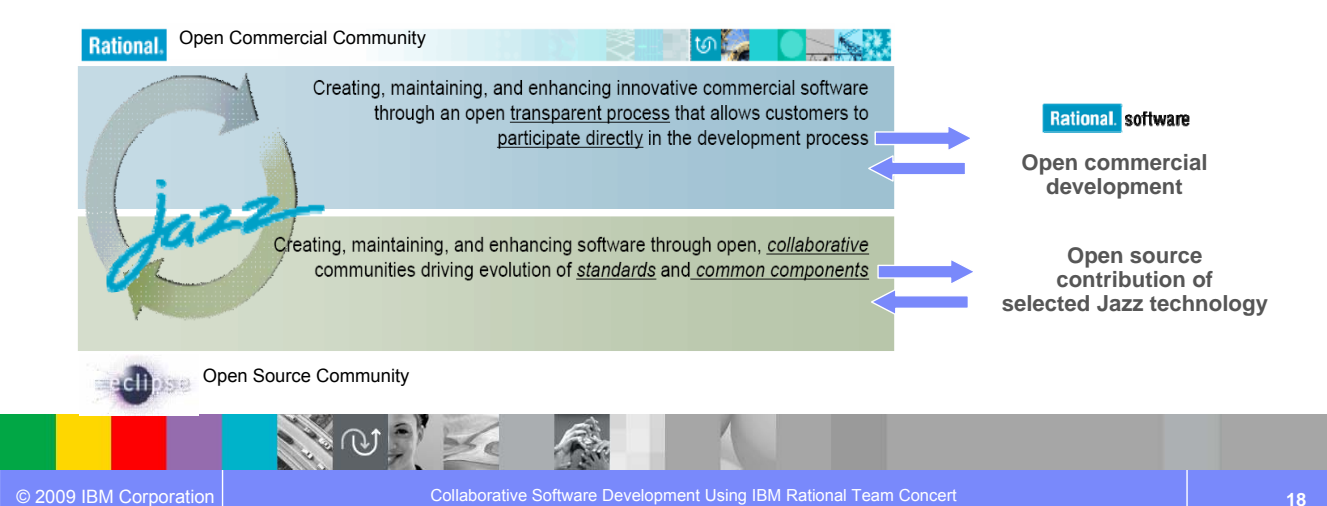

### Introducing the first wave of new Jazz offerings

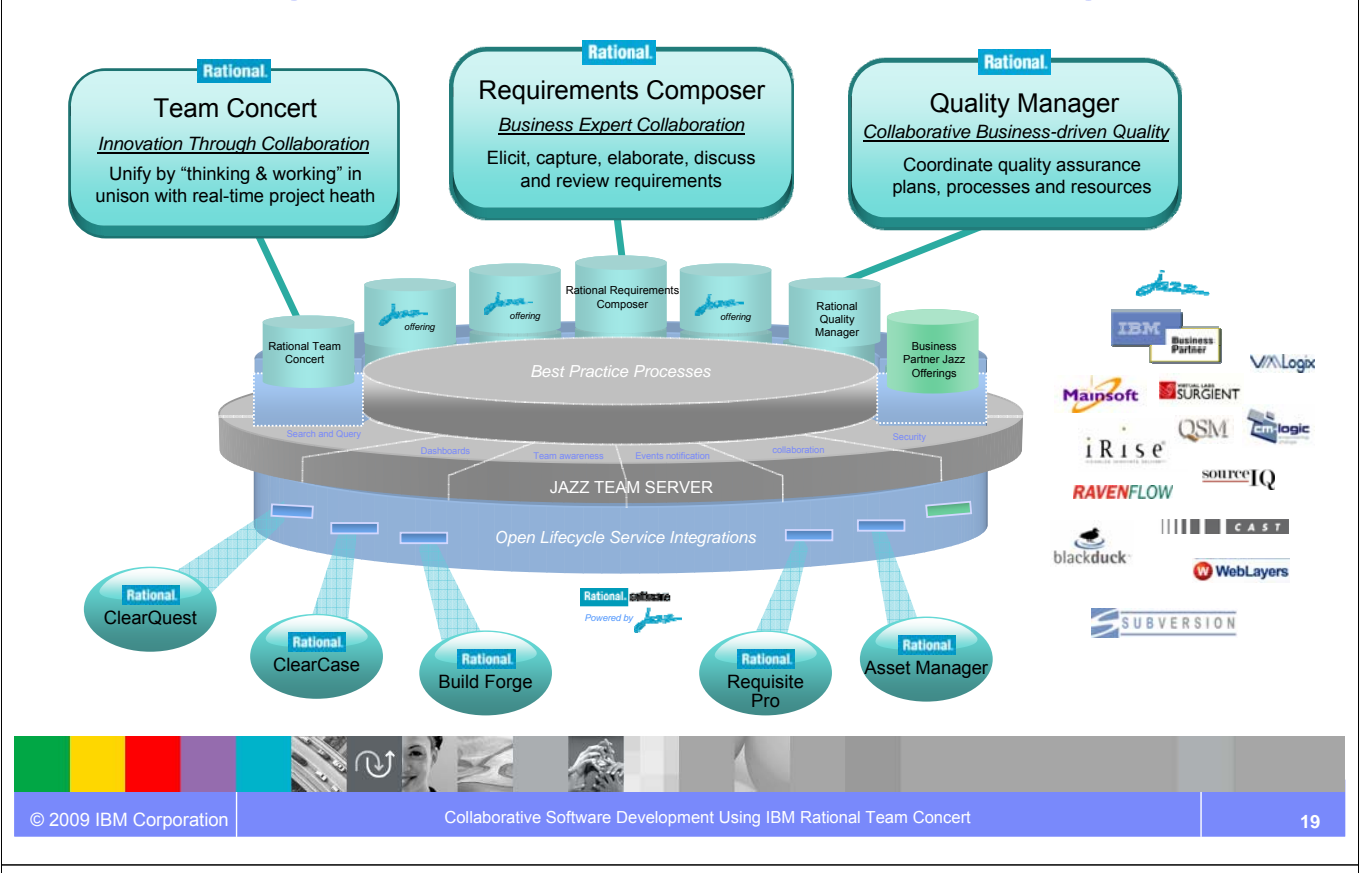

IBM Software Group

#### The road ahead: What to expect from Rational **Jazz** in 2009

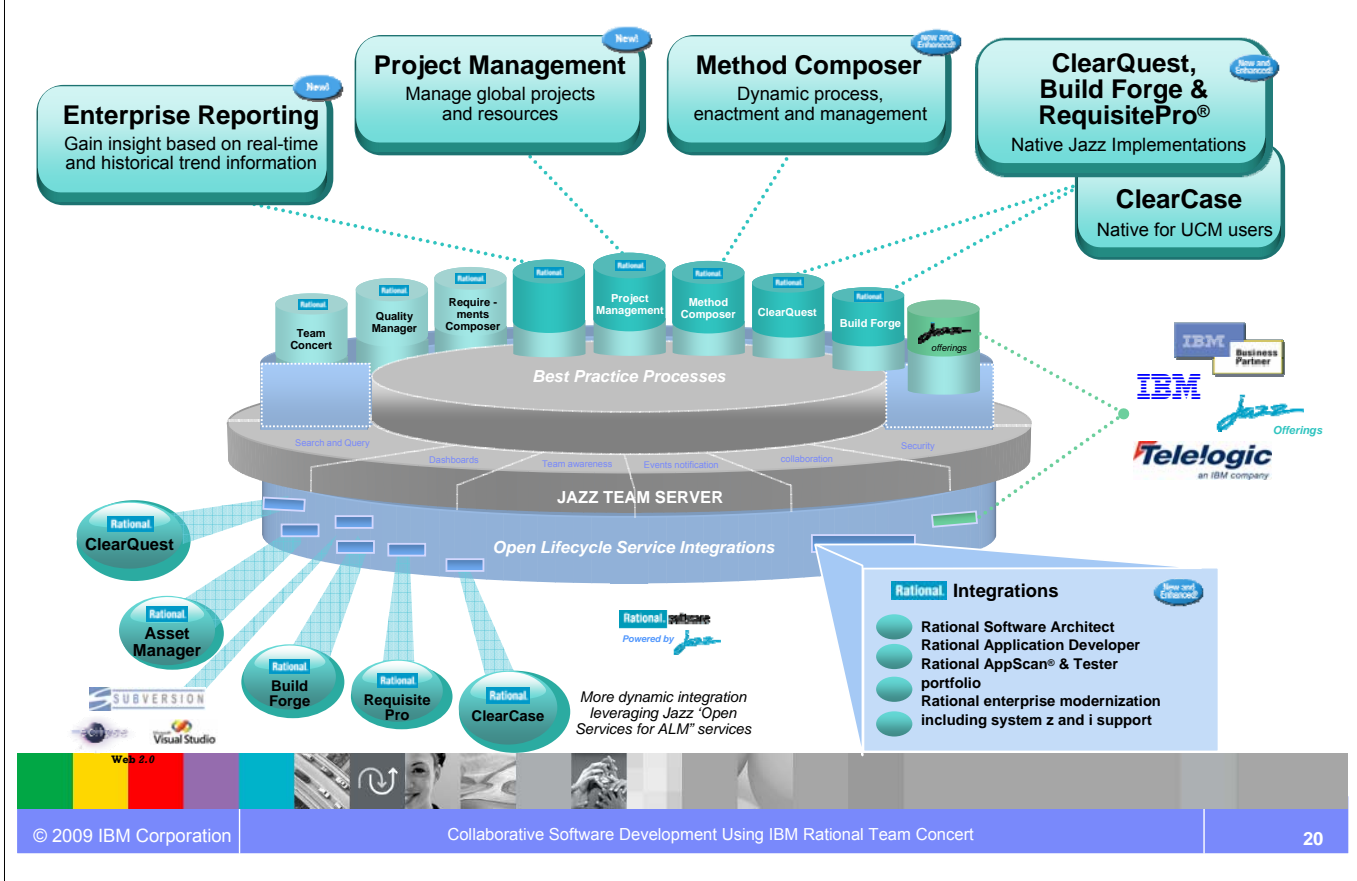

IBM

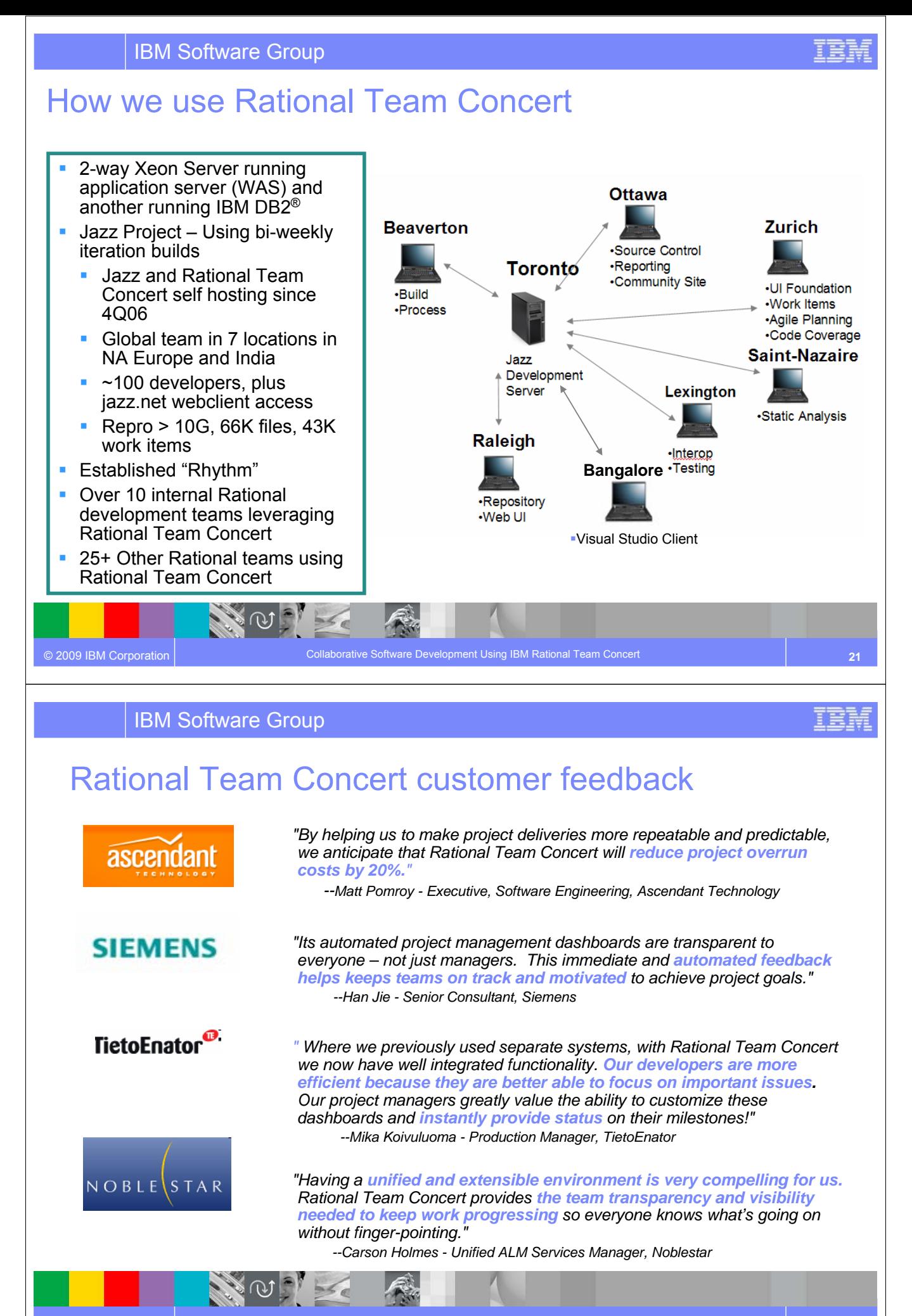

© 2009 IBM Corporation

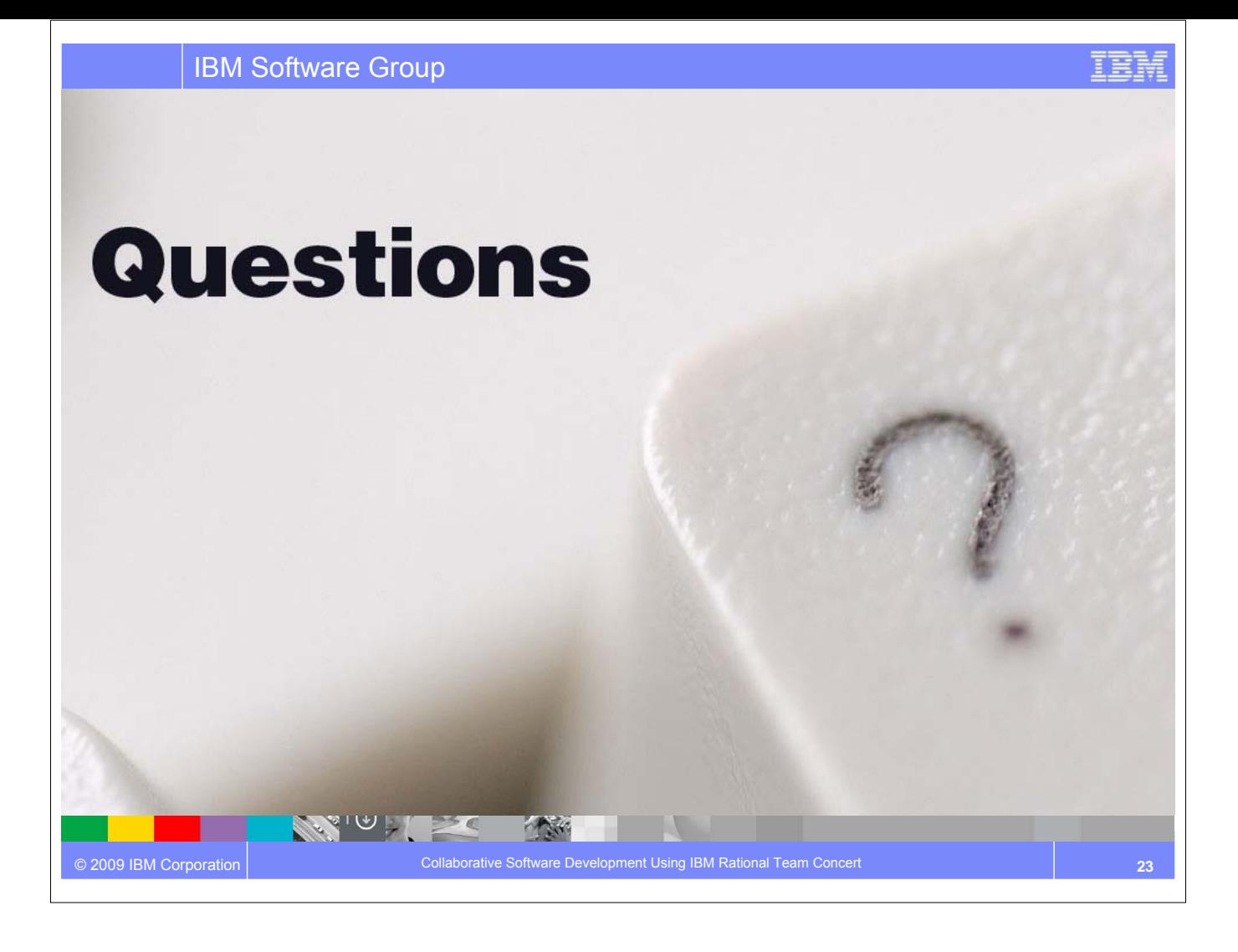

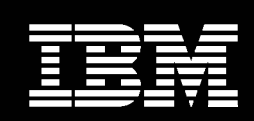

IBM **Software Group** 

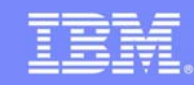

# Rational Team Concert Client for Microsoft Visual Studio IDE

Collaboration, automation and reporting for heterogeneous development teams

#### **An IBM Proof of Technology**

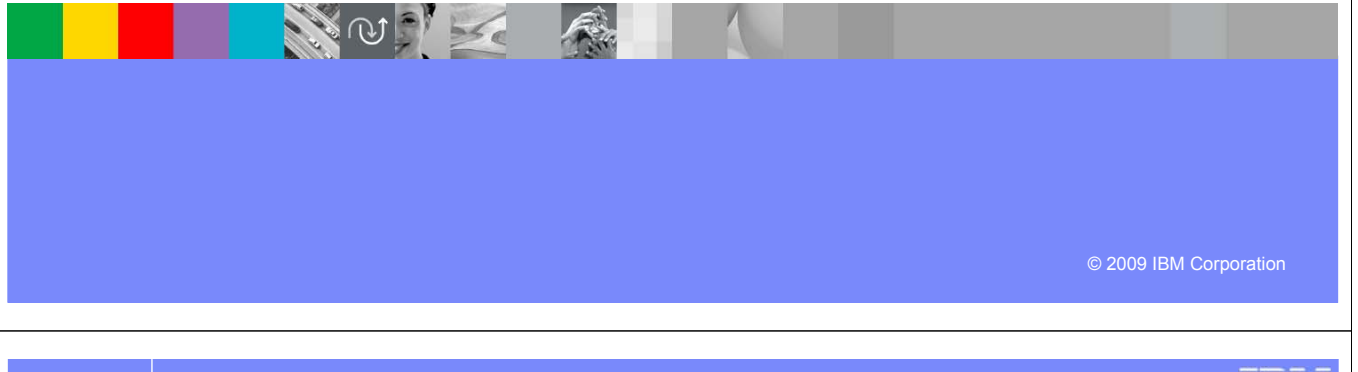

IBM Software Group

## Agenda

© 2009 IBM Corporation

- Rational Team Concert client for Microsoft<sup>®</sup> Visual Studio IDE
	- ▶ Features and Benefits
- Summary: Supports all your Windows<sup>®</sup> development needs
	- Windows Platforms
	- ▶ SQL Server Database

NO X

Visual Studio 2005 and 2008 IDE

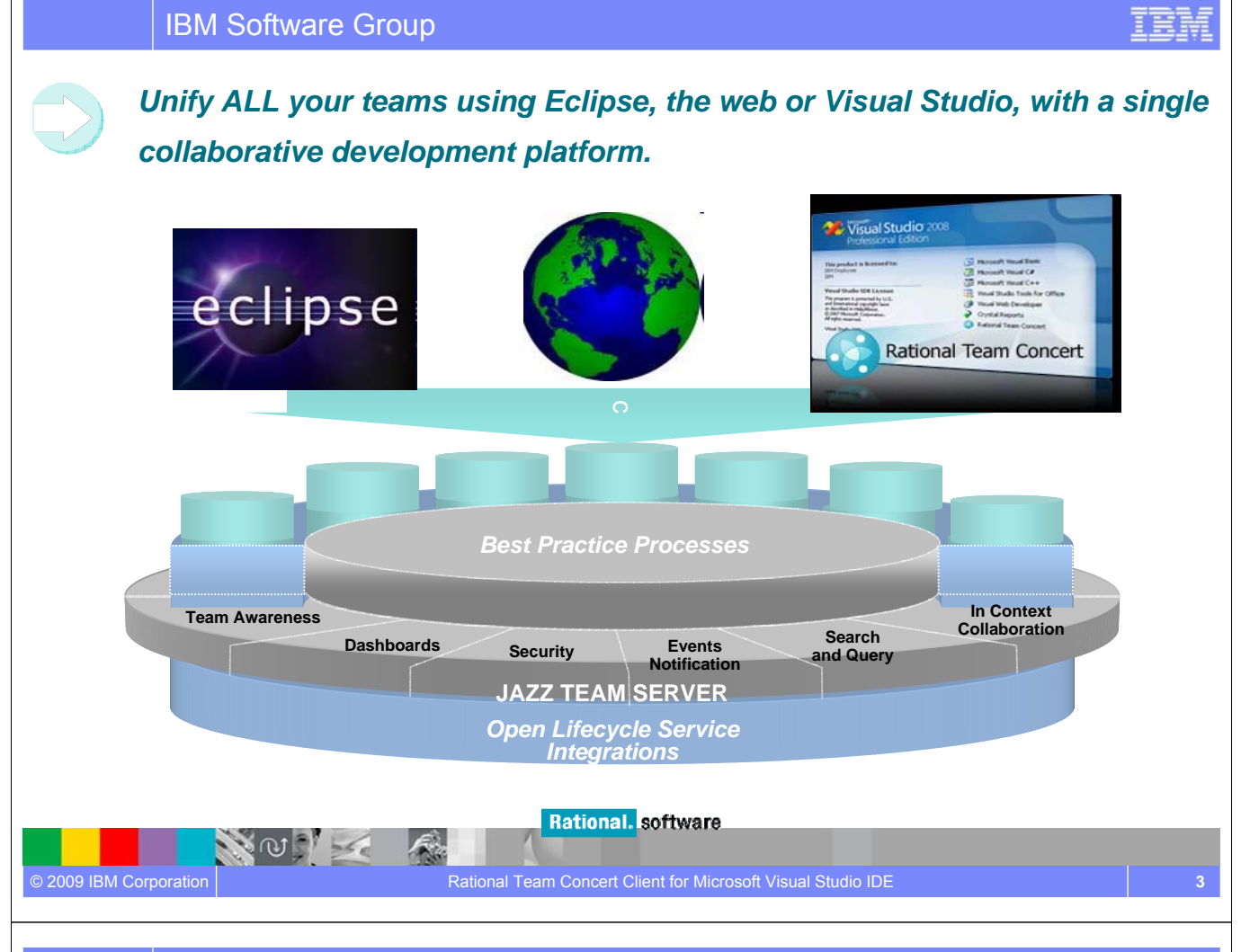

#### IBM Software Group

#### Extend team collaboration to Visual Studio developers *Rational Team Concert client for Microsoft Visual Studio IDE*

#### ● **Unify Software teams**

- $\checkmark$  Manage Change across development environments
- $\checkmark$  Single repository for both development platforms (.NET and J2EE)
- $\checkmark$  Cross platform team collaboration
	- $\checkmark$  Common Work items

© 2009 IBM Corporation **4**

✔ Source Code Management

NOTE

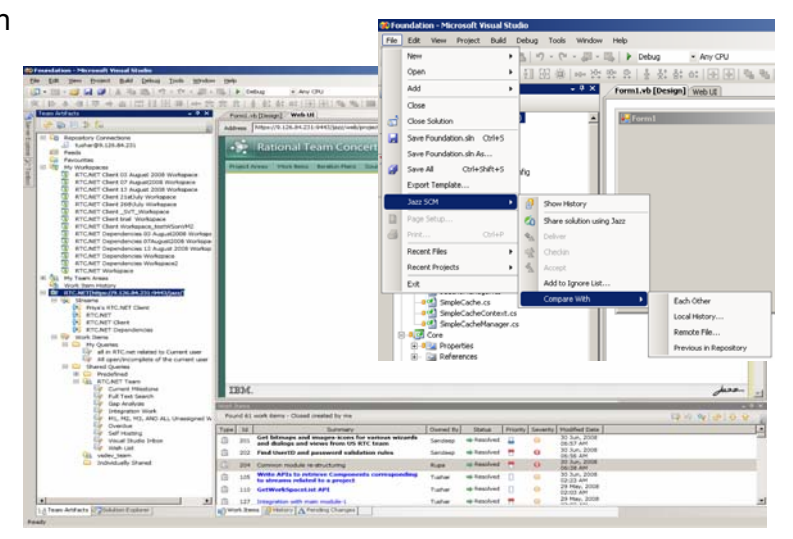

IEN

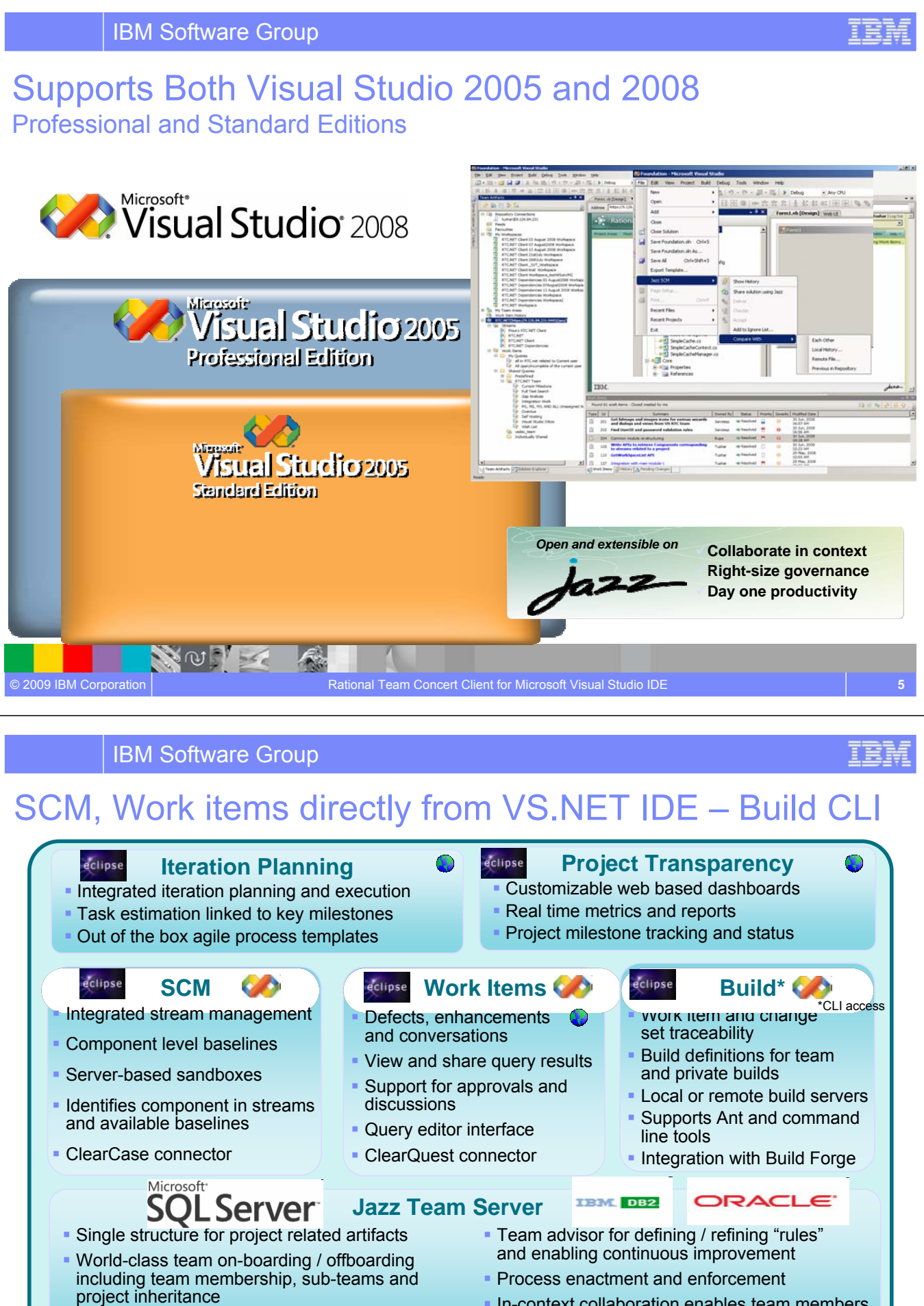

 Role-based operational control for flexible definition of process and capabilities

© 2009 IBM Corporation

 In-context collaboration enables team members to communicate in context of their work

**6**

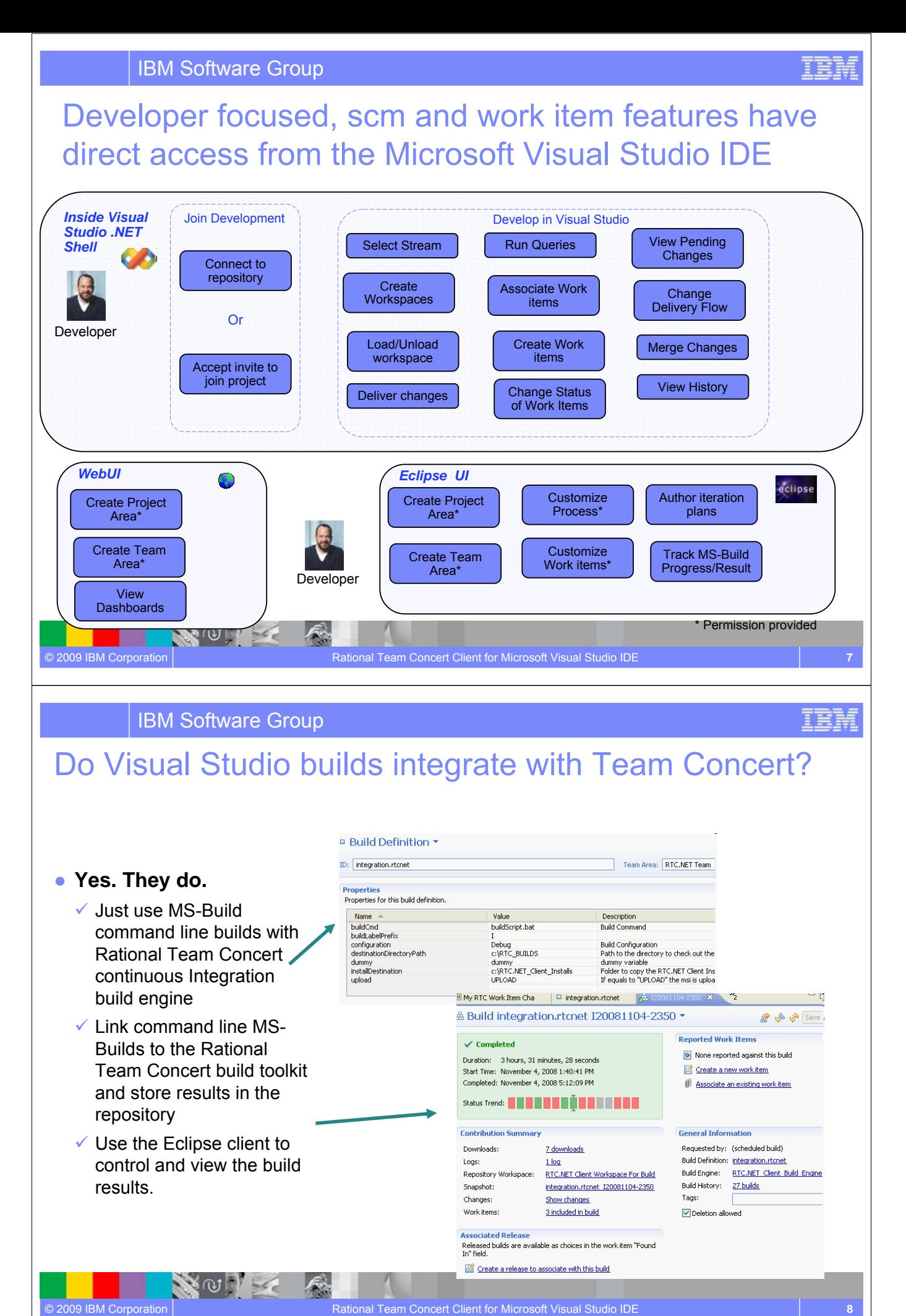

### Details of Team Concert views surfaced in Visual Studio

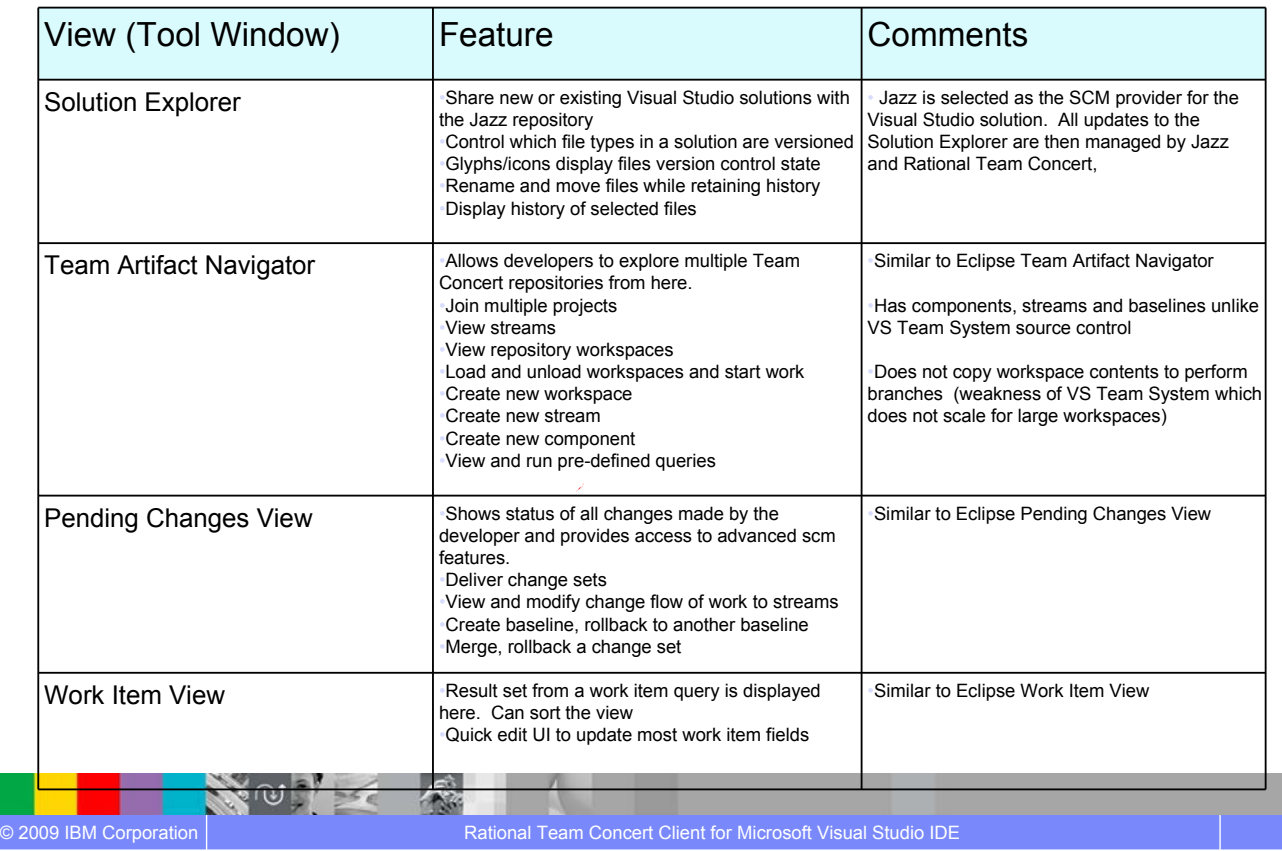

#### IBM Software Group

NOTE

© 2009 IBM Corporation

### Details of Team Concert views surfaced in Visual Studio

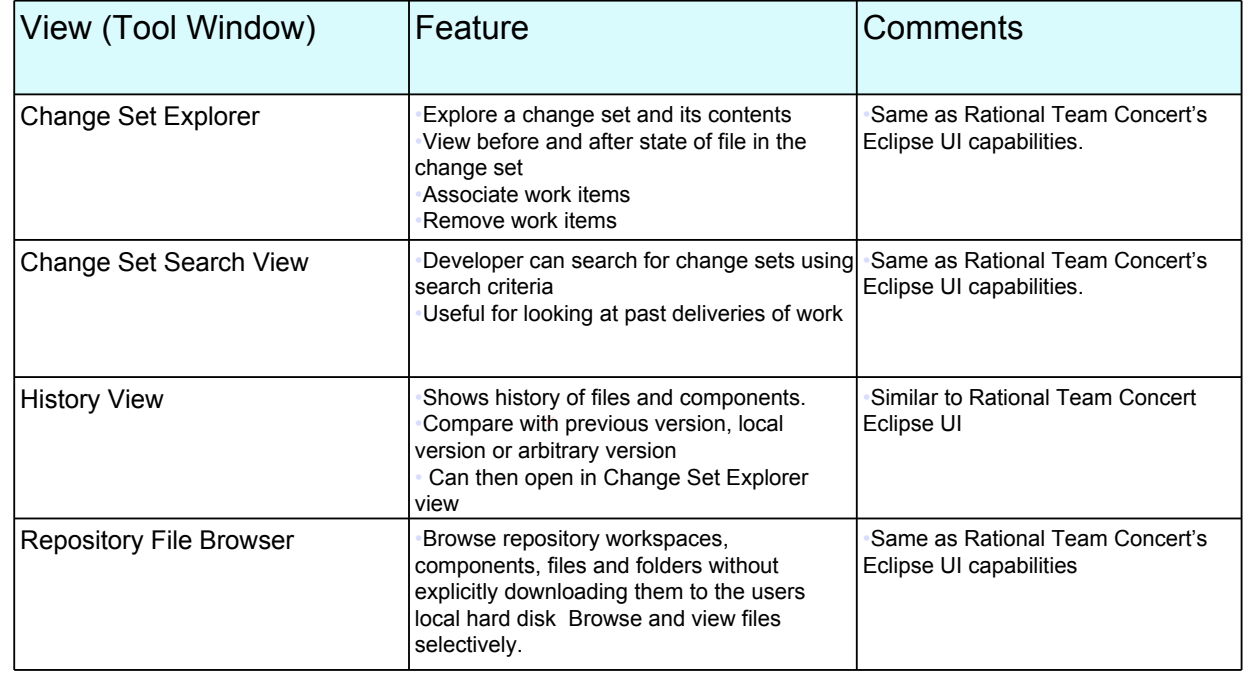

**9**

IBM

#### What do I need to get started? *Rational Team Concert client for Visual Studio*

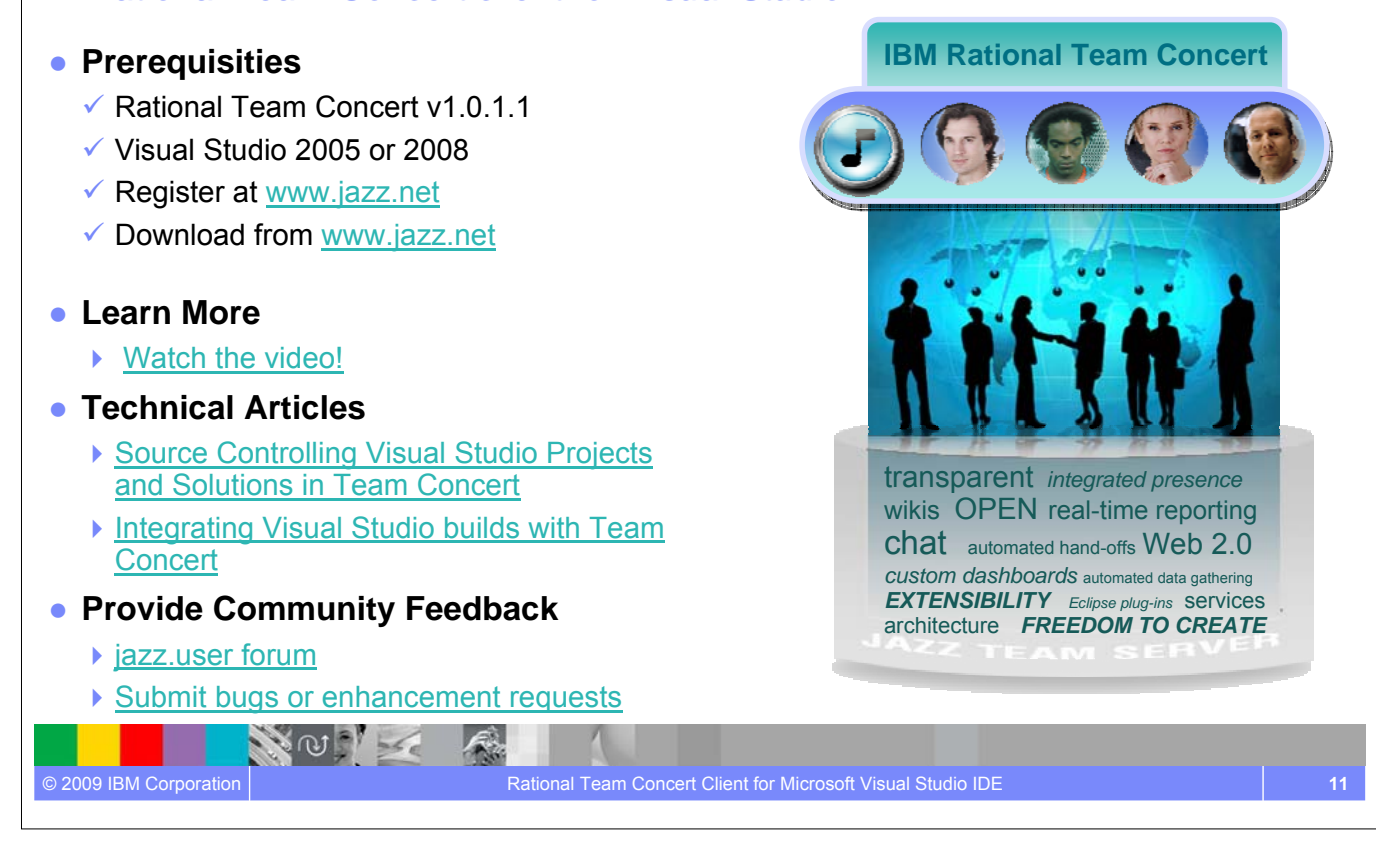

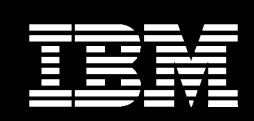

IBM **Software Group** 

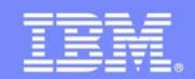

# Lab Overview

#### **An IBM Proof of Technology**

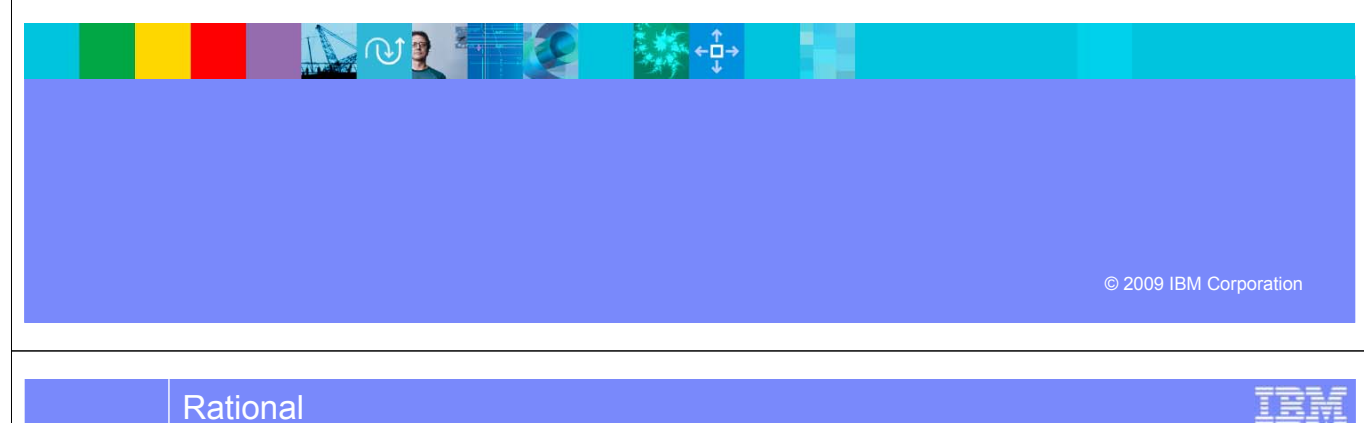

#### Rational

### Scenario for PoT Labs

**IN OF** 

- You are joining a new project called Squawk that has recently been started in your company.
- You will be using Rational Team Concert as the project's collaborative development environment.
- You have joined the project at the start of Milestone 2. You and all your team mates will be contributing new content to the application.

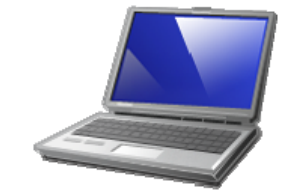

⊦й⊣

### Scenario for PoT Labs

• Squawk is a (simple) program that will print out different sounds depending on who "squawks". The Dog squawker goes "bark", the Cat squawker goes "meow", etc. Your main task is to create a new squawker, along with tests and documentation.

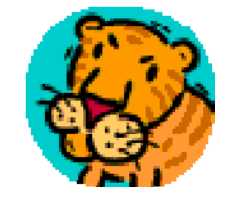

- At the same time as creating new squawkers, you will get to participate in some planning activities, interact with your fellow team members, deliver your work to the project, trigger automated builds and various tasks typical for project teams everywhere.
- The project team structure mimics the four major components:

**The ora and the state** 

- ▶ Core Library
- ▶ Documentation
- ▶ User Interface
- ▶ Release Engineering (build)
- You are assigned to the Core Library and Documentation teams with a team leader (one of the instructors). Welcome to the team!

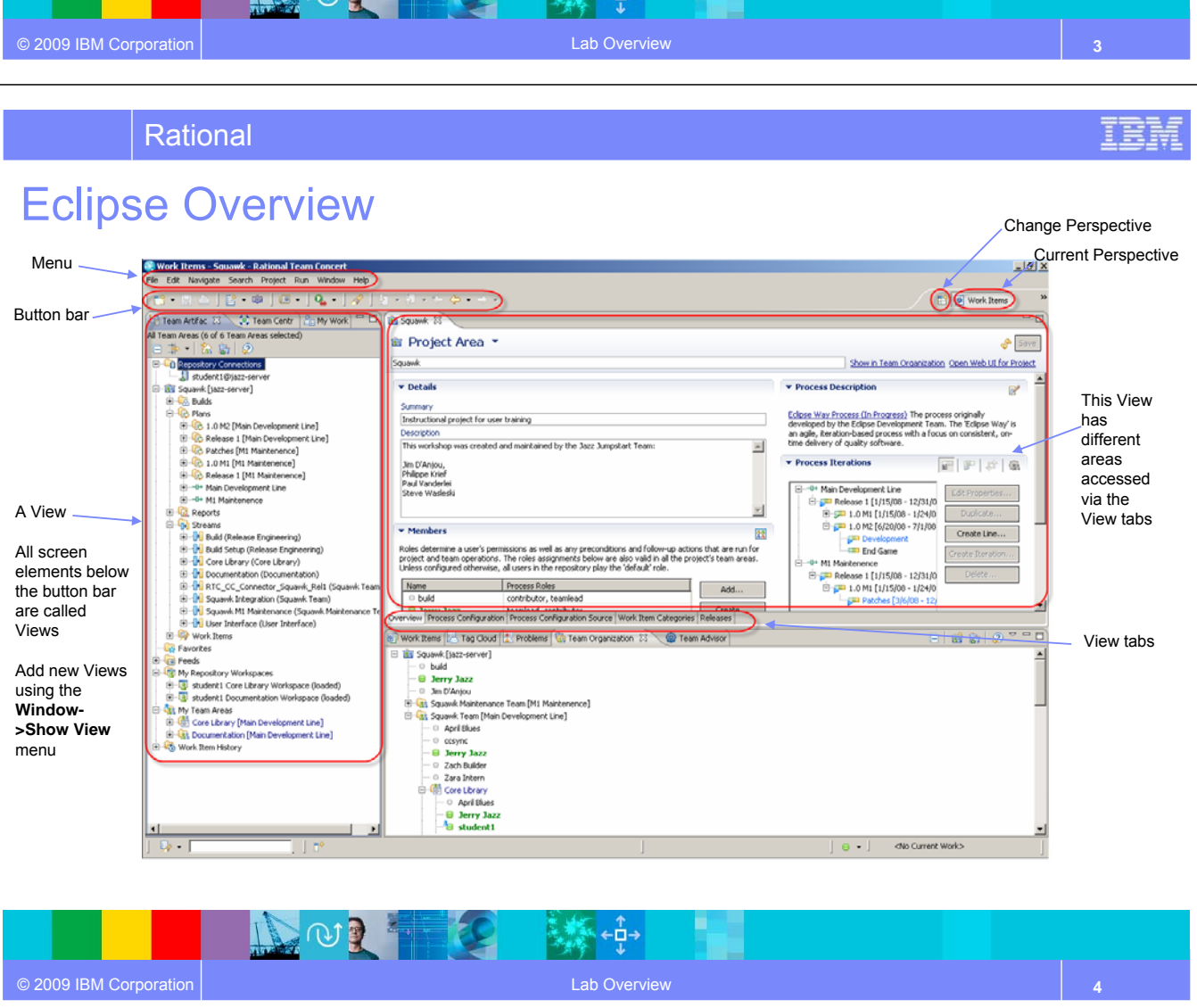

#### Rational

#### Team Concert Terminology

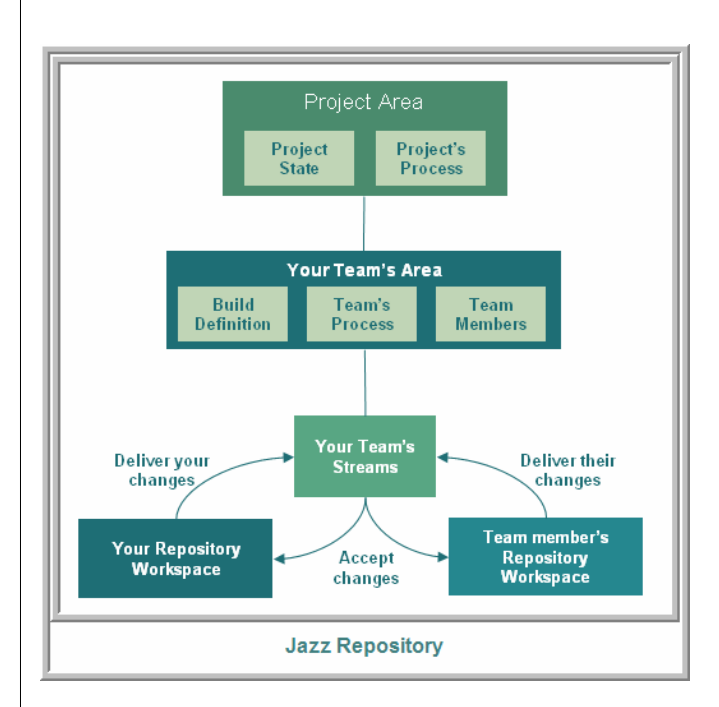

- Jazz artifacts are stored in a repository.
- The repository contains project areas, which are the system's representation of a software projects.
- Each project area has an associated process, which governs how the project is run.
- Project Areas are decomposed into a set of team areas, which describe the teams that work on the project.
- Teams use a stream to store the master copy of project's files.
- Team Members use a personal repository workspace to work on project files.

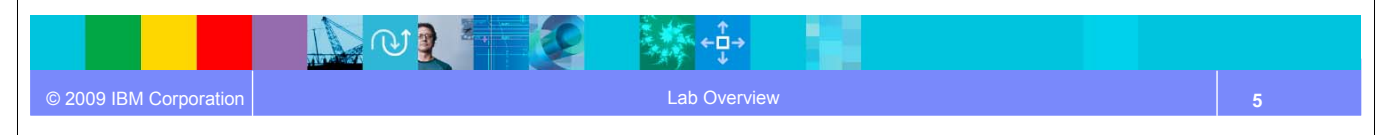

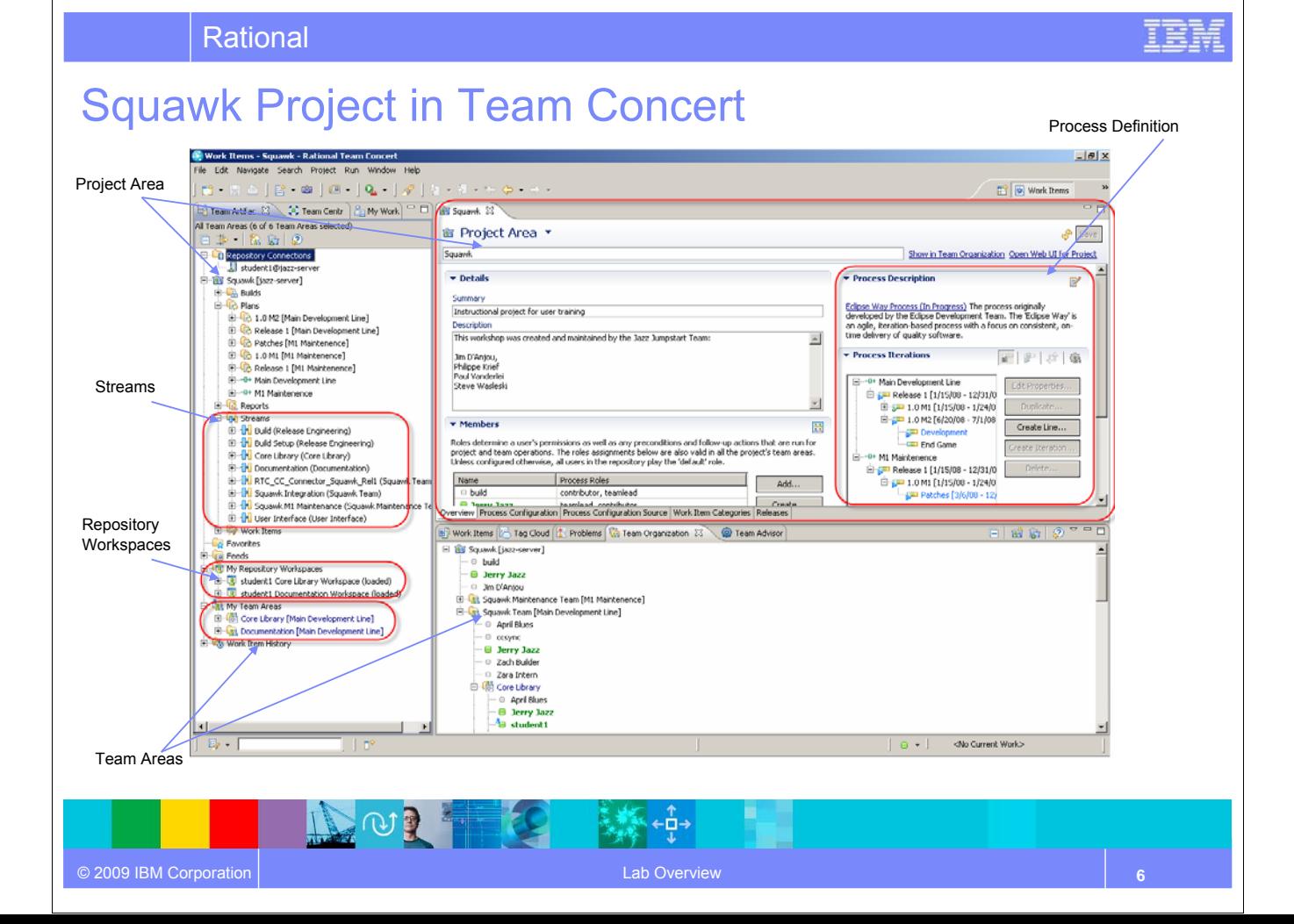

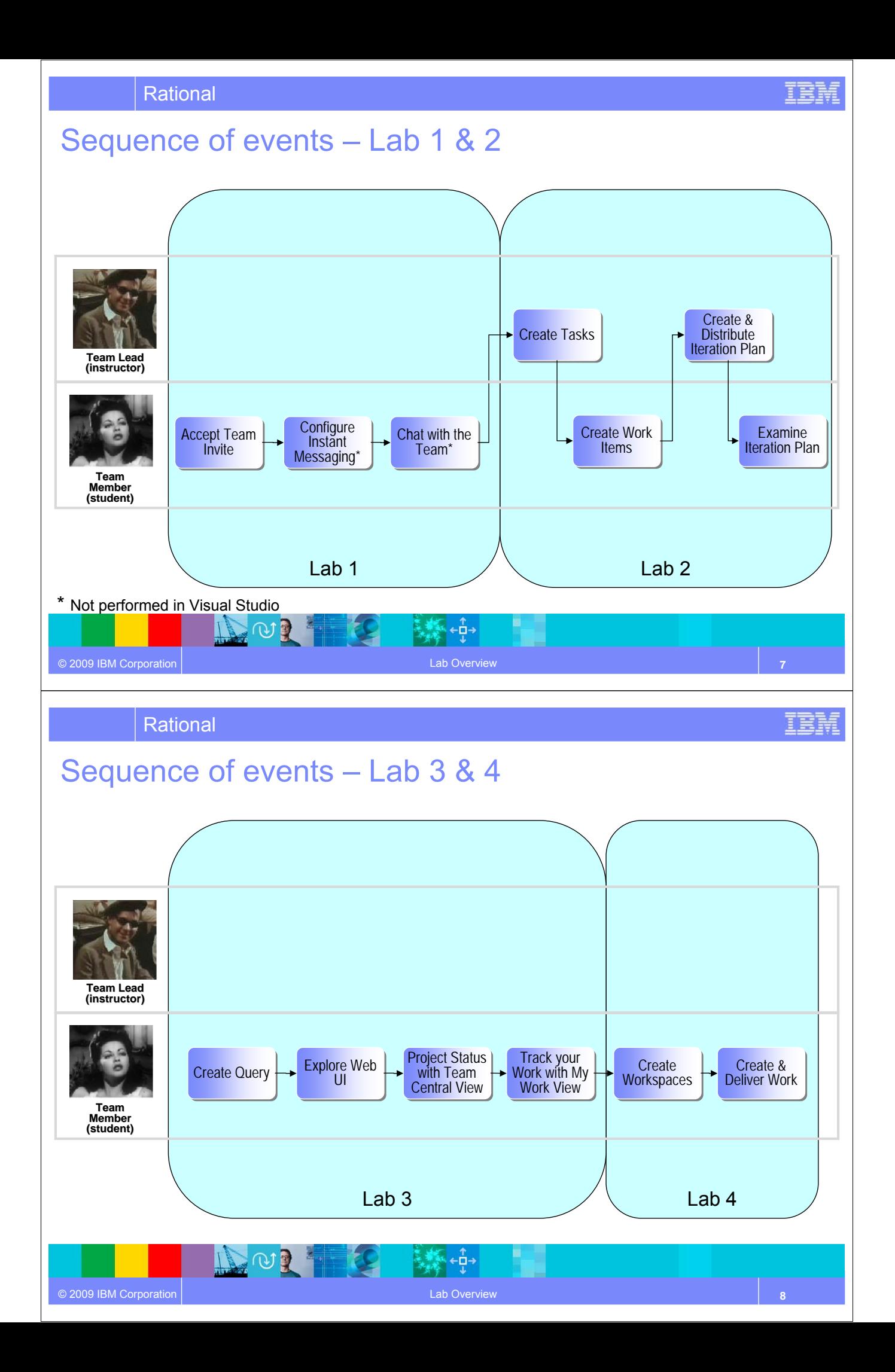

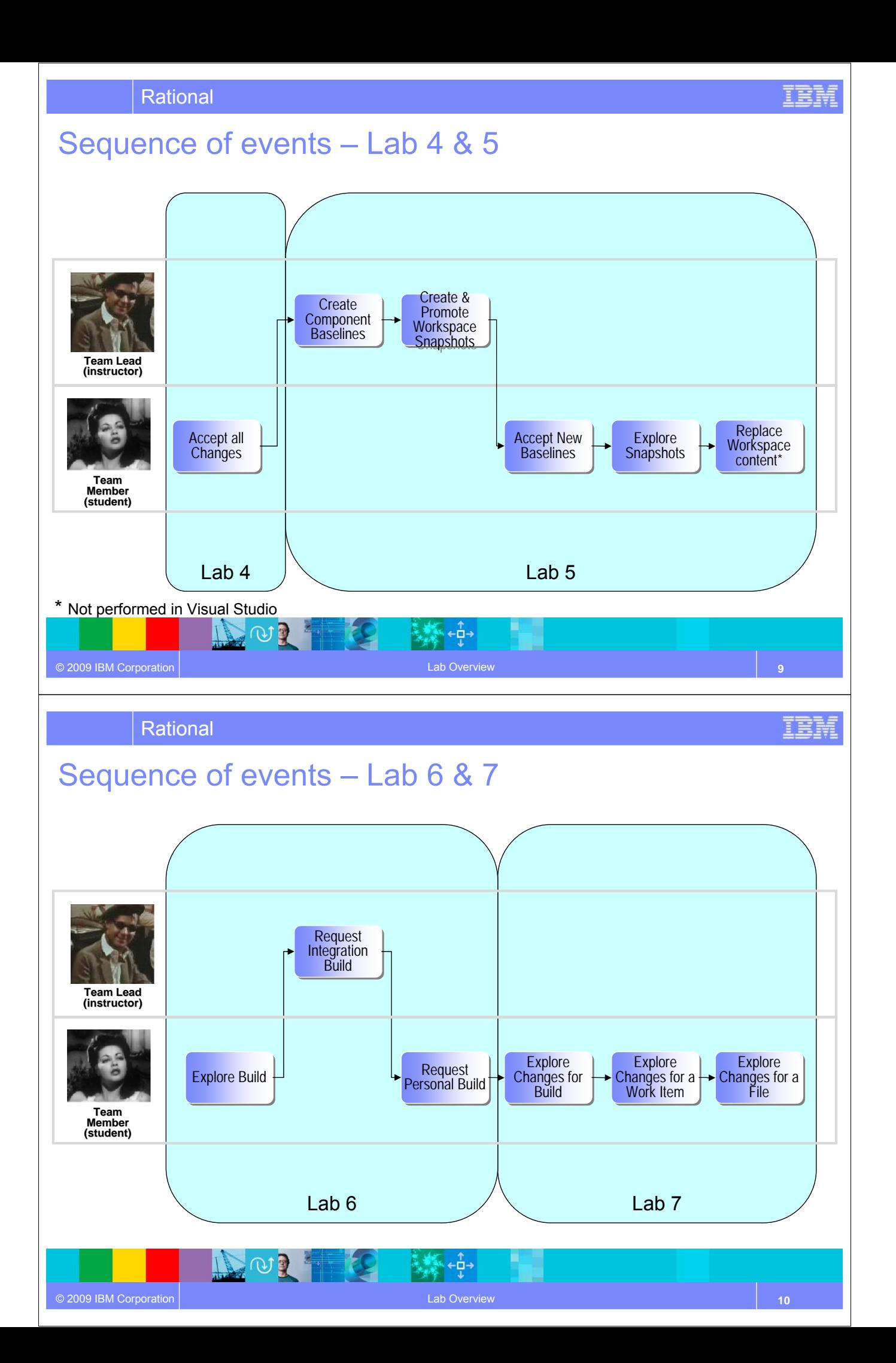

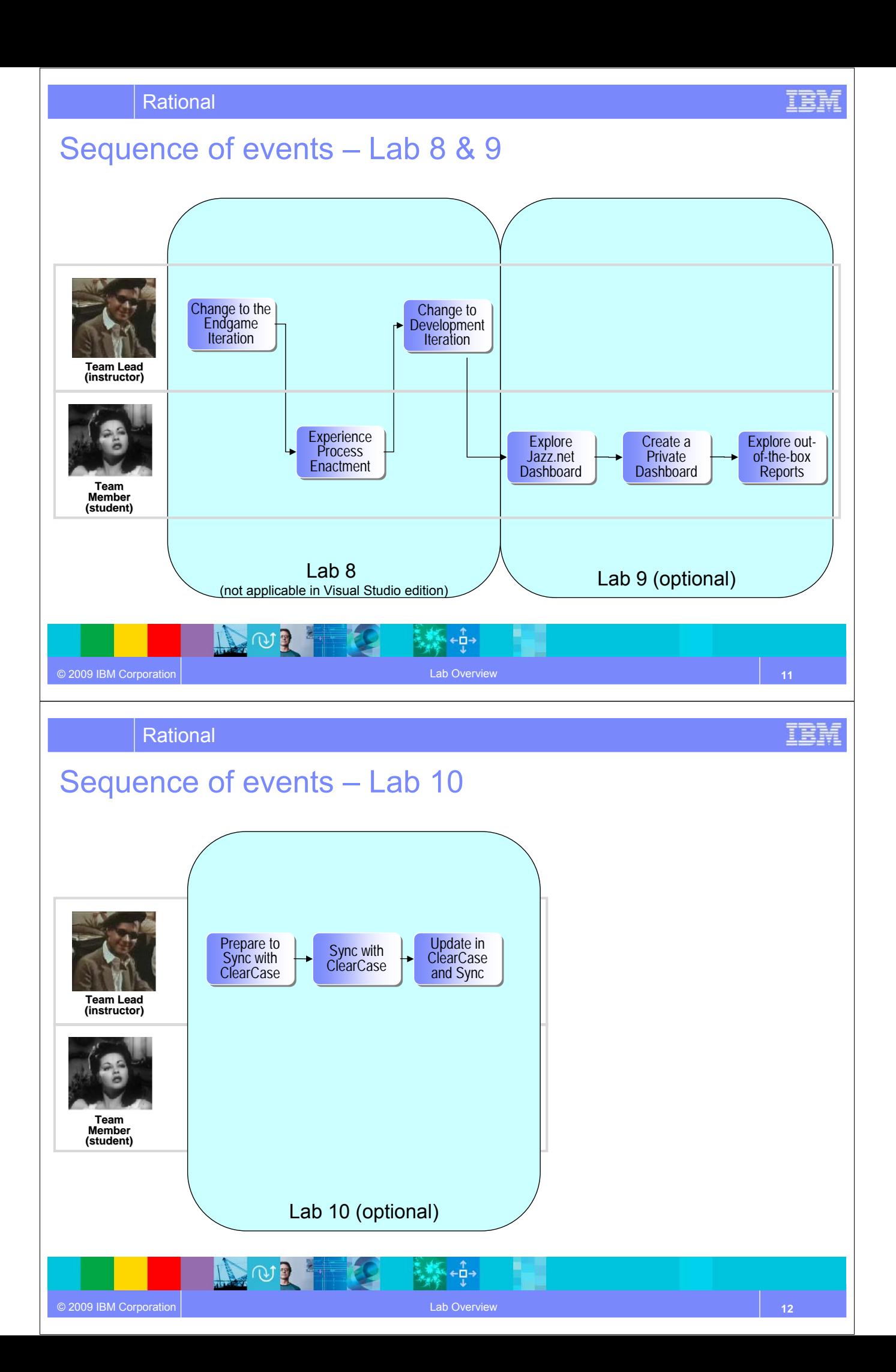

#### Lab Conventions

- The hostname used to connect to the Jazz Team Server is *jazz-server*
- Each student is assigned a unique user id of the form *student<N>* based on their student number, e.g. *student1*
	- Examples in the lab workbooks use student1, you will need to adjust per your assigned id
- Every student creates their own unique Squawker.
	- Examples in the lab workbooks use *Lion*
- Students can choose any squawker they want but should include your student id in the name
	- *<squawker>\_<student id>*, e.g. *Lion\_student1*
- Work items created should include the full squawker name in the summary title
	- *<squawker name> Implementation* and *<squawker name> Documentation* e.g. *Lion\_student1 Implementation*
- Optionally, adjust the language settings in the VM for international keyboards. Go to **Control Panel -> Regional and Language Options**. Select the **Languages** tab and then click **Details** in the **Text Services and input languages** section. Add your local keyboard and make it the default input language.

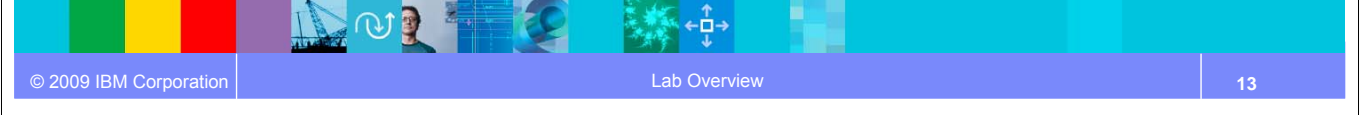

Rational

### Jazz.net Registration

- To run Lab 9, you will need a Jazz.net account.
- Not a Member yet?
	- If you have access web access to your email Server
		- You will receive a confirmation and password resetting instructions
	- Go to www.jazz.net and **register now**.

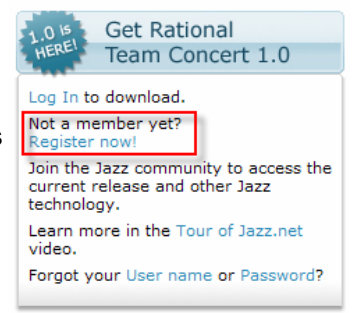

#### • Creating a Jazz.net account allows you:

- $\triangleright$  to take part in the Jazz community.
- download product trials, betas, and other previews of Jazz technology.
- $\blacktriangleright$  have access to articles, tech notes, tutorials

**IC OF** 

 $\blacktriangleright$  interact directly with the development teams and other members of the Jazz community to ask questions, report bugs, provide feedback and help guide the evolution of Jazz technology.

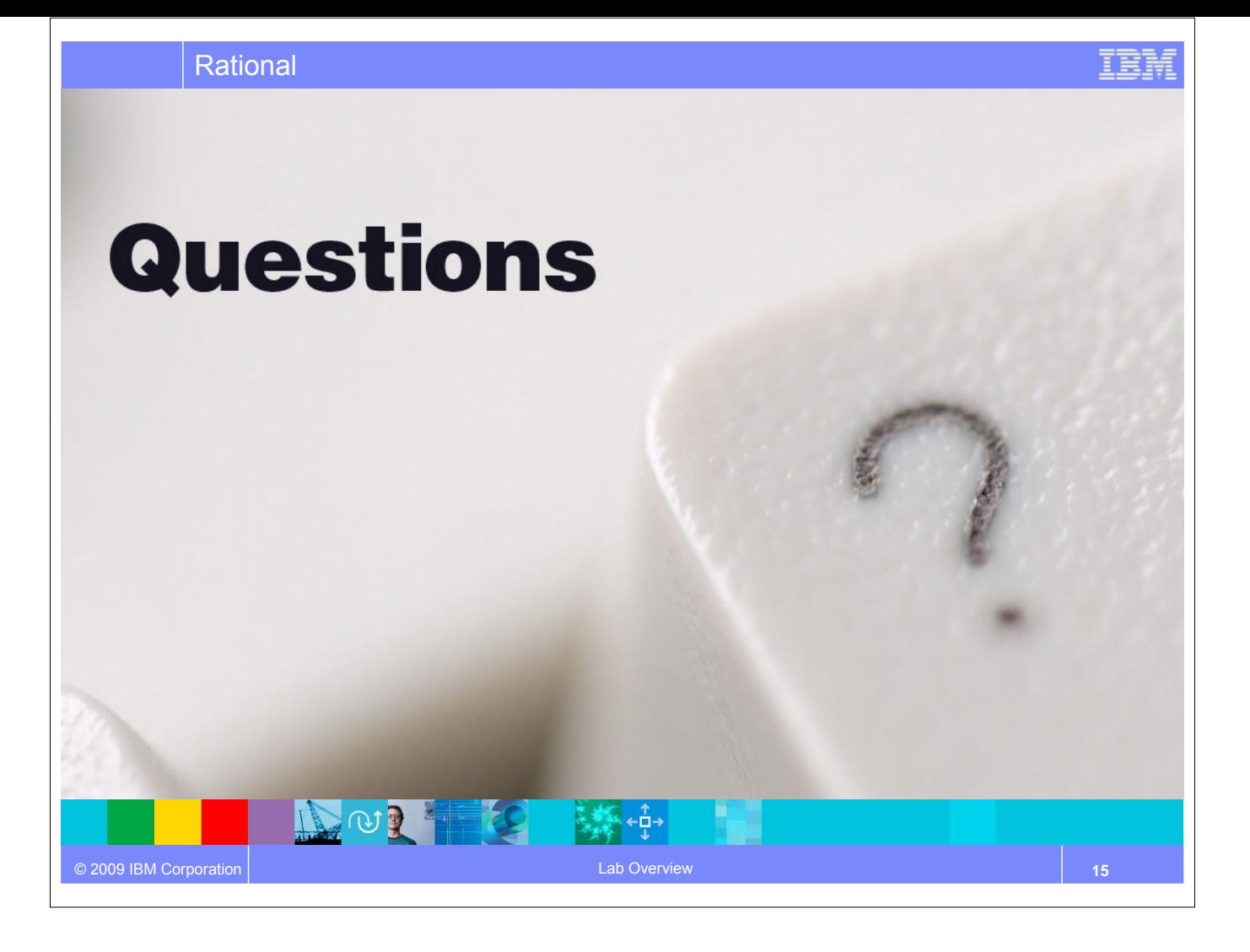

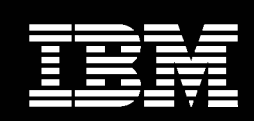

IBM **Software Group** 

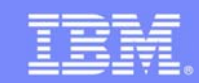

© 2009 IBM Corporation

IEG

# Setting up the Team

### **An IBM Proof of Technology**

NORE A

#### IBM Software Group

**NOTE** 

 $\mathcal{L}$ 

### **Objectives**

- In this lab you will learn how ramp up projects quickly and dramatically improve onboarding and offboarding of team members
- You will perform some initial setup of Rational Team Concert to enable your machine to communicate with the server
- You will enable instant messaging in Rational Team Concert

### Joining a project

- For most environments, joining a project can be complicated
- Team Concert makes this as easy as possible
- Adding a new team member to a project generates a Team Invitation email
- Contents of the email can be used to set up the new team member's access to the project resources in Team Concert

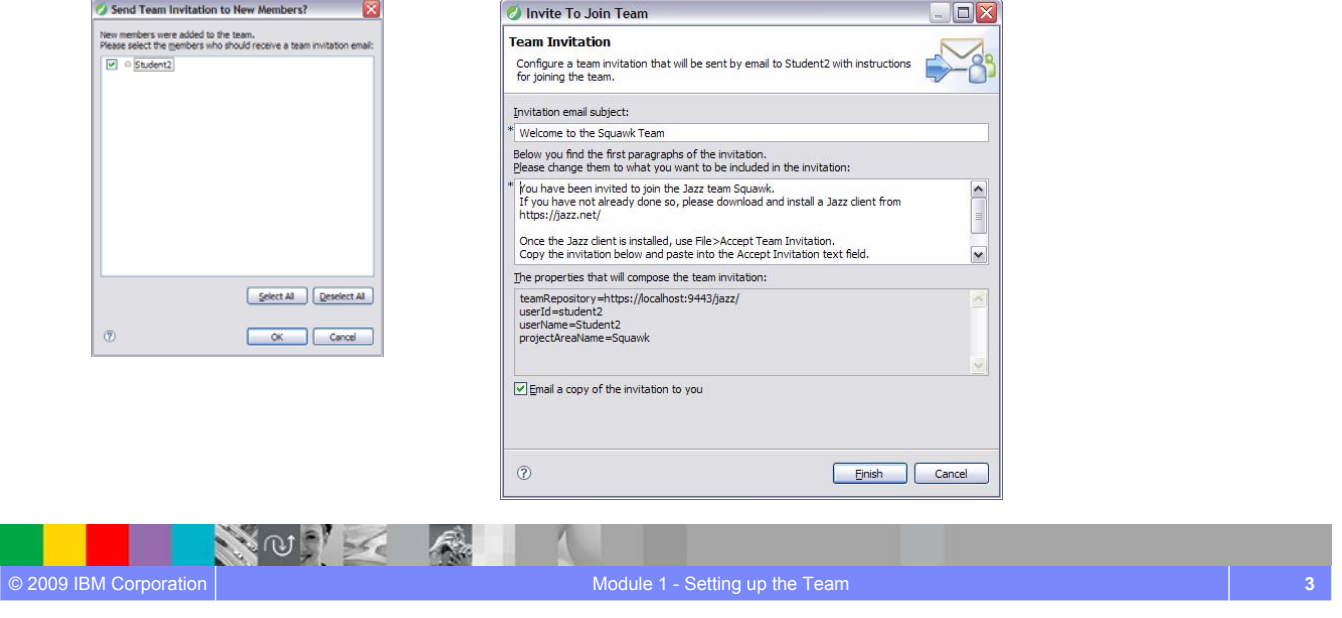

#### IBM Software Group

NO PLA

### **Communication**

- Users of Team Concert can use a variety of tools to communicate with team members
	- ▶ E-mail
	- ▶ Instant Messaging/Chat \*
	- RSS feeds \*
	- Web UI

© 2009 IBM Corporation

- ▶ Team Concert client
- Team members can use all the typical communication mechanisms to keep working together as a team, regardless of where they are physically located. This collaboration allows for a single view of project data
	- Integrated Instant Messaging/Chat for immediate feedback
	- RSS feeds to notify you of significant events on the project in real time
	- ▶ The Web UI used for anyone on the team, or who has an interest in the project

**\* Not currently available in Visual Studio**

IEG
#### Lab #1 Scenario

- You arrive at work on Day 1 and receive an email inviting you to the Squawk project.
- You start Team Concert and get connected to the project right away.

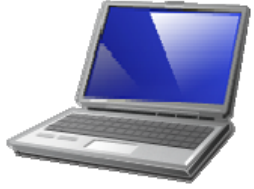

● You use instant messaging to chat to your colleagues on the project

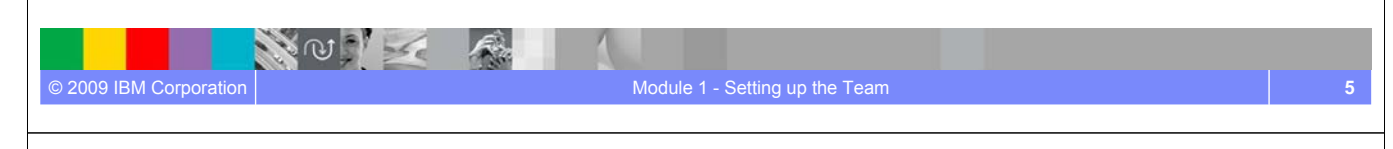

#### IBM Software Group

NOT

#### Lab #1 Overview

- Use the team invitation received via email to get connected to the Squawk project
- Configure your Team Concert workspace for Instant Messaging
- Explore the organization of your new team and start up a friendly chat to introduce yourself

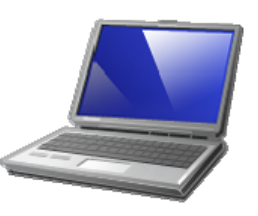

#### Lab #1 Concepts Learned

- Team Invitations make it easier and foolproof to get team member's connected to your project resources managed in Rational Team Concert
- Rational Team Concert has built-in instant messaging support that makes it easy to connect and collaborate with your teammates

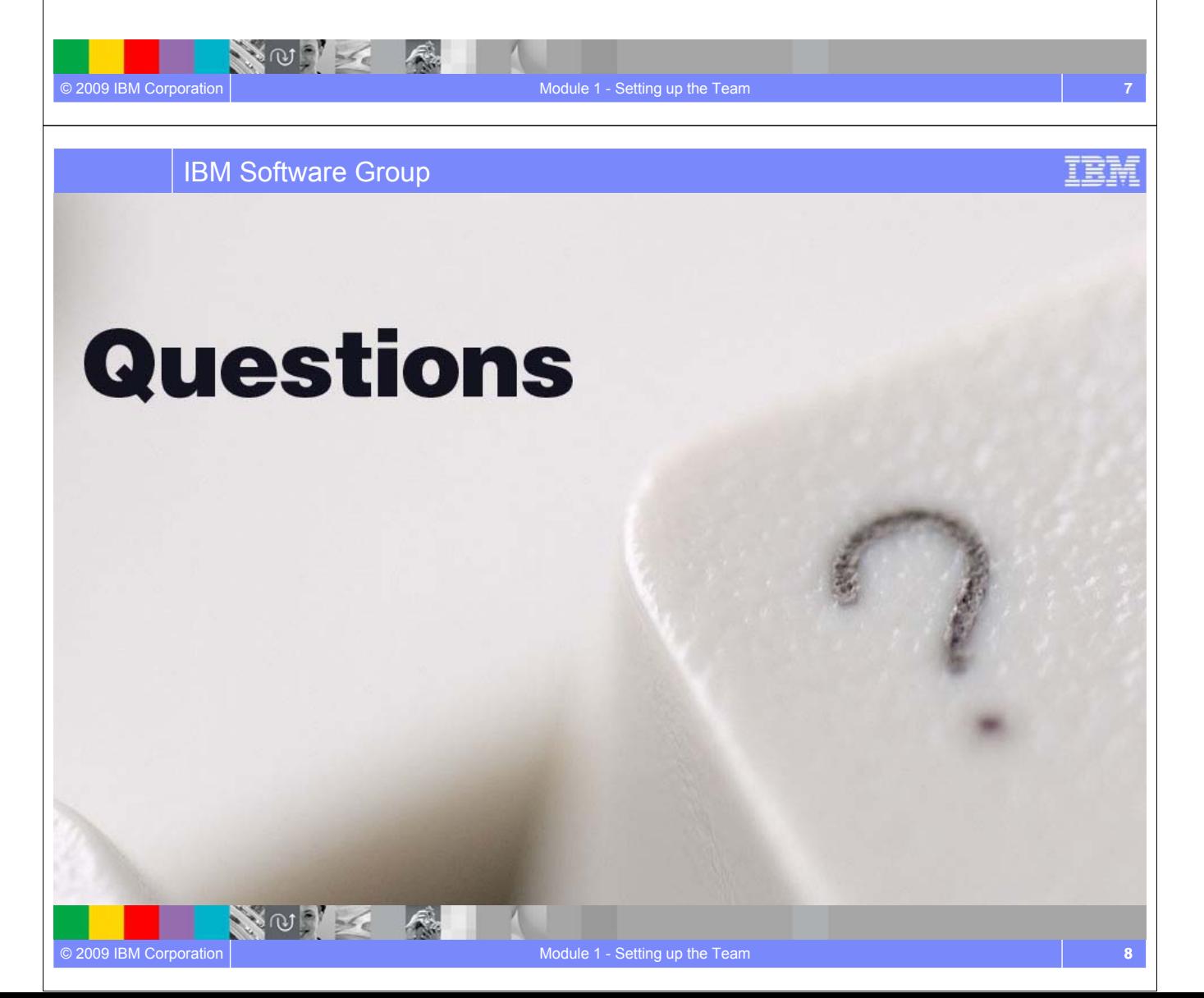

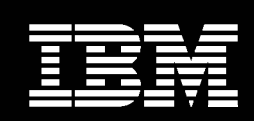

IBM **Software Group** 

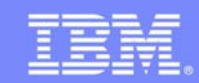

© 2009 IBM Corporation

IEN

# Planning Your Work

# **An IBM Proof of Technology** NOTE A

IBM Software Group

NOTIC

#### **Objectives**

© 2009 IBM Corporation

- Learn about Work Items and how they are central to Rational Team Concert
- Understand Rational Team Concert's project planning capabilities
- In the lab you will learn how to create and work with Work Items and Iteration Plans

#### Units of work

- Rational Team Concert allows you to divide your work into **work items**
- The set of work item types is **open-ended**
- Standard types such as **Task**, **Enhancement**, **Defect**
- The set is **defined by each team**
- The work item **life cycle** is **configurable**
- All work items are **stored** in the **repository**

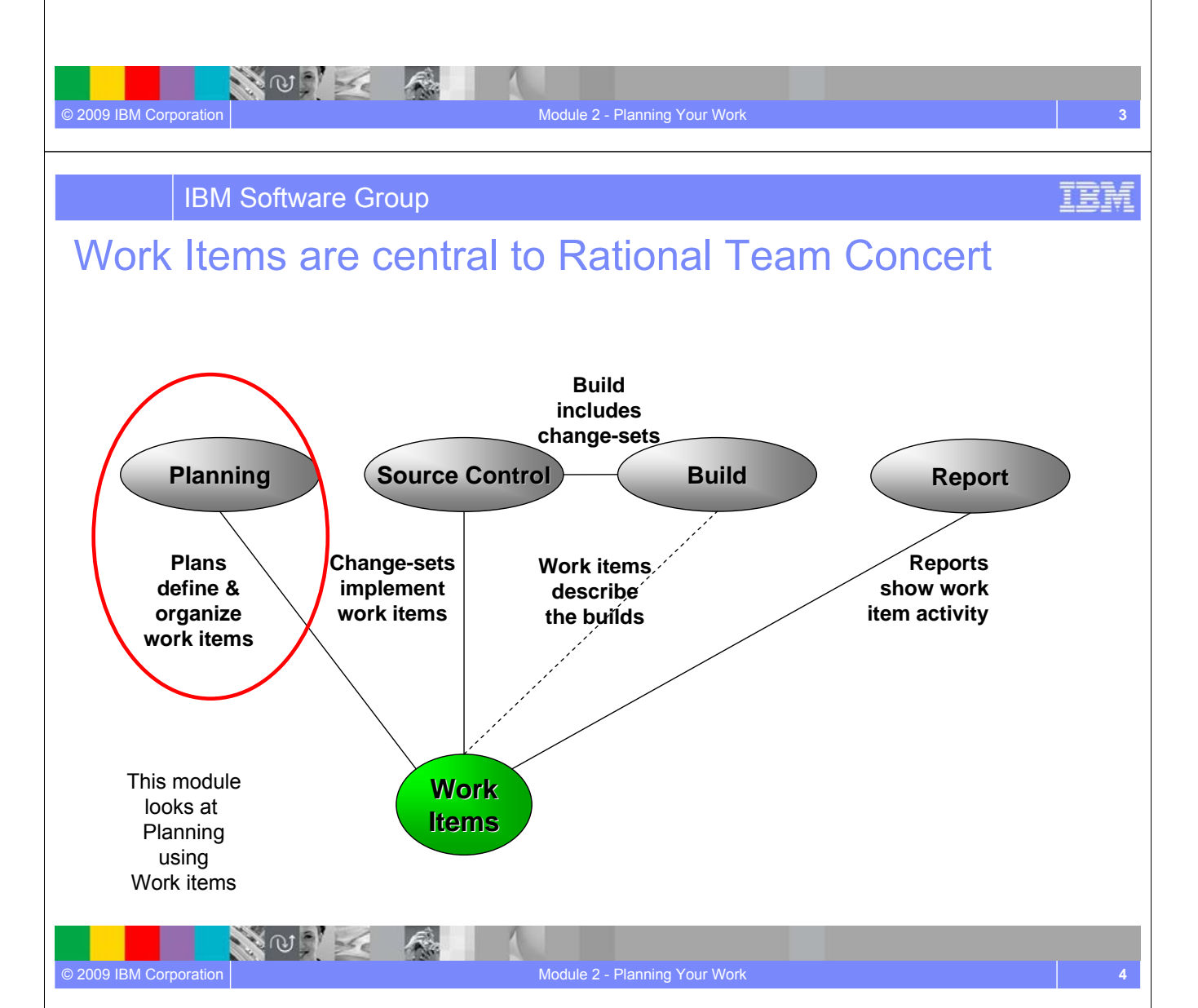

IBM

### Work Item details

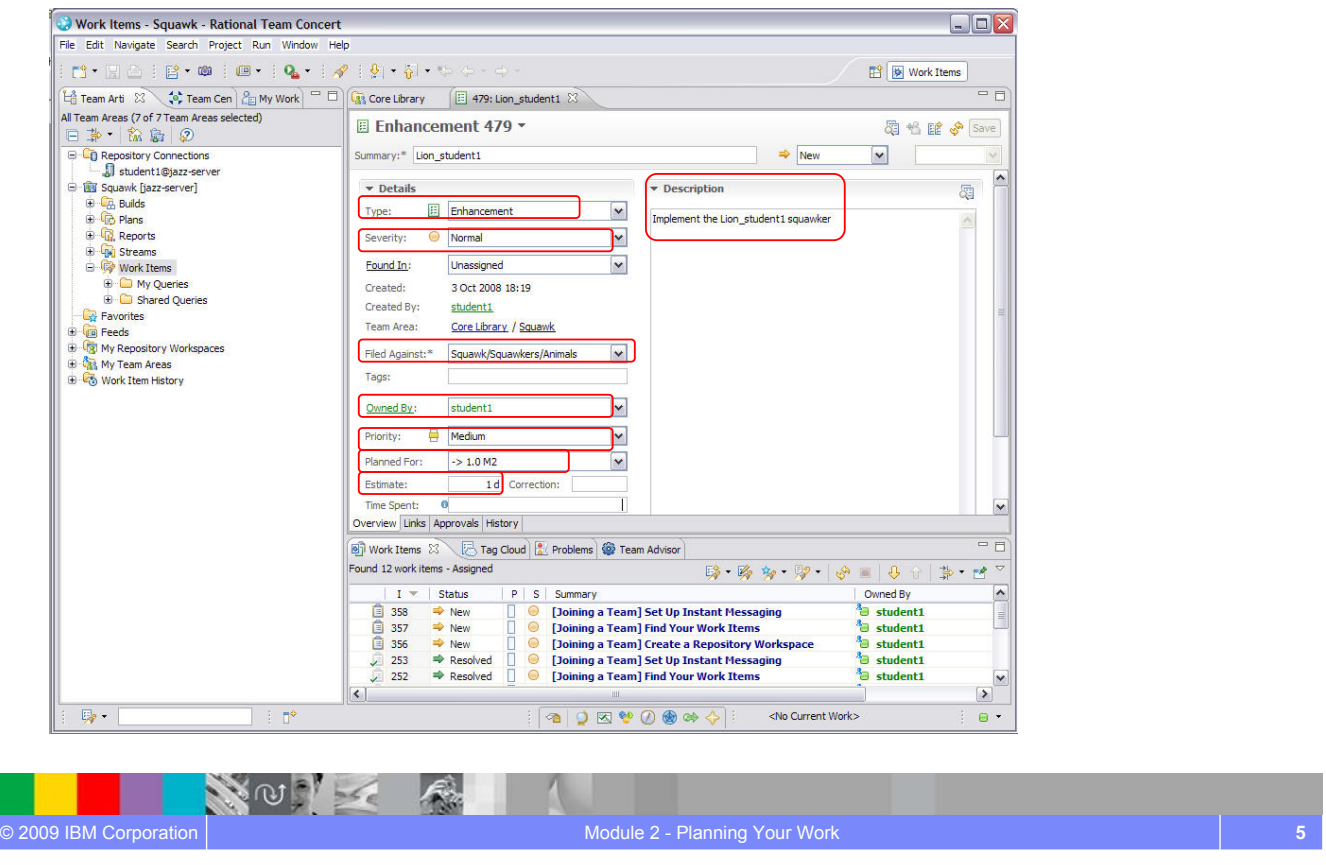

IBM Software Group

# Iteration planning in Rational Team Concert

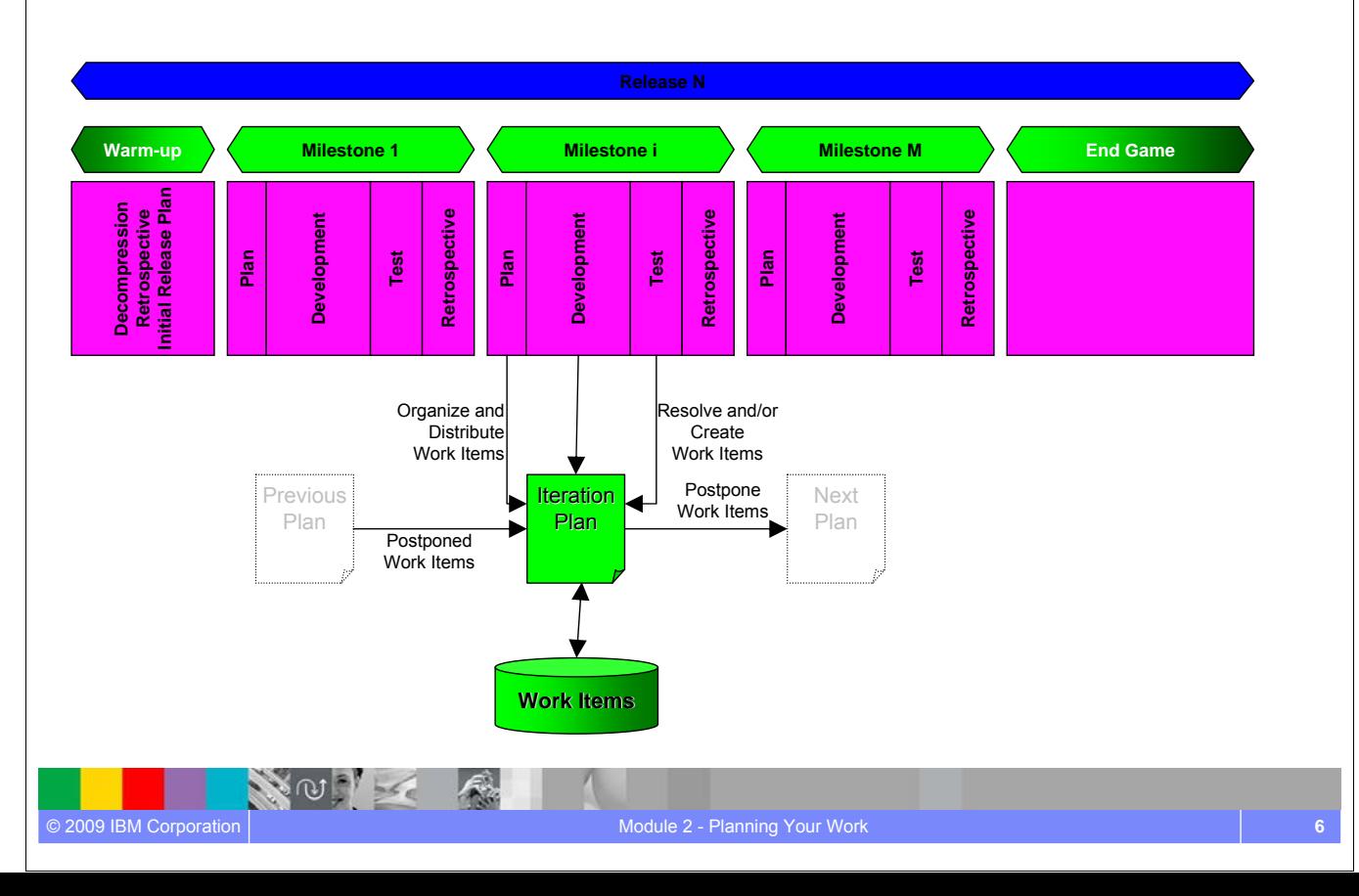

### The Iteration Plan

- A collection of work items...
	- Assigned to a given milestone
	- ▶ For a given team
- **Plans are live** 
	- **Changing work items changes the plan**
	- ▶ Changing the plan directly changes the work items
	- Create new work items from the plan
- Plan structure is dynamic
	- Easily be grouped by owner, category, duration, priority, etc.
- Plans are visible

© 2009 IBM Corporation

- Available to everybody on the team
- ▶ Observable by interested outsiders

 $\mathcal{L}_{\mathcal{A}}$ 

NOTE

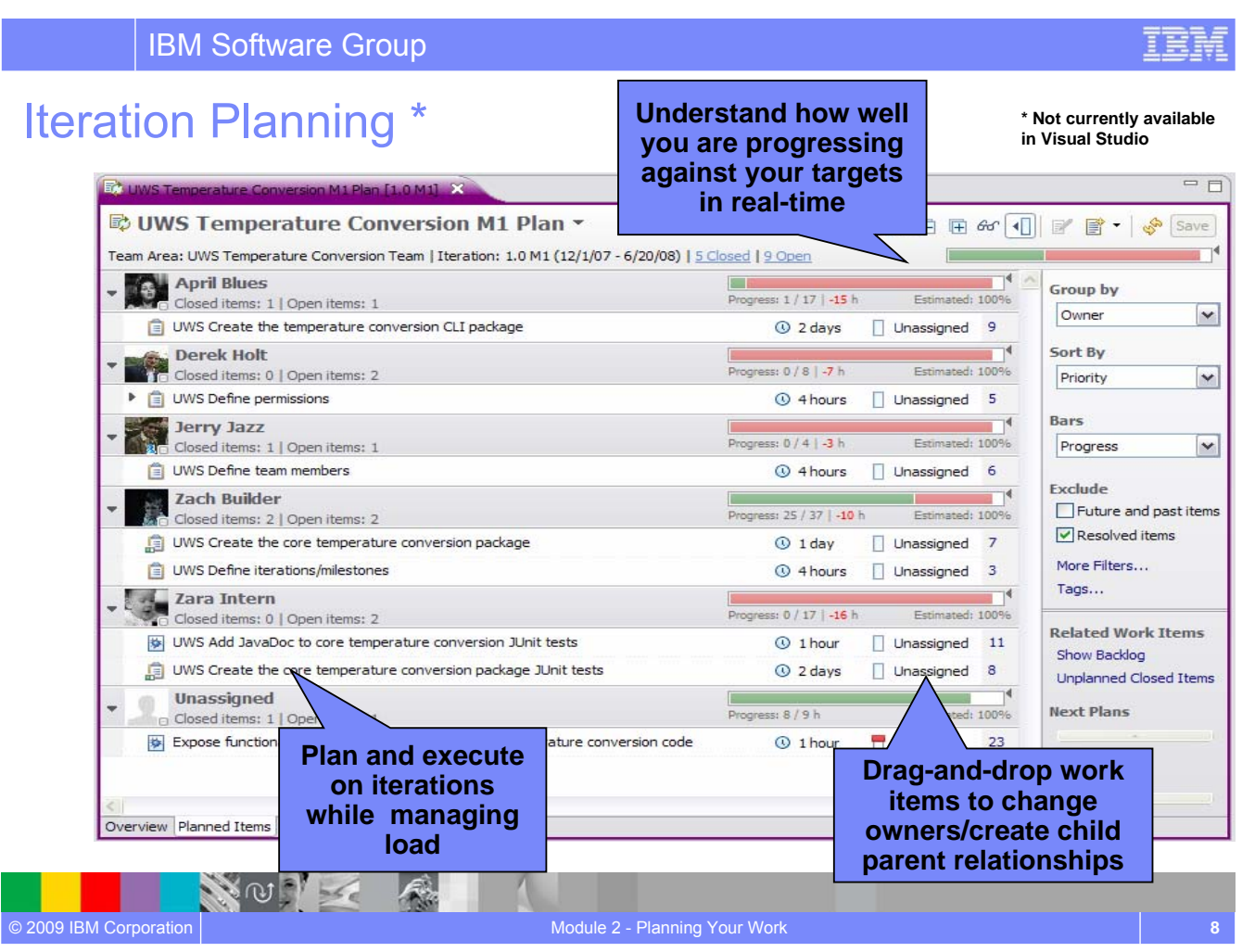

Module 2 - Planning Your Work **7**

#### IBM Software Group

#### Lab #2 Scenario

- You want to track all the work on your projects.
- All your work (tasks, defects, enhancements) are based around the concept of Work Items.
- You see how Work Items are fundamental to Rational Team Concert and how you use these work items to track the work you do.
- You prioritize and link your work so that you can do the right things at the right time in the plan.

#### NOT K © 2009 IBM Corporation Module 2 - Planning Your Work **9**

#### IBM Software Group

NOIL

#### Lab #2 Overview

© 2009 IBM Corporation

- The instructor will create new tasks to create additional squawkers.
- You will create enhancement work items for the Squawk project
- You will assign your work to the right team member (you!)
- You will set the priority for your work items and estimate how long they will take to complete
- You will link your new work items to the ones created by the instructor. The relevant plans will be updated automatically.
- The instructor will create a new Doc for M2 plan and check all your work items are part of the relevant plan.
- The instructor will send you the plans via Chat and you will examine the plan.

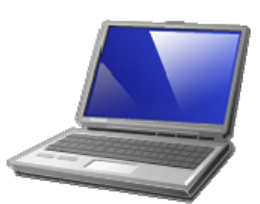

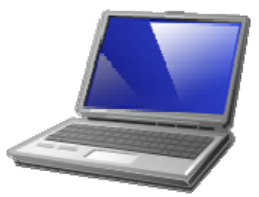

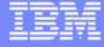

### Lab #2 Concepts Learned

- Work Items in Rational Team Concert are a central team artifact in the development process
- Everything gets tracked using Work Items so nothing gets lost which provides project transparency and real time data access
- Work Items are used to create the Iteration Plan linking project data to the overall plan
- Iteration Plans are live, dynamic and visible to the entire team helping to create a collaborative project environment
- Video overview available from the online Help under **Tours**

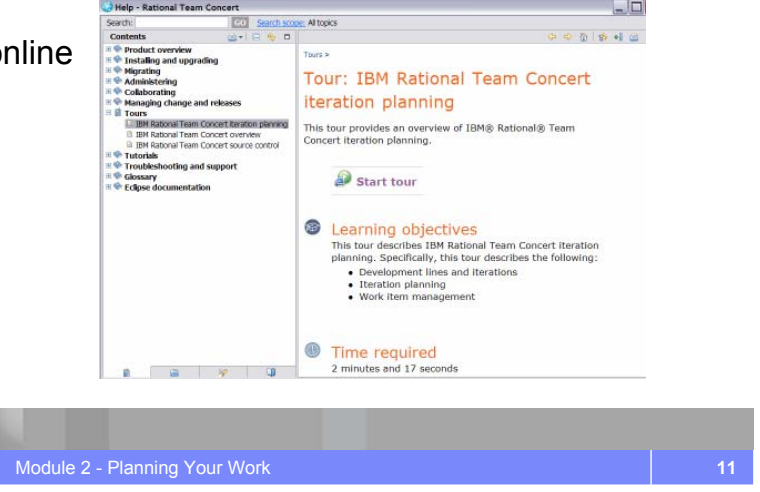

IBM Software Group

 $\sim$  0  $\sim$ 

# Questions

NOTE

© 2009 IBM Corporation

IEM

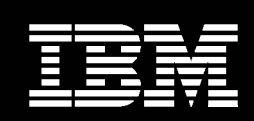

IBM **Software Group** 

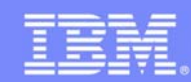

IBM Software Group

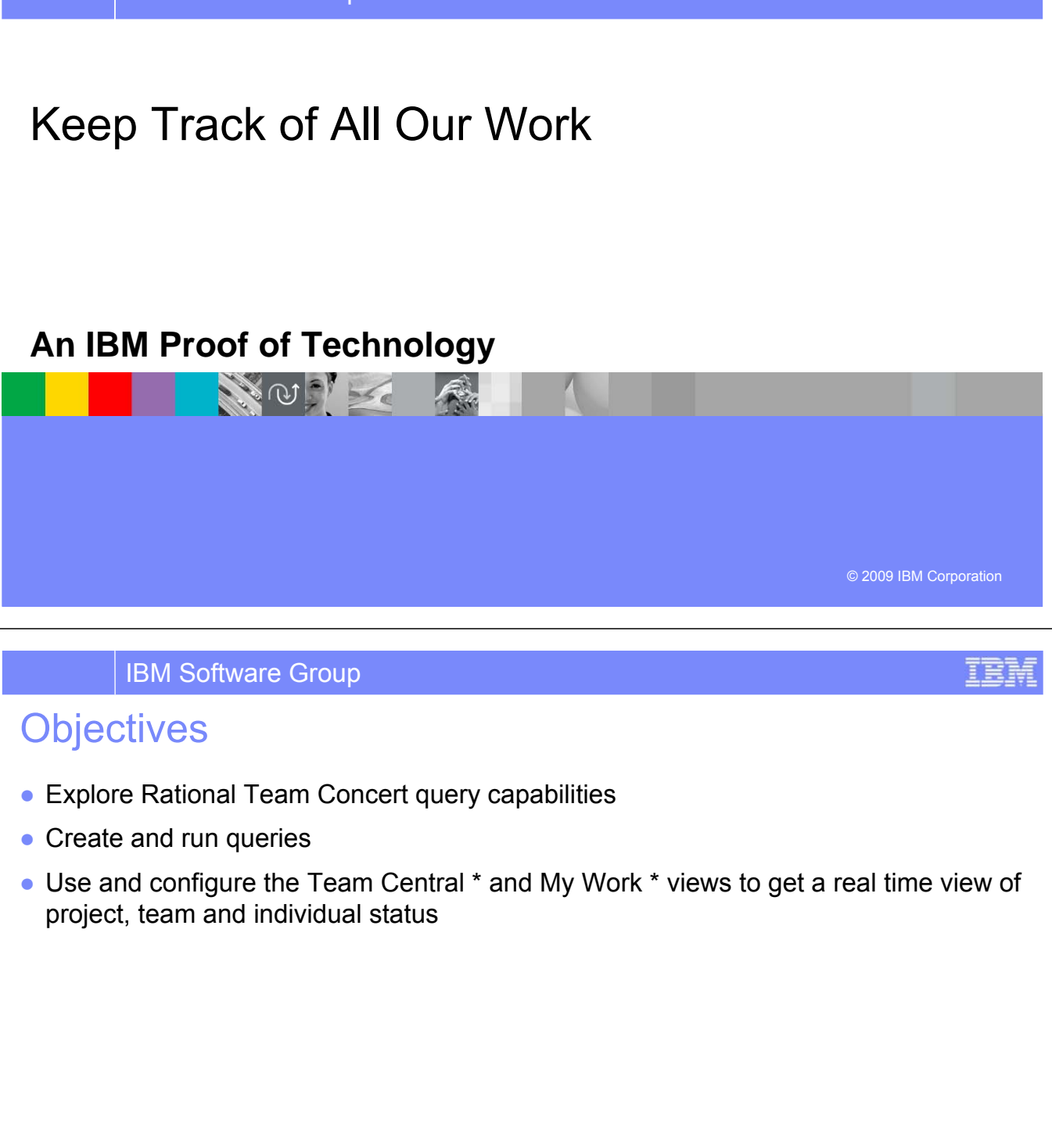

**\* Not currently available in Visual Studio**

NOV

 $\ket{f}$ 

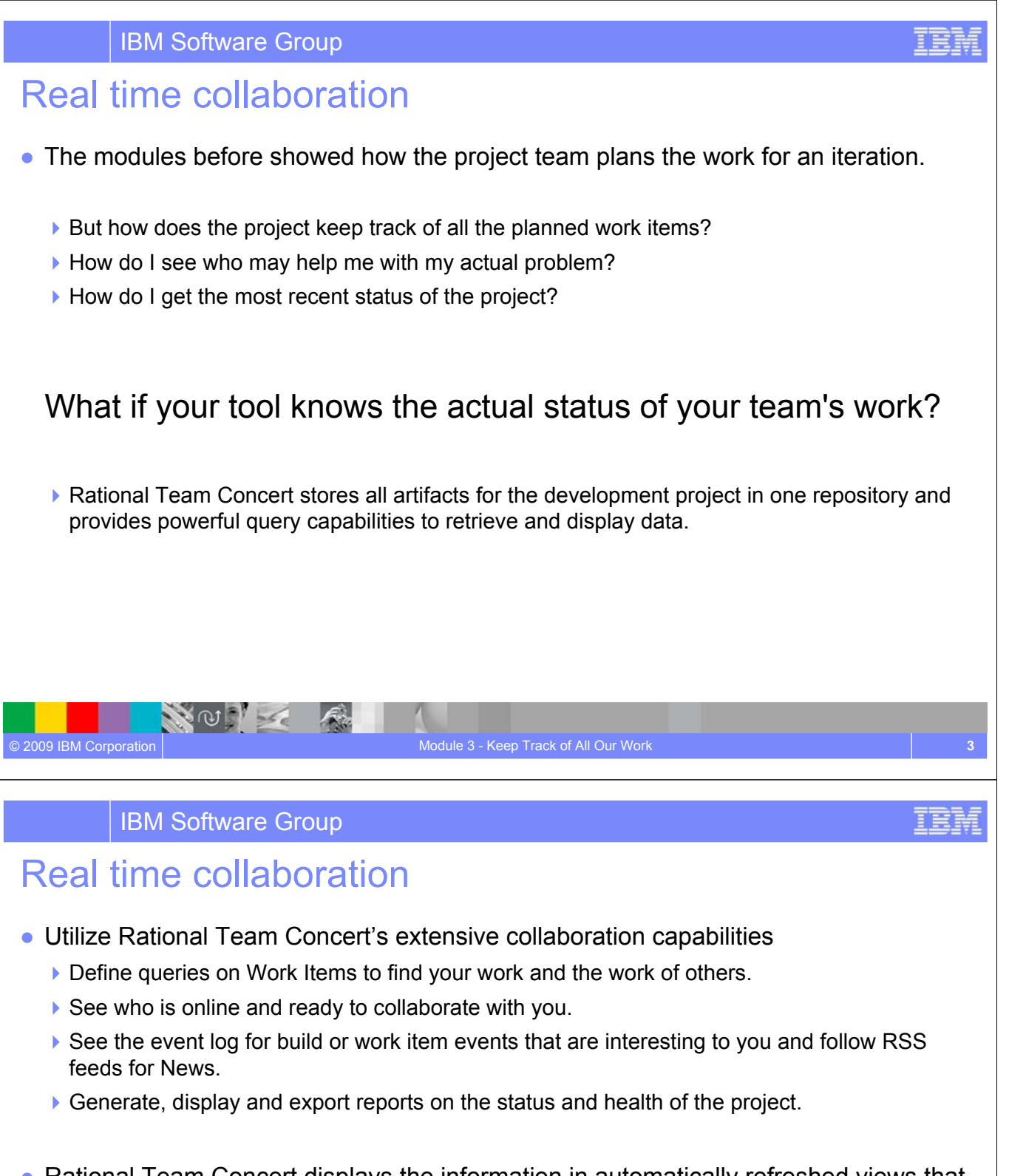

• Rational Team Concert displays the information in automatically refreshed views that are configurable, so that you are up to date with the information you need in real time.

© 2009 IBM Corporation

NOT K

#### Work Item Queries

- Provides real-time project health information and transparency of status through automated data gathering.
- Rational Team Concert provides a query mechanism to find work items in a Project Area allowing for more project transparency.
	- The query scope for work items is the project area.
- The user interface includes
	- **an editor for building structured work item queries**
	- **an end-user configurable work item view to browse the query results.**

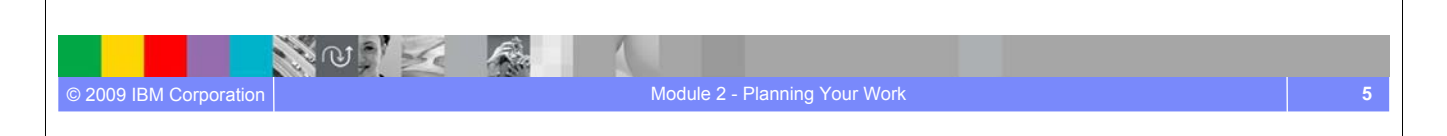

IBM Software Group

### Lab #3 Scenario

- You recently joined the development staff of the Squawk project
- Your environment was properly set up by accepting the invitation for the Core project team
- Now it is your task to become familiar with the work and the tasks to do.
- You are using the real time collaboration capabilities of Rational Team Concert to be up to date with the

#### $\blacktriangleright$  latest news feeds,

© 2009 IBM Corporation

- $\blacktriangleright$  status of the project and
- work items assigned to you

NOT K

#### Lab #3 Objectives

- As a user you will learn how to:
	- Write and run work item queries in the Eclipse client and in the Web UI.
	- ▶ Use the capabilities of the Team Central View.
	- ▶ Configure the My Work View.

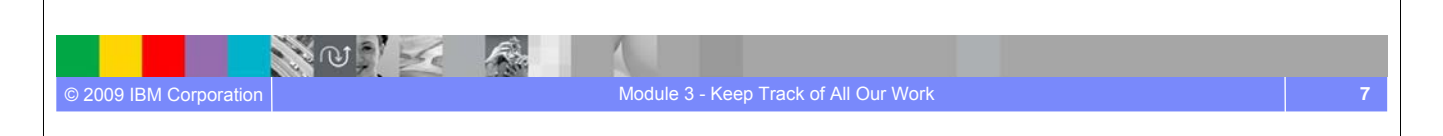

#### IBM Software Group

#### Lab #3 Concepts Learned

- Rational Team Concert provides powerful query capabilities for work items creating real time access to detailed project data
- Create customized queries or use predefined queries to enable unique project views for a wide range of users
- Rational Team Concert helps teams collaborate by creating an environment where real time project status and data are available.
- Easily customized views to fit your needs

NO I

© 2009 IBM Corporation

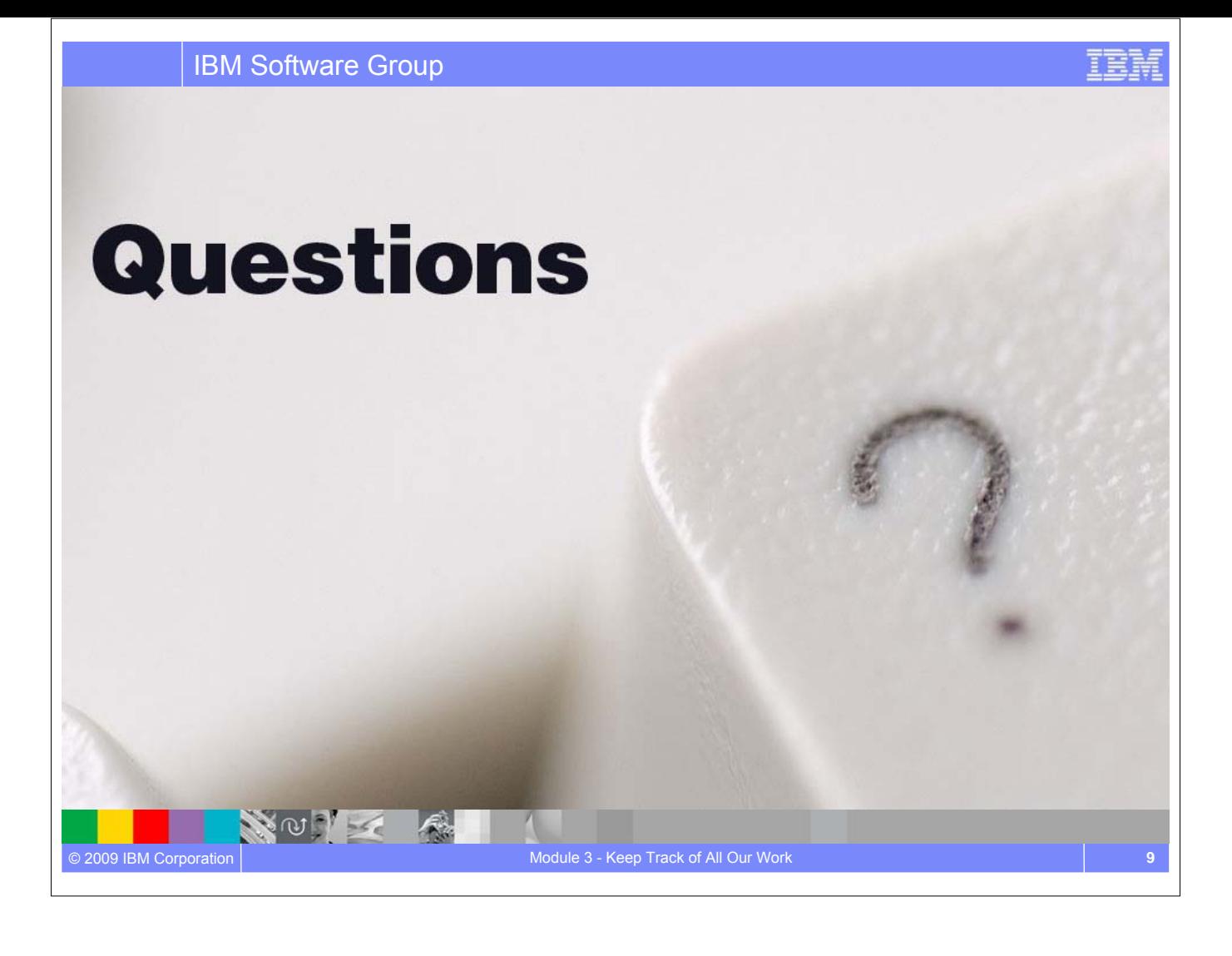

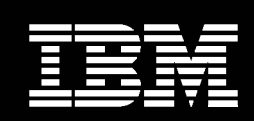

IBM **Software Group** 

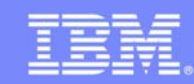

# Performing and Sharing Your Work **An IBM Proof of Technology** NOTE A IBM Rational. software Copyright © 2008, 2009 IBM Corporation. All rights reserved. © 2009 IBM Corporation

#### IBM Software Group

#### **Objectives**

© 2009 IBM Corporation

- Understand Software Configuration Management (SCM) concepts in Rational Team Concert
- Create and use a Repository Workspace for work assigned to you
- Create or make changes to artifacts under source control
- Associate changes with Work Items

NOTE

- Deliver changes from Repository Workspaces to Streams
- Accept changes from other members of your team

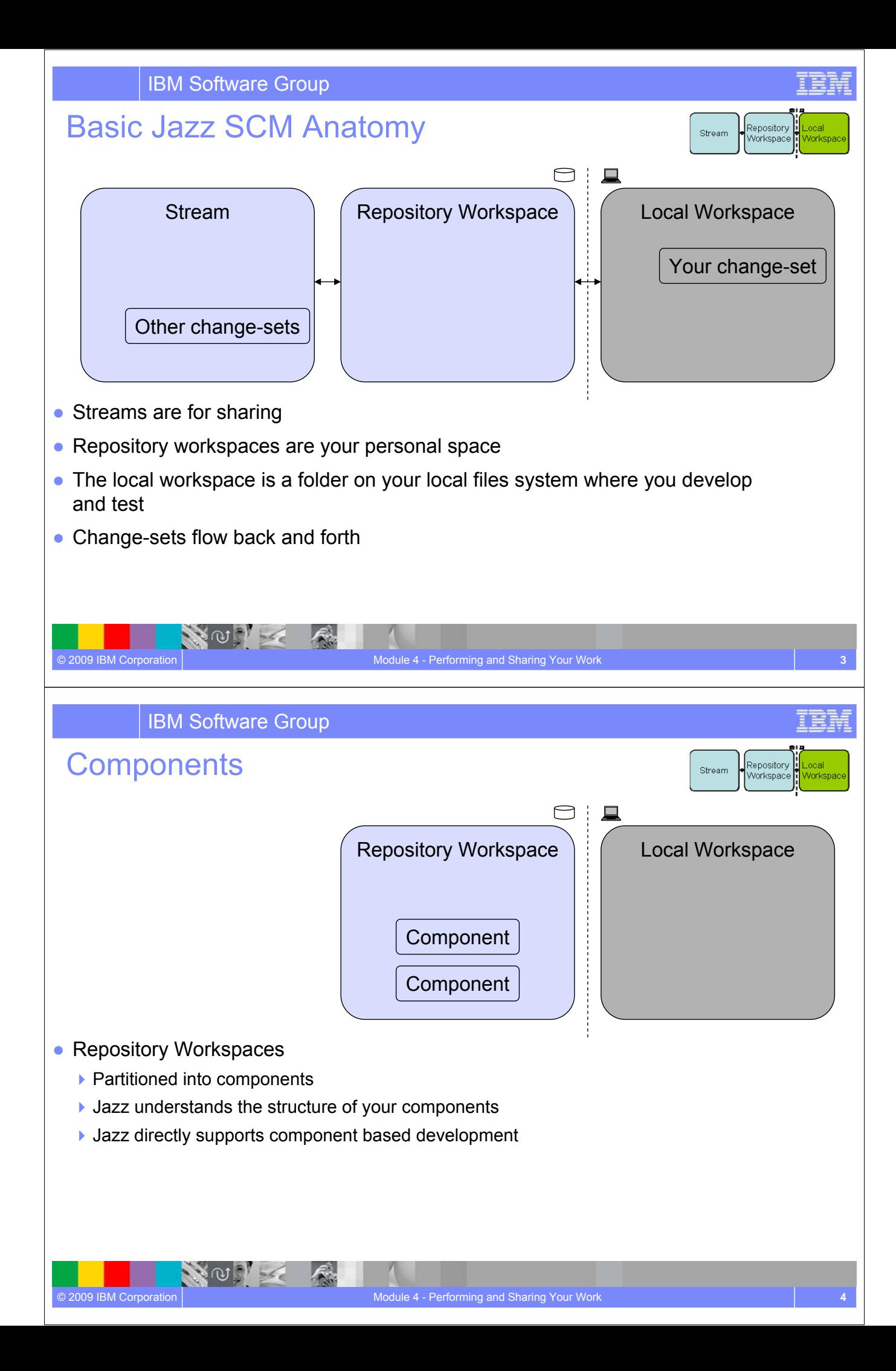

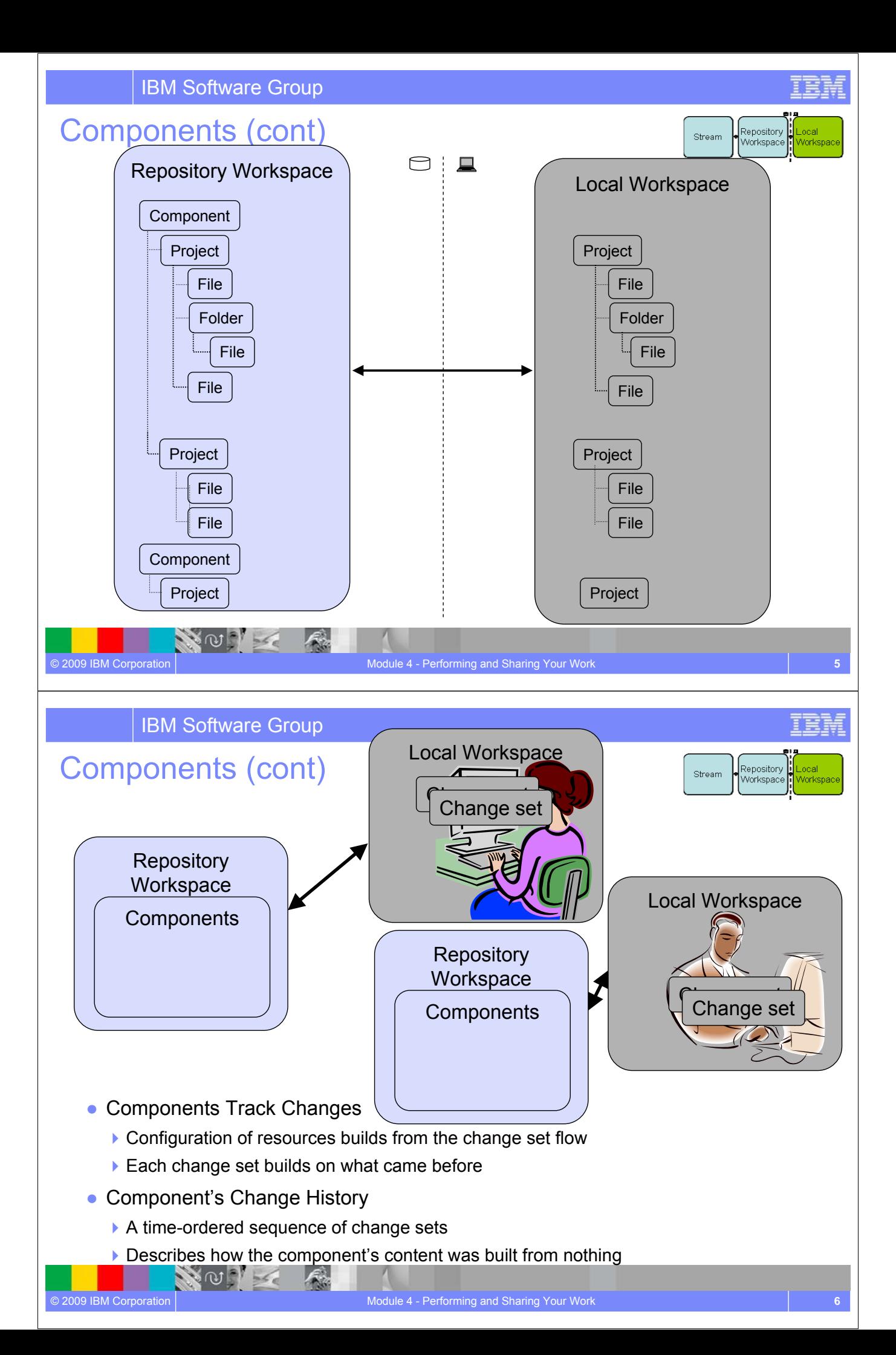

#### Change set Details

- Composed from a collection of changes to one or more files and folders
	- A change set that affects multiple resources is committed as a single atomic unit
- Indicates the reason for the changes
	- ▶ Via a comment, and/or
	- ▶ By referencing the relevant work item
- Can be shared with another team member
	- ▶ Via a stream, or
	- **From your repository workspace via a work item**

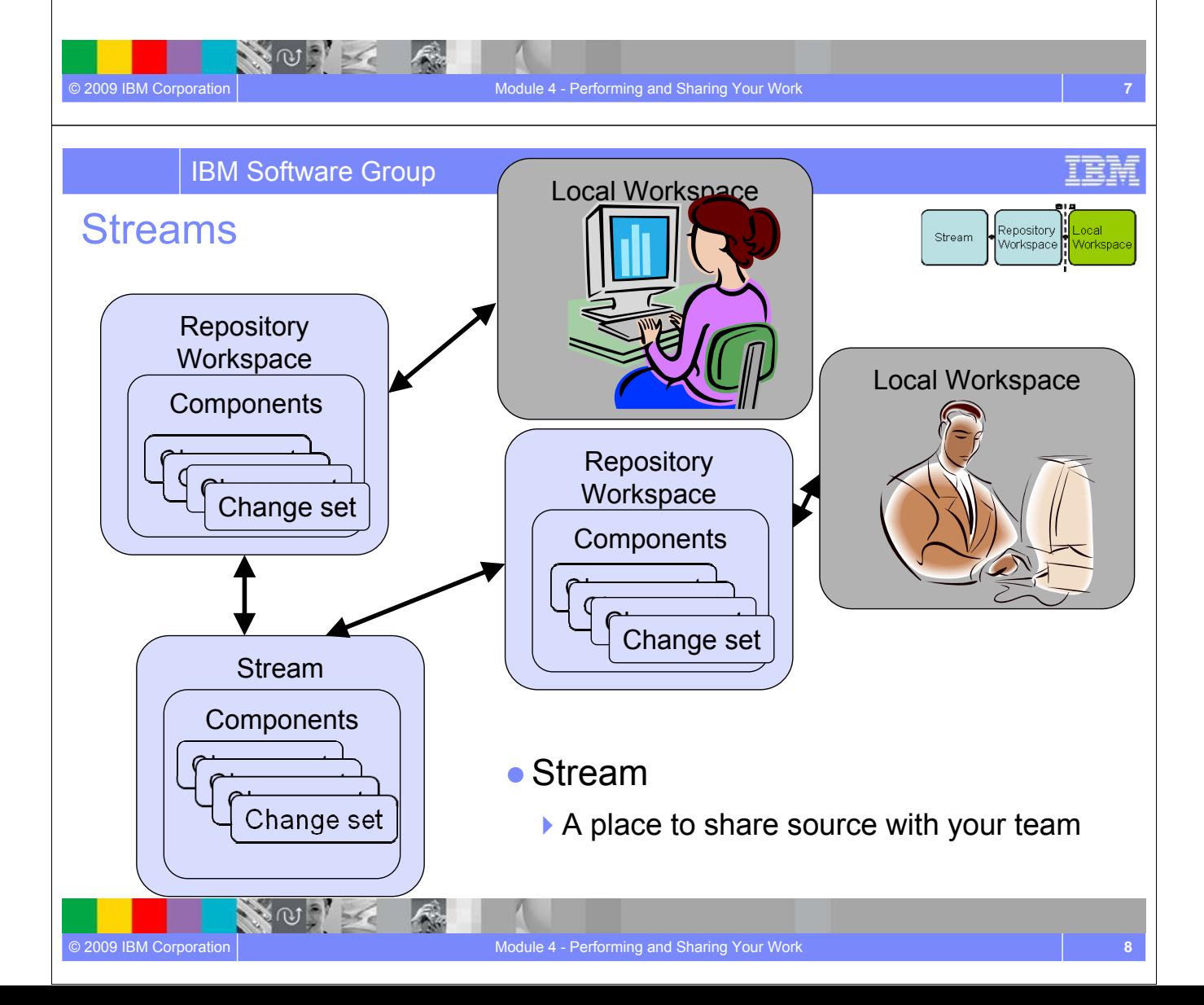

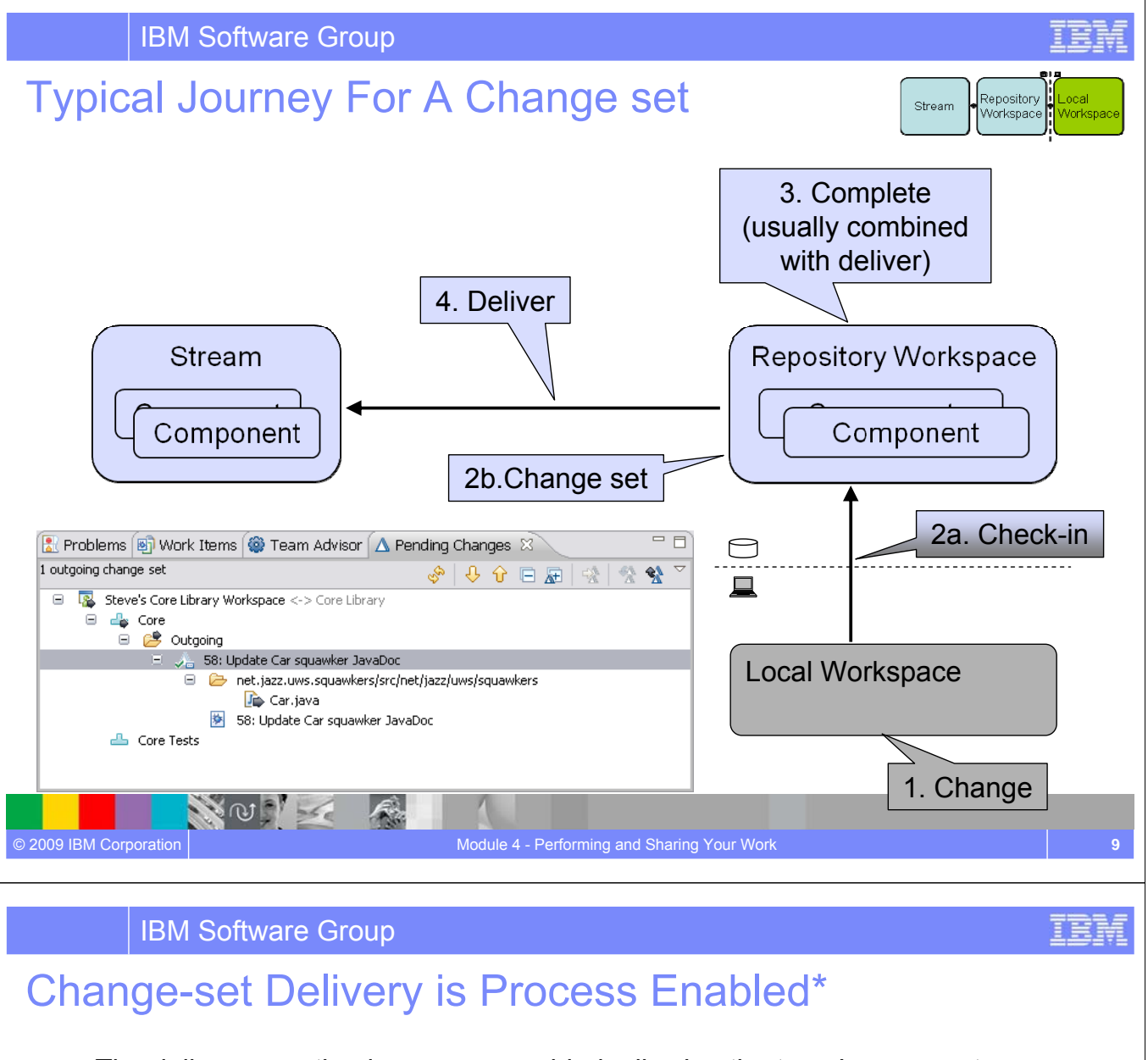

• The deliver operation is process-enabled, allowing the team's process to check and enforce delivery rules automatically

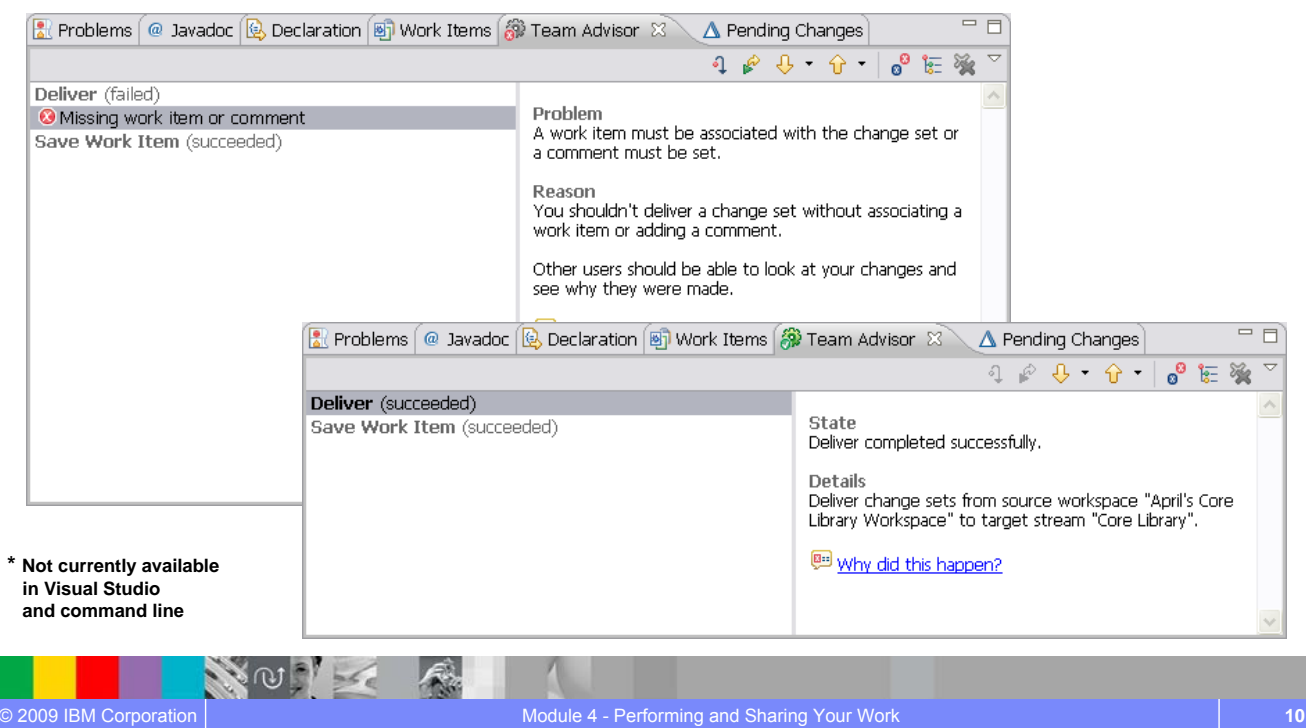

IBM Software Group Delivery Notifications  $\mathbb{E} \left[\begin{array}{cc} \mathbb{E} & \mathbb{E} & \mathbb{E} \\ \mathbb{E} & \mathbb{E} & \mathbb{E} \end{array}\right]$  $\mathbb{L}^2_0$  Team Artifacts  $\left(\frac{1}{2}\right)$ . Team Central  $\boxtimes$ Event Log Events (28 unread) ▽ 2 **2** → [2] 'Lion Documentation' (12) 30 minutes ago △ Geoff Clemm delivered 1 change-sets to Documentation 30 minut டு  $\boxed{1/3}$   $\boxed{E}$  $\triangledown$   $\boxtimes$ **■ ◆ [5] 'Lion Implementation' (11)** 1 hour ago **Change-sets Delivered**  $\Delta$  Geoff Clemm delivered 1 change-sets to Core Library 3 hours age Geoff Clemm delivered 1  $\Delta$  Geoff Clemm de<br>Change-sets to Geoff Clemm delivered 1 change-sets to Core Library 3 hours age Δ 画 [3] Current iteration changed: Yesterday Documentation 画 Team Area created: User Interface Yesterday  $\overline{\mathbf{H}}$ Steven Wasleski created stream 'Documentation' Yesterday  $\times$   $\overline{\text{H}}$ Steven Wasleski created stream 'Core Library' Yesterday  $\vert \mathbf{v} \vert$  $\overline{\mathbb{S}}$   $\overline{\mathbb{S}}$  $\triangleright$  News ▶ Build 0 events ▽ 2 \* My Open Work Items (15:47 updated) ▽ 図 图 Work Item  $\boxed{\color{red}8}$  Problems  $\boxed{6}$  Team Adv  $\boxed{6}$  Team Org  $\boxed{\color{red} \Delta_0}$  Pending C  $\color{red}78\color{black}$  $\Box$ 1 incoming change-set  $\langle \mathcal{C} \rangle \otimes |\mathcal{A}| \otimes \mathcal{C} \otimes |\mathcal{A}| \otimes |\mathcal{C}|$ Steve on Core Library <-> Core Library  $\mathbb{H}$ □ 图 Steve on Documentation <-> Documentation □ da Documentation  $\Box$   $\mathcal{L}$  Incoming Geoff Clemm 12: Lion Documentation - <No Comment> e e ret.jazz.uws.squawk.doc/squawkers  $\mathbb{R}$  lion.txt 12: Lion Documentation NOT K © 2009 IBM Corporation Module 4 - Performing and Sharing Your Work **11 11 11 11 11 11** 

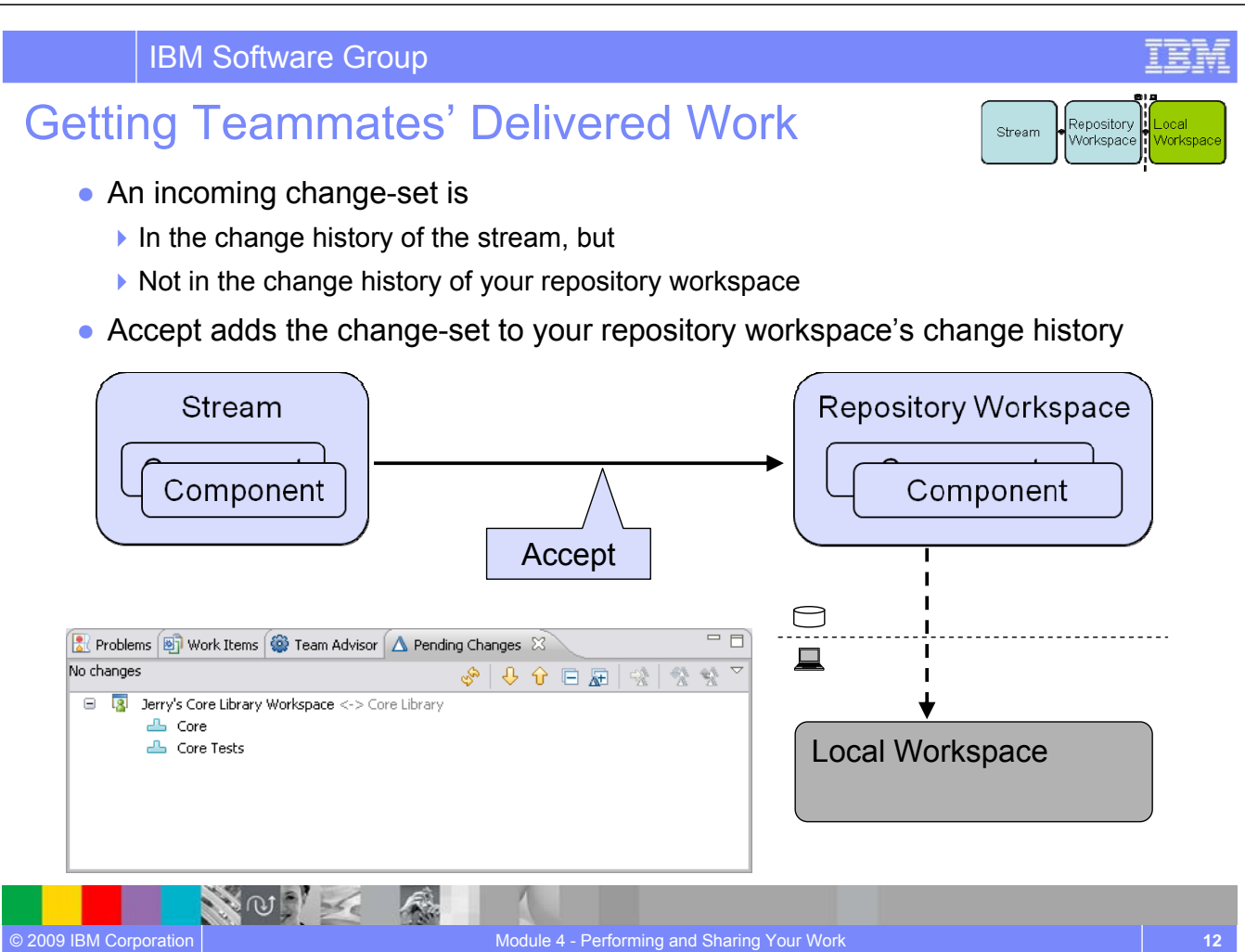

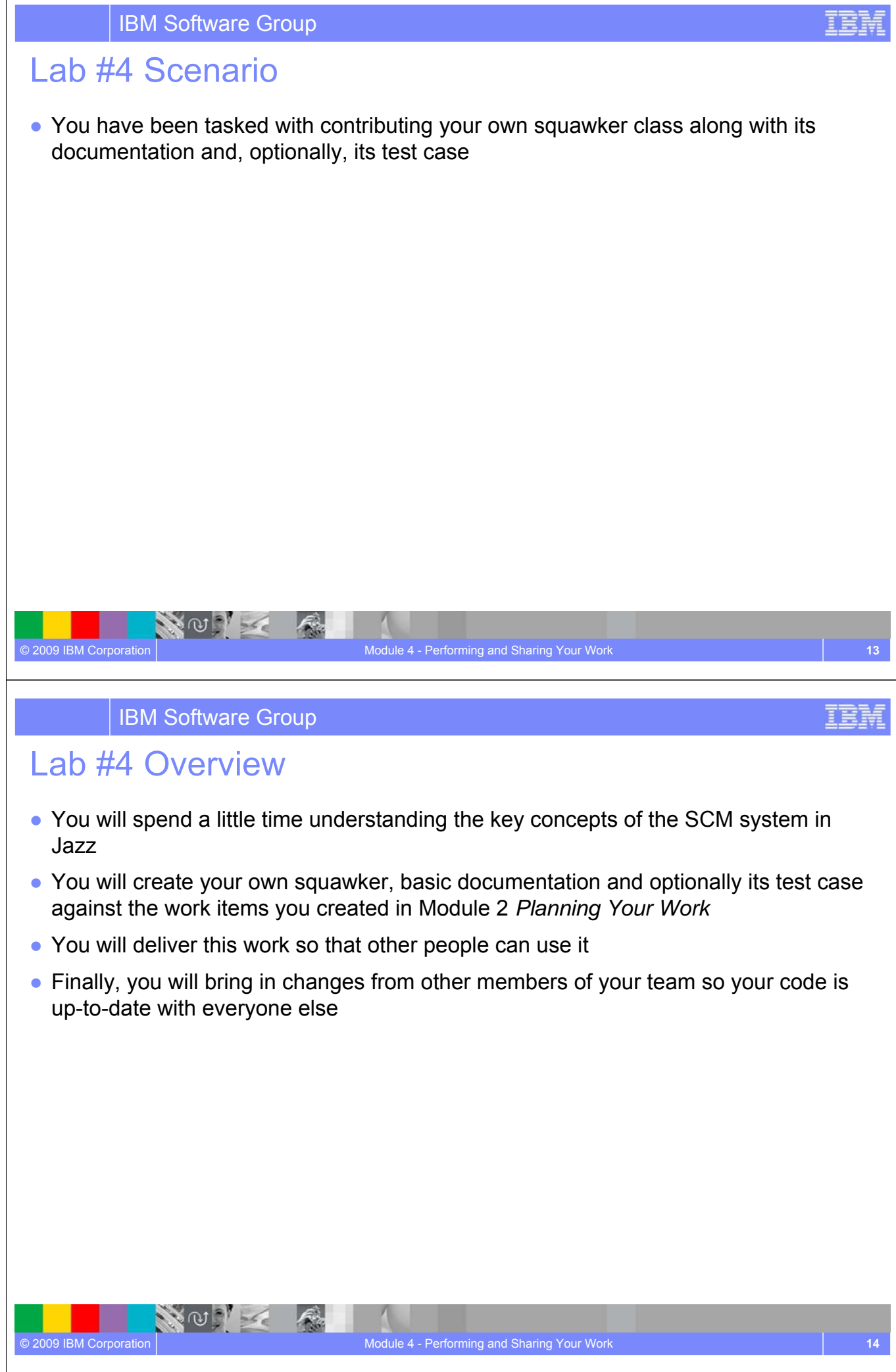

#### Lab #4 Concepts Learned

- Jazz Source Control provides private **repository workspaces** to track and back up your changes before you share them with the team using a **stream** for integration
- A **change set** is the fundamental unit of change and collaboration in your team environment
- A change set can be associated with a **work item**, which can then be **delivered** as a unit and provides traceability and transparency to the development lifecycle
- The **Pending Changes** view is central to these operations by enabling real time updates and efficiency
- Video overview available from the online Help under **Tours**

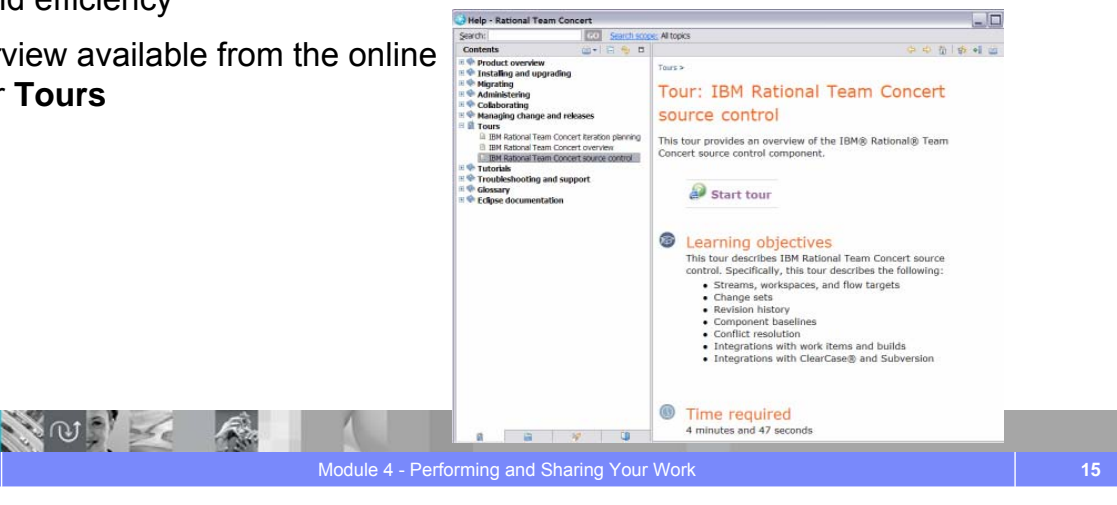

IBM Software Group

# Questions

NOV

© 2009 IBM Corporation

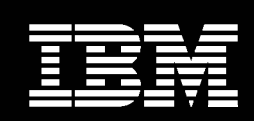

IBM **Software Group** 

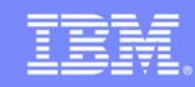

© 2009 IBM Corporation

IBM Software Group

# Remembering Well Known SCM Configurations

#### **An IBM Proof of Technology**

#### **Objectives**

© 2009 IBM Corporation

NOT

- Understand how **Component Baselines** and **Workspace Snapshots** can be used
- Create new repository workspace from a snapshot for maintenance purposes
- Utilize the Pending Changes view to increase productivity

WO Z

### What About These Questions?

- How do I find a known good configuration of a component?
- How about a known good configuration of an entire stream?
- Hey, exactly what was in that milestone build a year ago?
- That is, what about fixed configurations that do not change anymore?
- Use baselines and snapshots...

#### A Baseline

© 2009 IBM Corporation

- Is an immutable copy of a component's configuration
	- $\triangleright$  At a particular point in time, and
	- ▶ There can be multiple baselines of a component

 $\omega$  .

- Serves as a fixed point of reference
	- **For initializing streams and repository workspaces**
	- For sharing source with people or processes
- Can be easily compared
	- With the current state of a stream or repository workspace
	- ▶ With another baseline

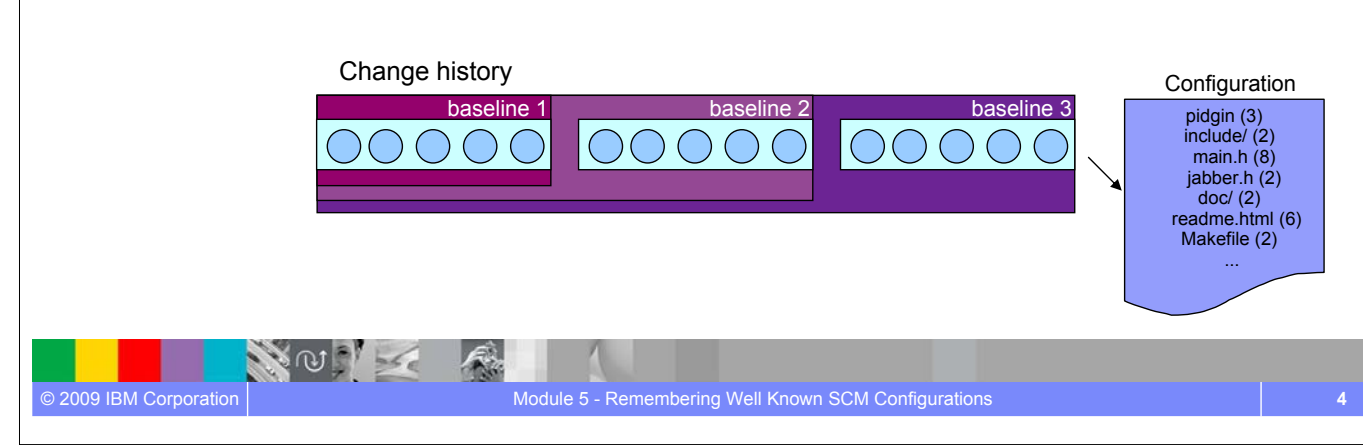

Module 5 - Remembering Well Known SCM Configurations **3**

# A Snapshot

- Is a collection of one baseline per component in a repository workspace or stream
	- Captures an important repository workspace configuration for later recreation
	- ▶ There can be multiple snapshots of a repository workspace or stream
	- $\blacktriangleright$  Provides traceability to historical artifacts
- Like baselines, snapshots are used for sharing and collaborating with team members

Module 5 - Remembering Well Known SCM Configurations **5**

- Create a repository workspace or stream
- ▶ Update the contents of a repository workspace
- Recreate a prior build via a build created snapshot

### Answers to those tough questions

- How do I find a known good configuration of a component?
	- ▶ Use a baseline!

© 2009 IBM Corporation

- How about a known good configuration of an entire stream?
	- ▶ Use a snapshot!

© 2009 IBM Corporation

- Hey, exactly what was in that milestone build a year ago?
	- ▶ Use a snapshot or baseline!

 $\sim$   $\infty$  .

 $\sim 0$ 

### Lab #5 Scenario

- You have contributed your own squawker class along with documentation and delivered your work
- Your teammates have been creating and delivering their own squawkers and documentation, which you have accepted
- These changes need to be captured so that they can be used for further work or returned to at some point in the future if necessary

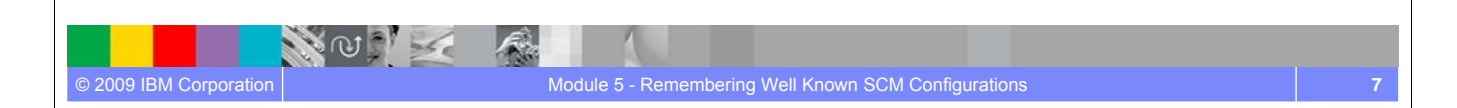

### Lab #5 Overview

© 2009 IBM Corporation

**NOOT** 

- The instructor will play the role of Team Lead, creating baselines and snapshots to capture all the work completed by the team
- You will then explore the new baselines and snapshots by querying their contents.
- You will revert a component in your workspace to a previous baseline version with the replace operation which provides a convenient way to reconfigure your workspace.

### Lab #5 Concepts Learned

- **Baseline** and **snapshot** artifacts increase traceability and enable collaboration among teams and team members
- **Baselines** are an efficient means to mark artifacts within a single component for later reference
- **Snapshots** are an efficient means to mark artifacts across a set of related components for later reference
- It is easy to create a new repository workspace or stream from a snapshot. This is useful for maintenance purposes, fixing builds or forking the code
- The **Pending Changes** view is central to these operations by providing an easy to use interface to review changes and appropriately update your workspace

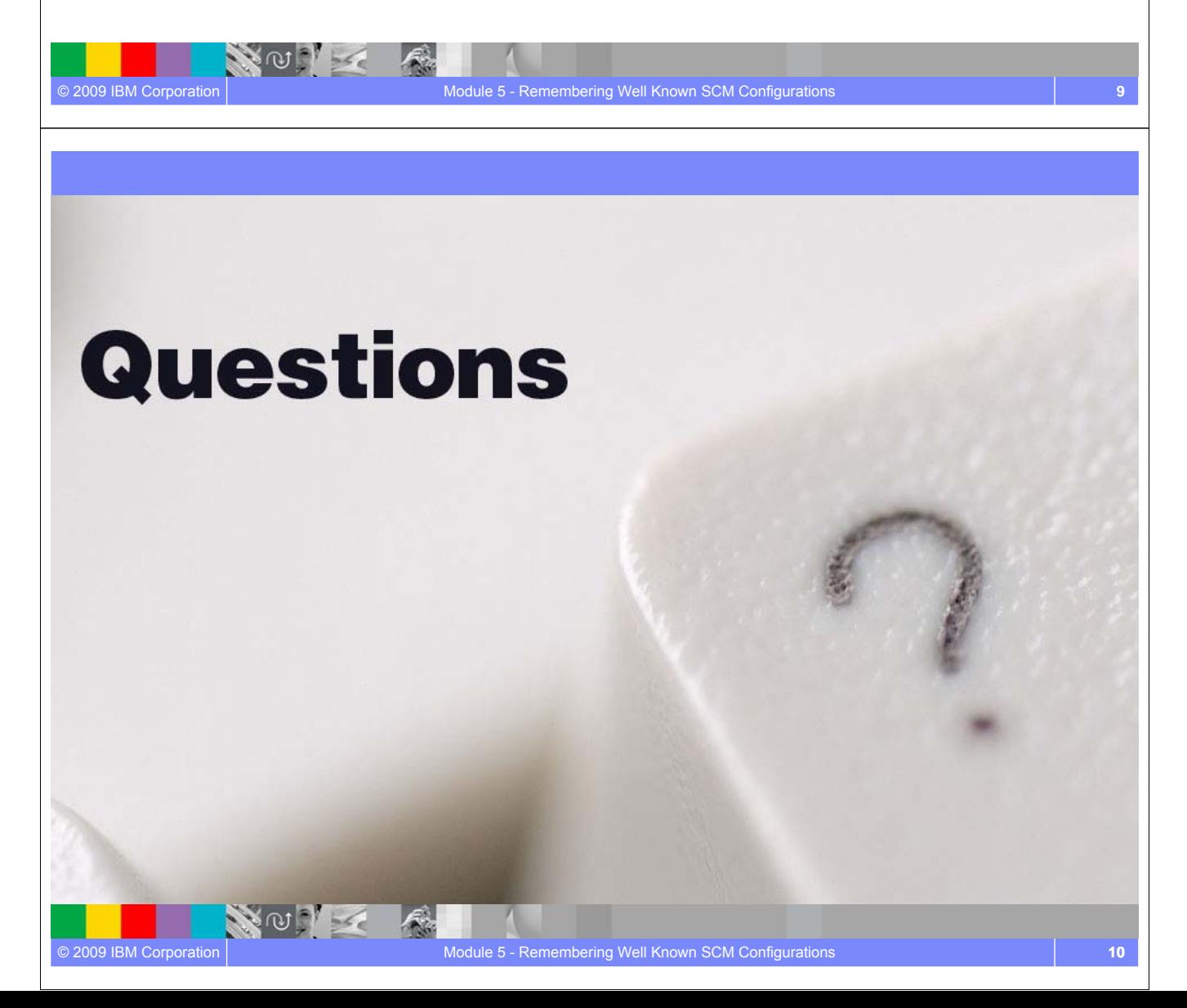
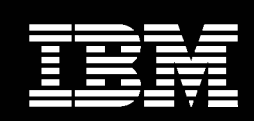

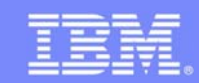

ler,

# User's View of Build

#### **An IBM Proof of Technology**

NOTE A

#### IBM Software Group

#### **Objectives**

© 2009 IBM Corporation

- Understand the build functionality of Rational Team Concert
- Understand the flexibility of the build process and how it enables collaboration and teaming
- Observe policies and processes that relate to consistency and repeatability
- Explore Build Results and observe traceability to artifacts

 $\mathcal{L}$ 

● Perform a build or a rebuild

NOTE

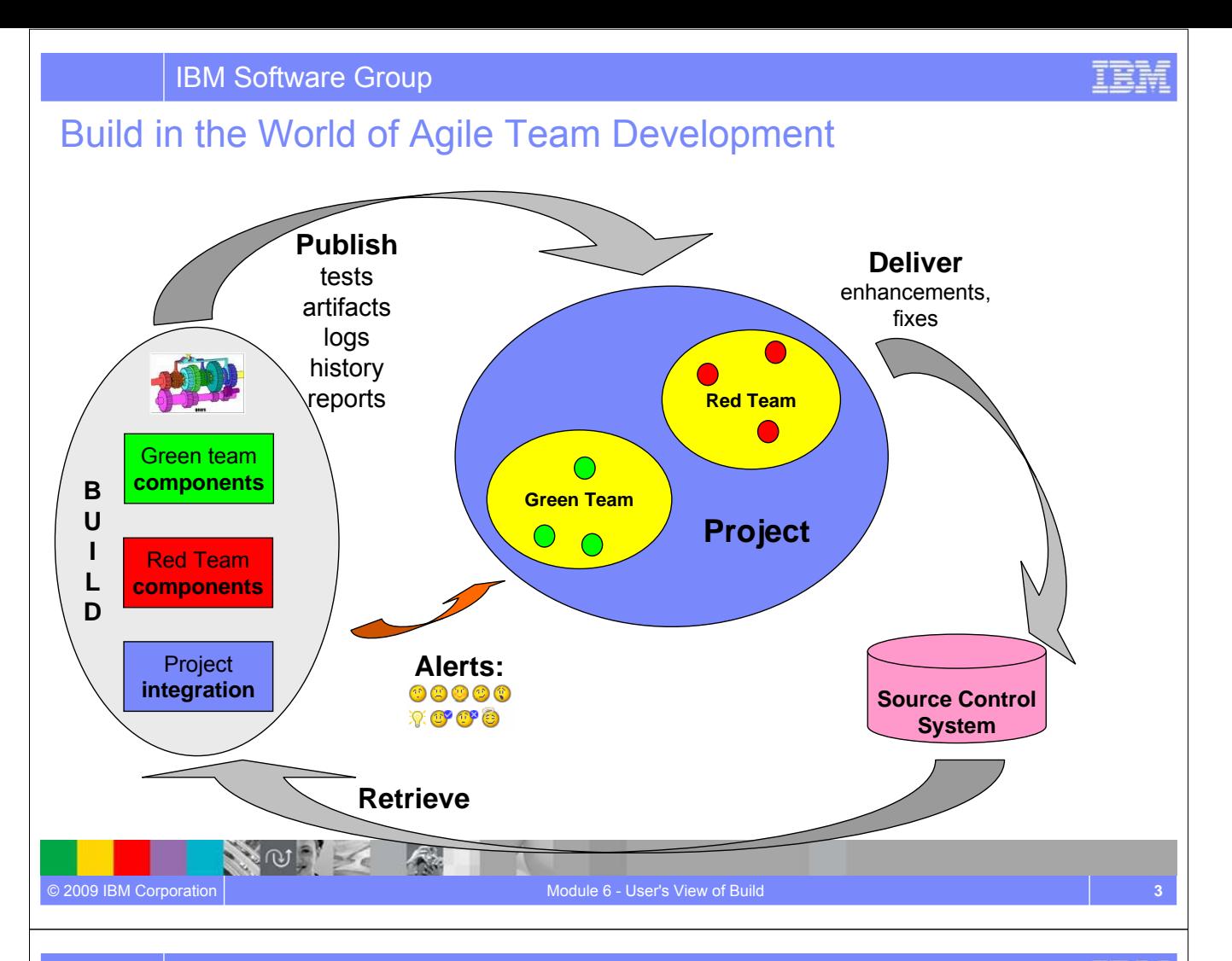

#### Rational Team Concert Build

- Is an integral part of the project infrastructure
	- Consistent, repeatable process throughout the project
- Brings awareness of build progress and results to developers
	- ▶ Easy sharing of information

NOTE

© 2009 IBM Corporation

- Links build results to related Jazz artifacts
	- Integrated experience, traceability and tracking "baked in"
- Allow developers to have a private build area
	- ▶ Build and test code before delivering to the main branch
- Accomodates existing build technologies (Ant, CruiseControl , Build Forge, Maven, …)
	- Leverages technology that fits your project best

 $\mathcal{F}_n$ 

IEN

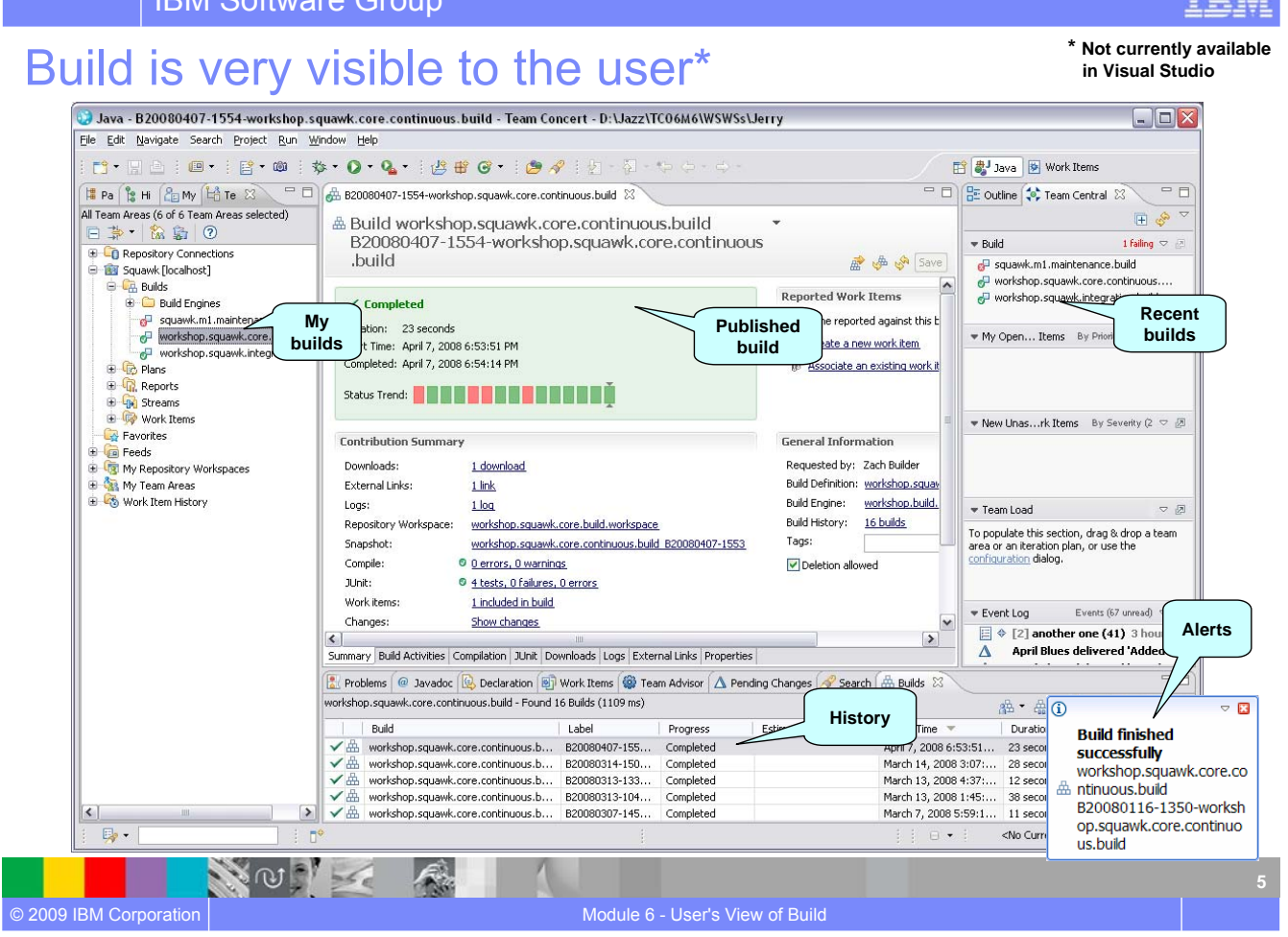

**TEEF** 

TBM

#### IBM Software Group

IBM Software Group

## Personal builds

- Builds normally run from a dedicated repository workspace.
- Personal Builds
	- ▶ run from your repository workspace.
	- **allow you to build your changes before delivering them to the stream.**
	- **P** provide you with some assurance that your changes will not disrupt the team builds when you deliver them.

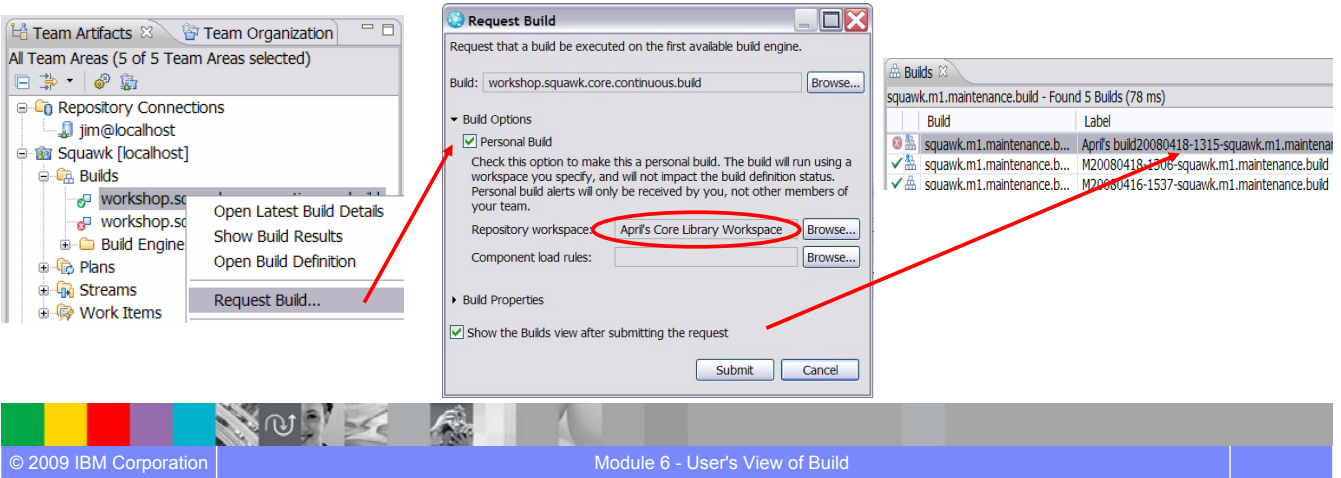

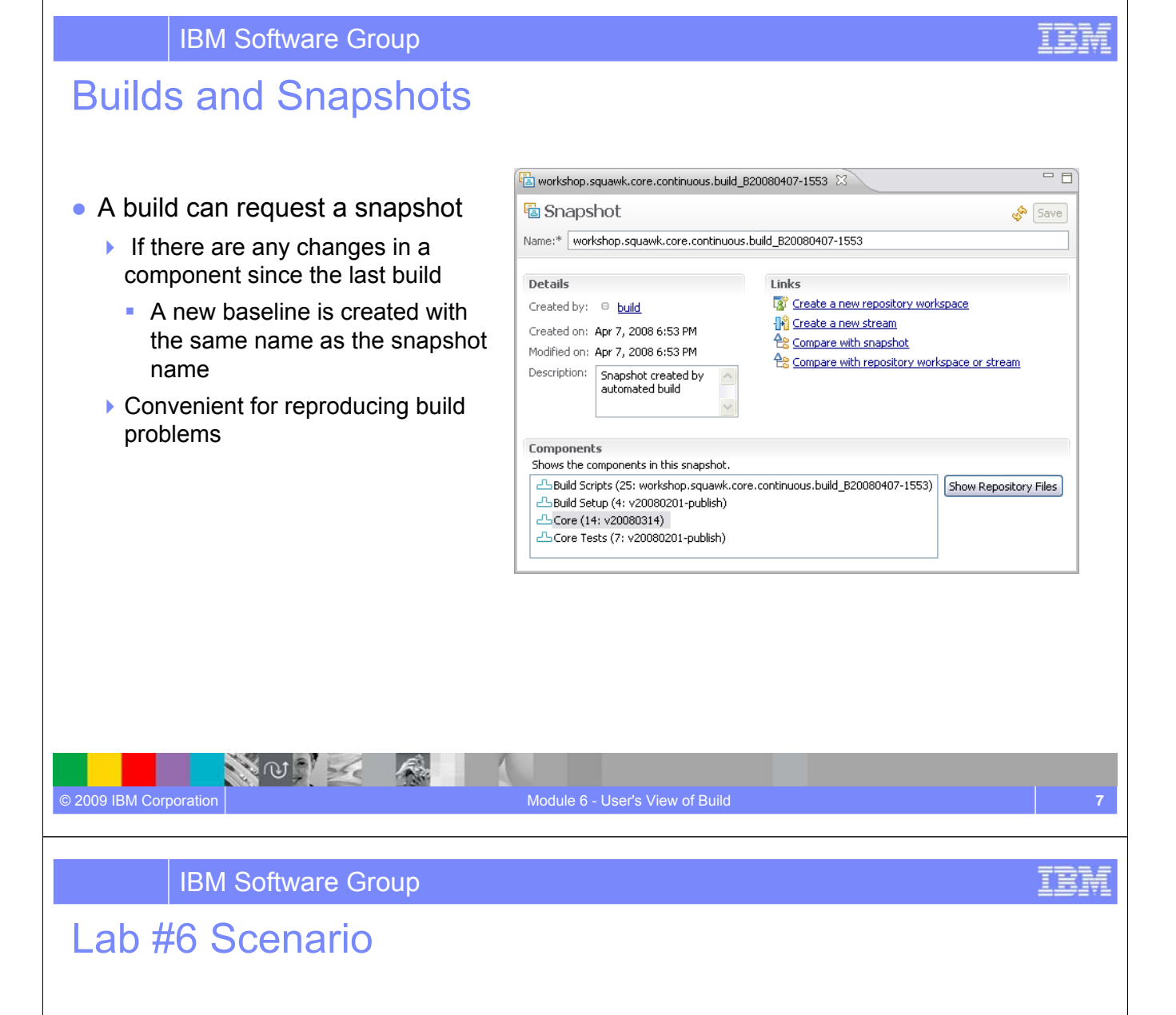

- You have recently joined your company's exciting new project called Squawk.
- By now you have

- ▶ planned and tracked your work,
- ▶ developed a new squawker,
- **and created baselines and snapshots.**

NOT

● You are now ready to build your application with help of the Team Concert Build Engine.

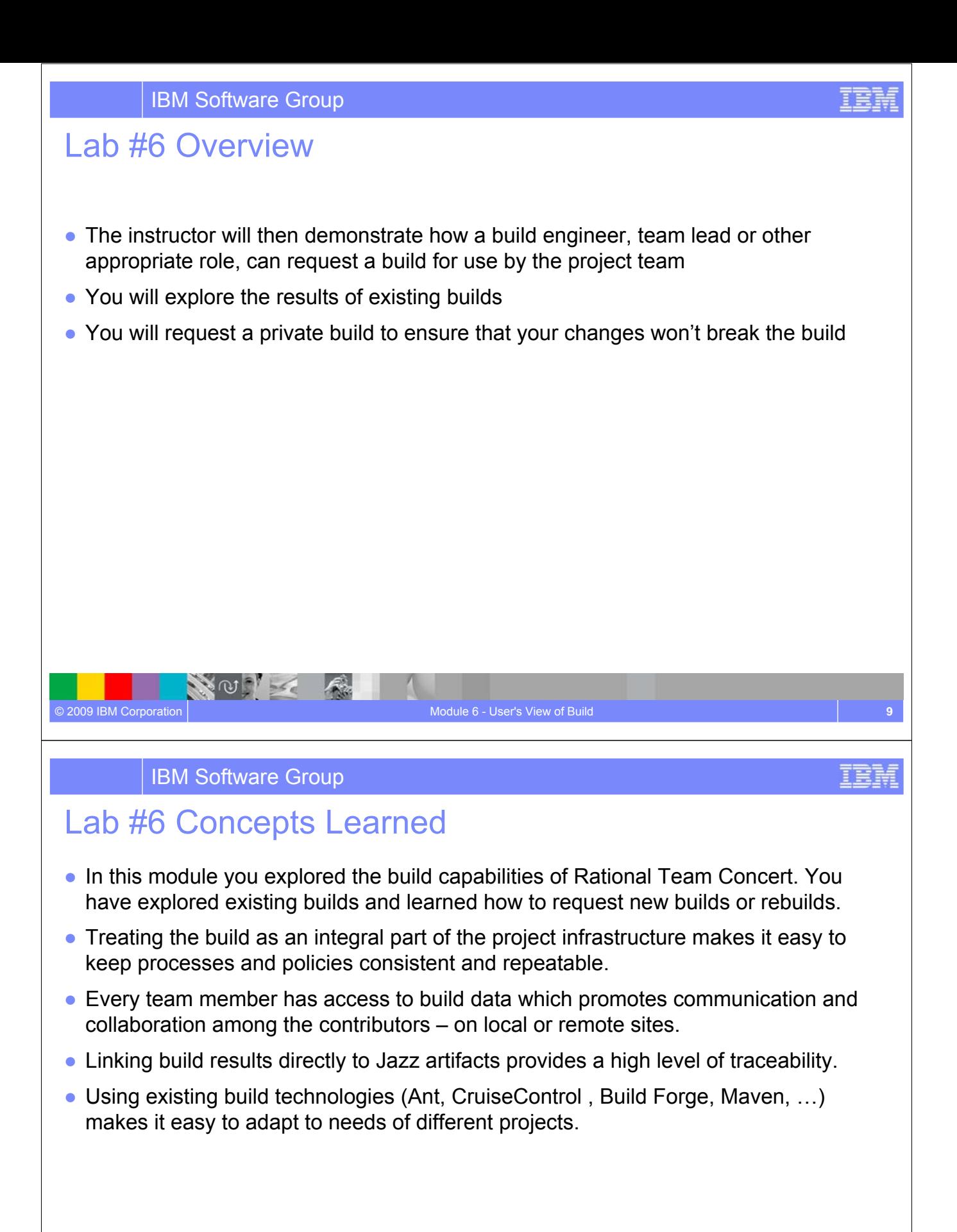

NO I

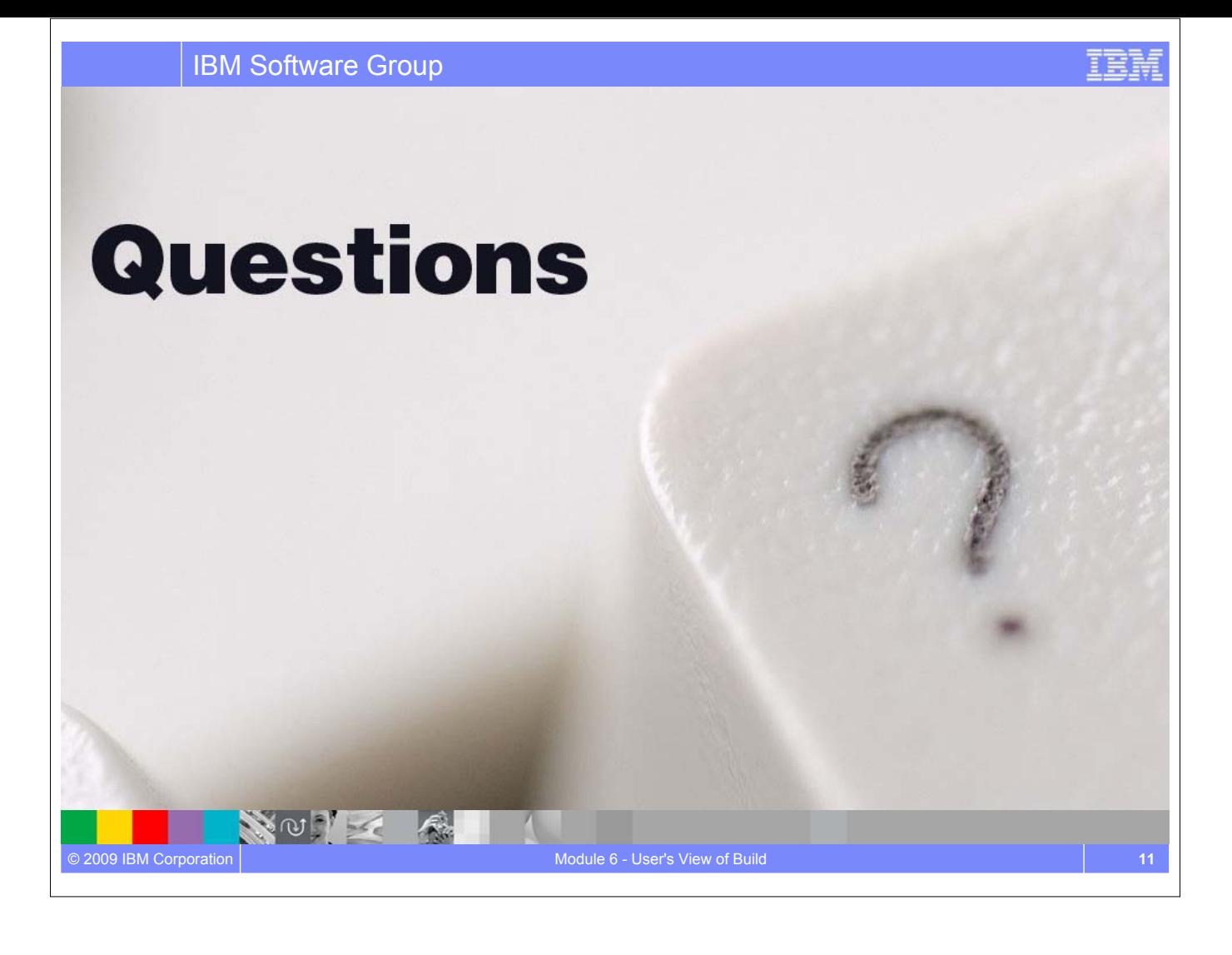

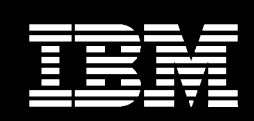

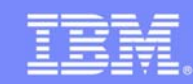

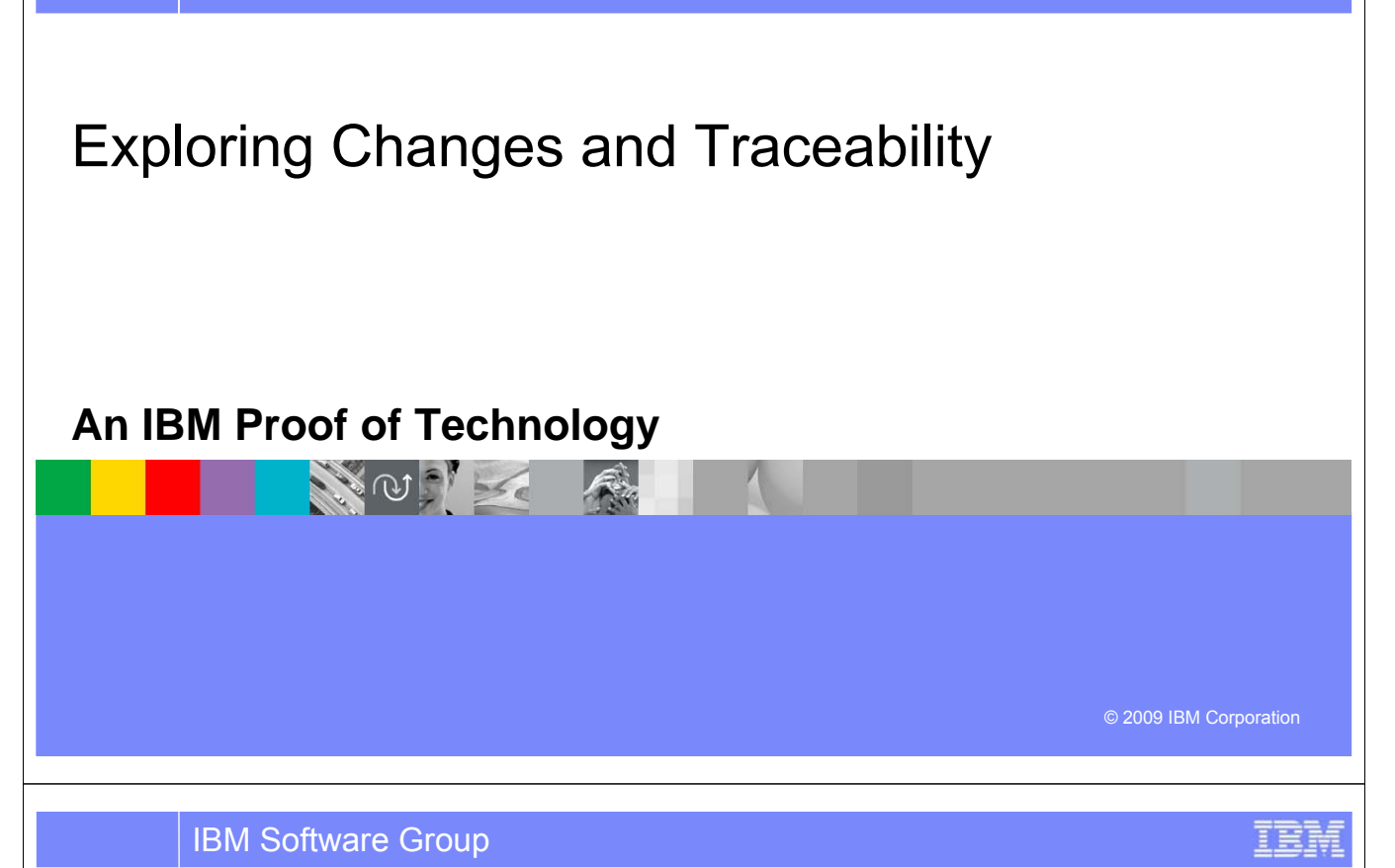

## **Objectives**

- This lab will demonstrate how information is linked within Rational Team Concert to establish traceability.
- Determine what work items and files are included in a build
- Determine change sets that are included in a build
- Determine who changes files, when and why
- Compare versions of a file

© 2009 IBM Corporation

• Observe specific changes to files

NOIL

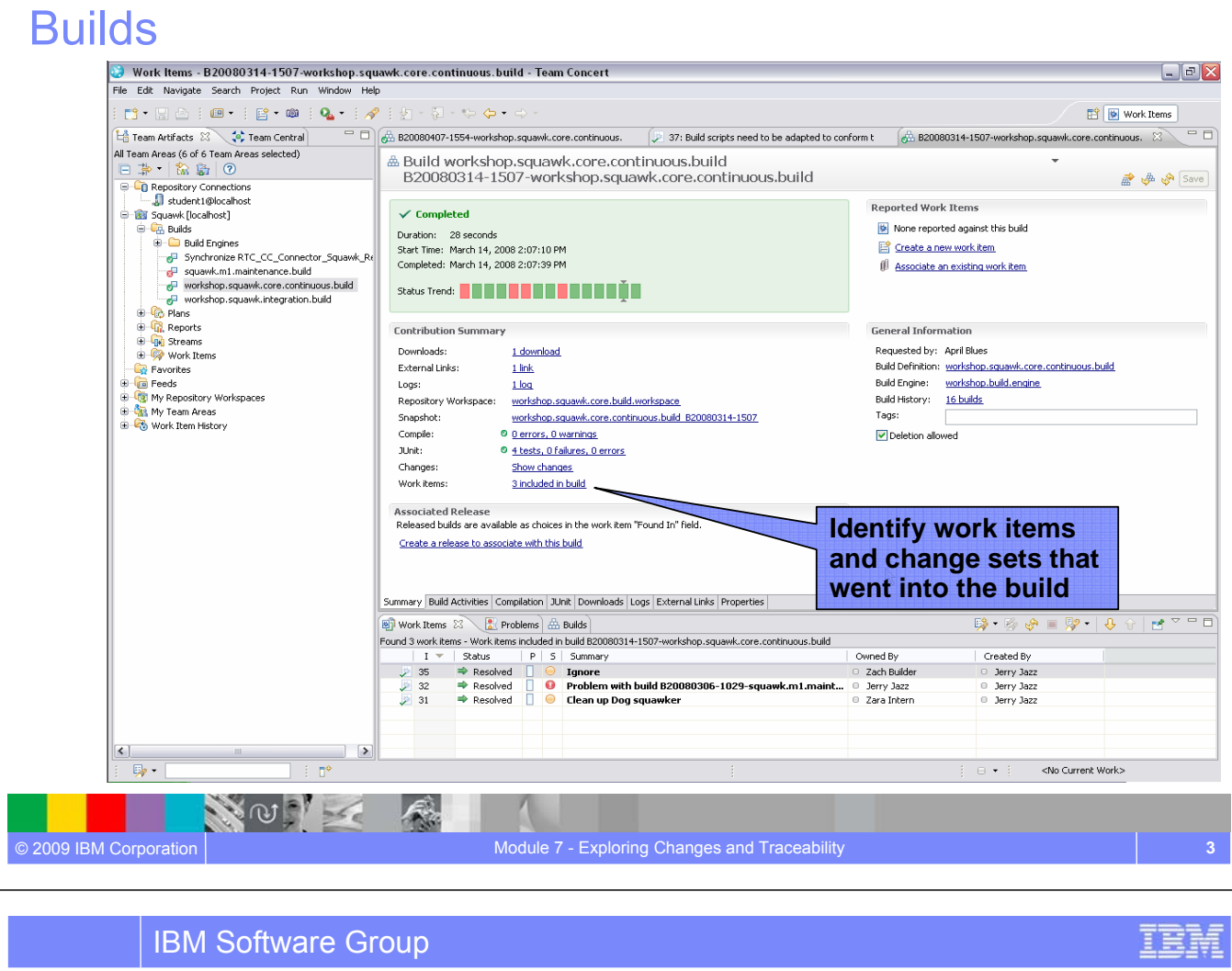

#### Work Items

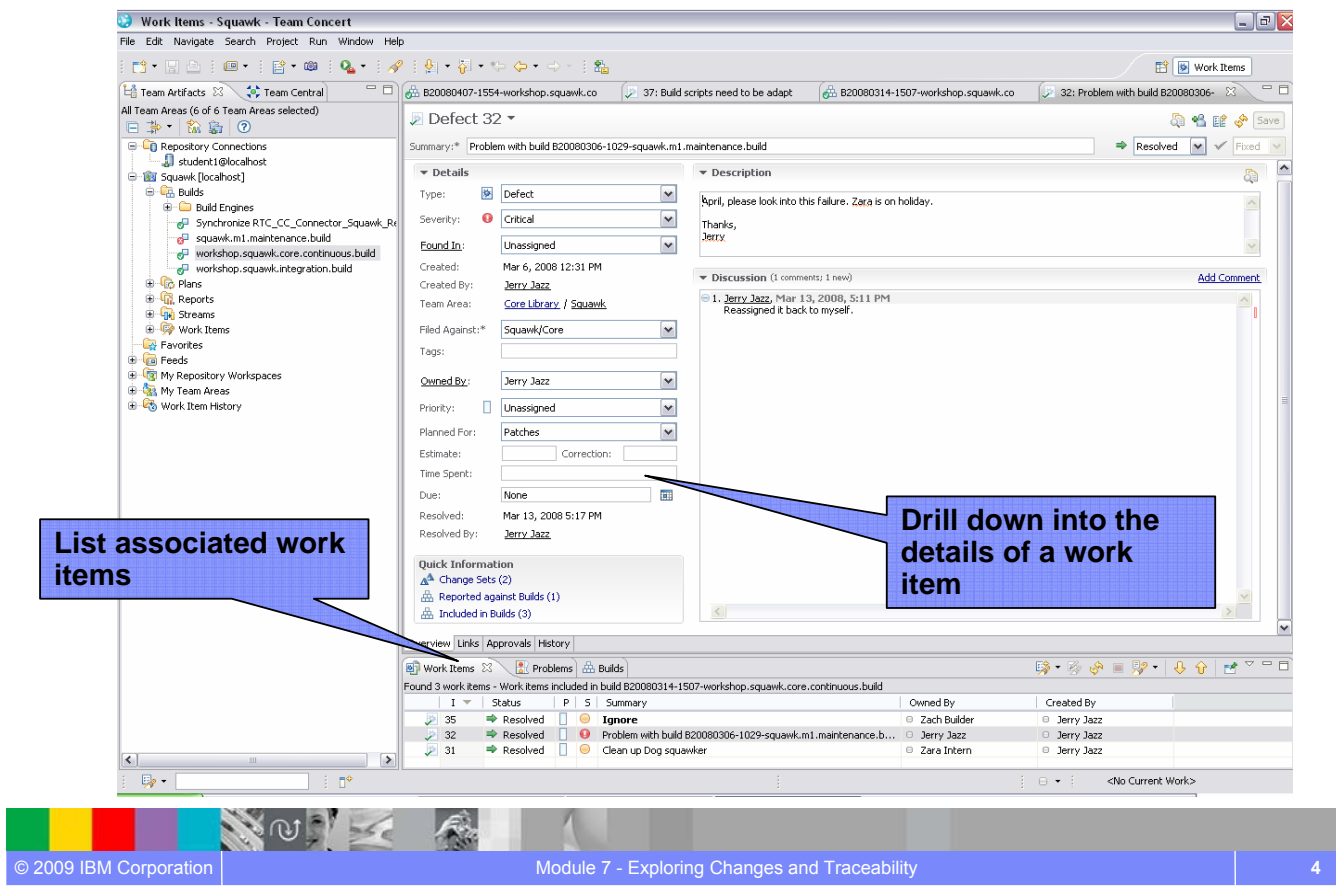

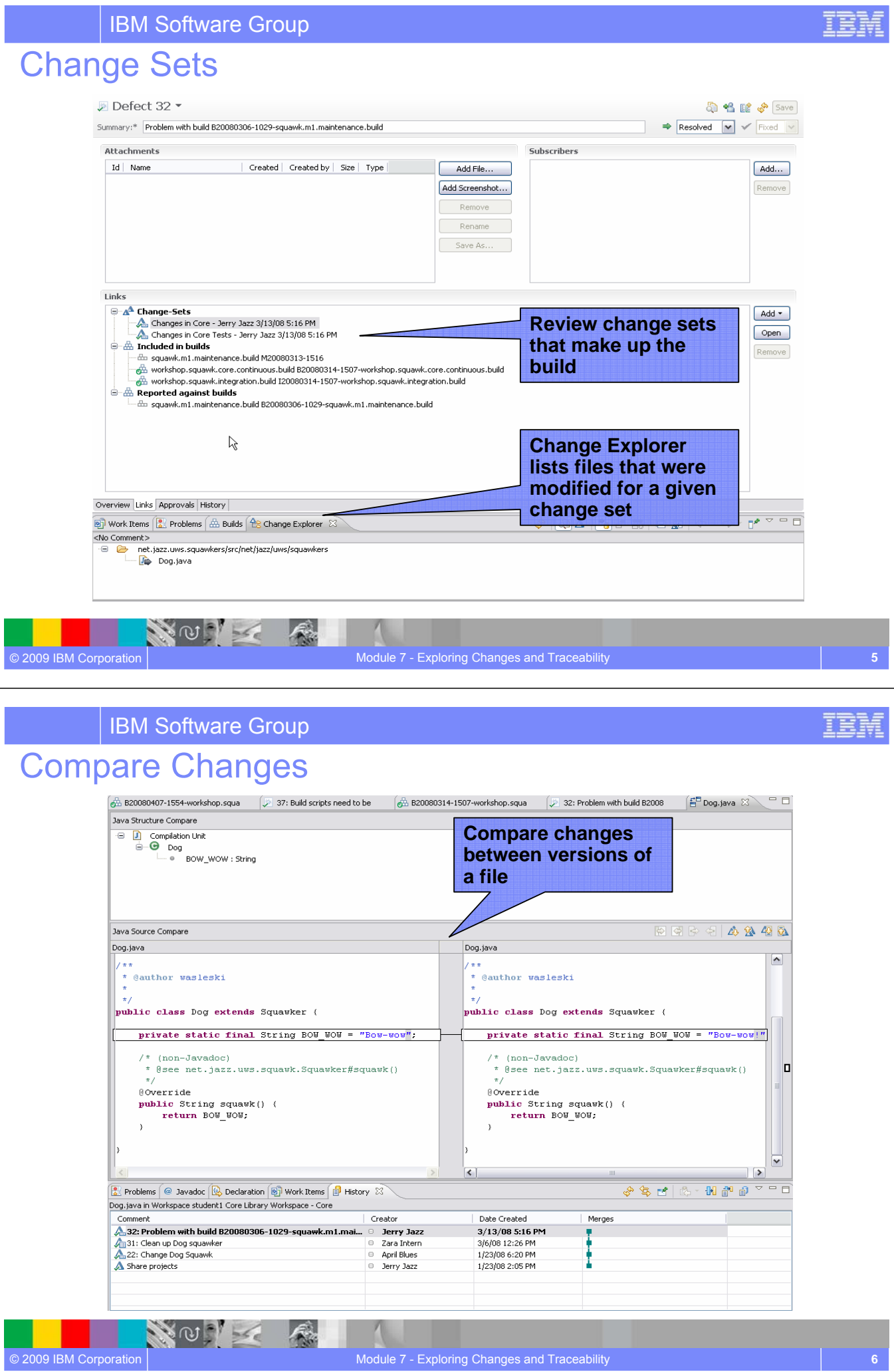

IBM Software Group Visualize Change History ΞF <sup>日</sup>Dog.java **Dog.java** 23  $\bigoplus/\star\star$ package net.jazz.uws.squawkers; import net.jazz.uws.squawk.Squawker;  $\Theta$ /\*\* \* @author wasleski  $*$ public class Dog extends Squawker {  $\Theta$  $/*$  (non-Javadoc) \* @see net.jazz.uws.squawk.Squawker#squawk()  $*$ Θ @Override public String squawk() { **Use annotation to**  Ķ **Author: April Blues** Date: Jan 23, 2008 6:20 PM **view specific**  Comment: No Comment Reasons: 22: Change Dog Squawk **changes**  Press 'F2' for Fo **\* Not currently available in Visual Studio** NOT © 2009 IBM Corporation Module 7 - Exploring Changes and Traceability **7**

#### IBM Software Group Lab #7 Scenario

© 2009 IBM Corporation

NO X

- You have completed some builds for the Squawk project and are now ready to look at how Rational Team Concert links the software artifacts that make up the builds.
- You will investigate the build artifacts to see how Rational Team Concert automatically manages traceability.
- You will review the change sets (work items and associated changes under source control) that make up the build and explore the change history.

#### Lab #7 Objectives

- You will experience how information is linked within Rational Team Concert.
- As a team member you will learn how traceability helps answer questions such as
	- ▶ What work items went into a build?
	- What changes were made for a work item?
	- ▶ What build did a work item get delivered in?
	- ▶ Who changed a file, and why?
	- What are the specific changes made on a resource?
	- How to visualize the change history for a resource?

#### **IBM Software Group**

NOIL

© 2009 IBM Corporation

© 2009 IBM Corporation

#### Lab #7 Concepts Learned

NOT K

● Rational Team Concert maintains full traceability for changes contained in a build

Module 7 - Exploring Changes and Traceability **9**

- Work items maintain a record of the changes made to resources maintaining consistency and transparency in the project
- Changes are collected and managed as Change Sets and available for reporting purposes and analysis
- Users can drill down into the detailed change history of every artifact, enhancing collaboration and quality

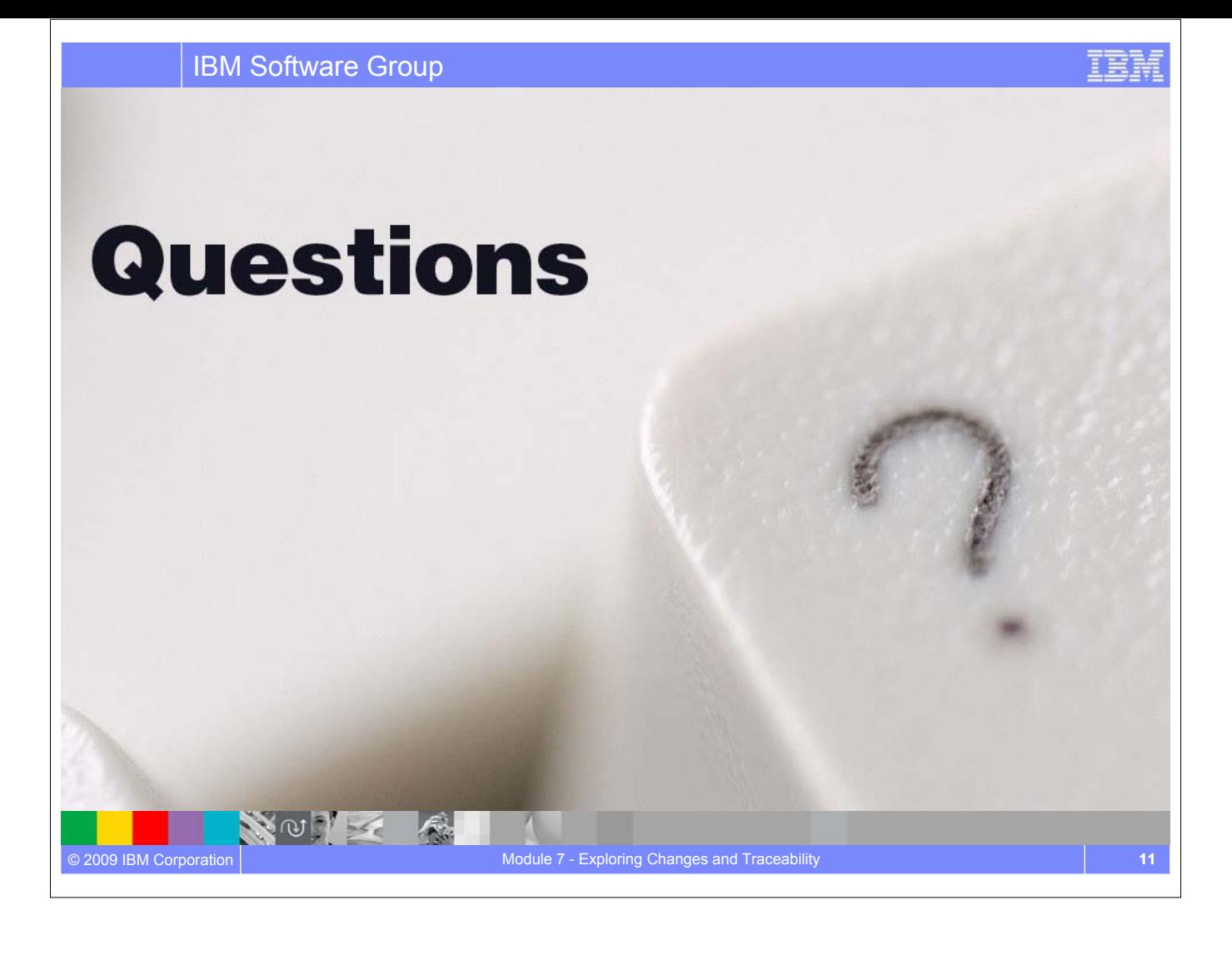

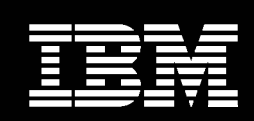

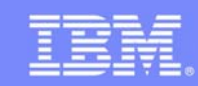

正言語

# Endgame and a Tightened Process

## **An IBM Proof of Technology**

**AND SERVER** 

#### IBM Software Group

## **Objectives**

- Understand how process is defined in Jazz and implemented by Rational Team **Concert**
- Understand how roles can be used to control process workflow

 $\mathcal{L}$ 

NOTE

### Motivation for the Team Process Component

- Generally all software teams have some sort of process
	- $\blacktriangleright$  May be formal, informal...
- Successful teams...
	- $\blacktriangleright$  Believe their software process helps produce quality software
	- Own their process **and accept accountability for it**
	- ▶ Continually adapt their process to changing needs
- However, success depends on...
	- Common understanding by all team members
	- Consistent execution
- Many times...
	- ▶ Process relies on *documents (or word of mouth) for understanding and human memory for execution* **and is otherwise very manual**
	- **Leads to inconsistent or erroneous execution**

#### What if your tools understood how your team works?

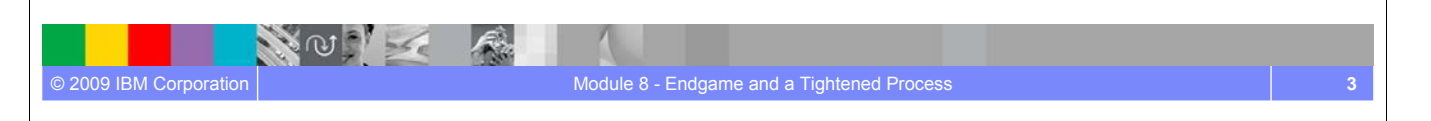

IBM Software Group

#### In a Basic Process Model…

Teams work on projects

© 2009 IBM Corporation

Each project follows a process

NOT K

- Each team is unique and thus can work differently
- Work inside the scope of a team follows the team's process
- Cross-team work follows the process of the broader team
- Team members play roles defined by the process
- Process manifests itself through artifacts types, operations manipulating the artifacts, and artifact change events.

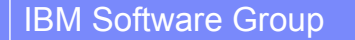

## Jazz Process Support

- Support different degrees of flexibility and formalism
- Allows for **predefined** processes
- Allows for **emerging** processes
- Allows for **variations**
- Allows for **exceptions**
- Allows for process **consolidation**

IBM Software Group

NOT K

- Allows for process **evolution** in general
- Allows for **extensions**

© 2009 IBM Corporation

- Put knowledgeable human in the center
- Comprises runtime, authoring, and inspection support

# Project Area Iteration Structure and Terminology

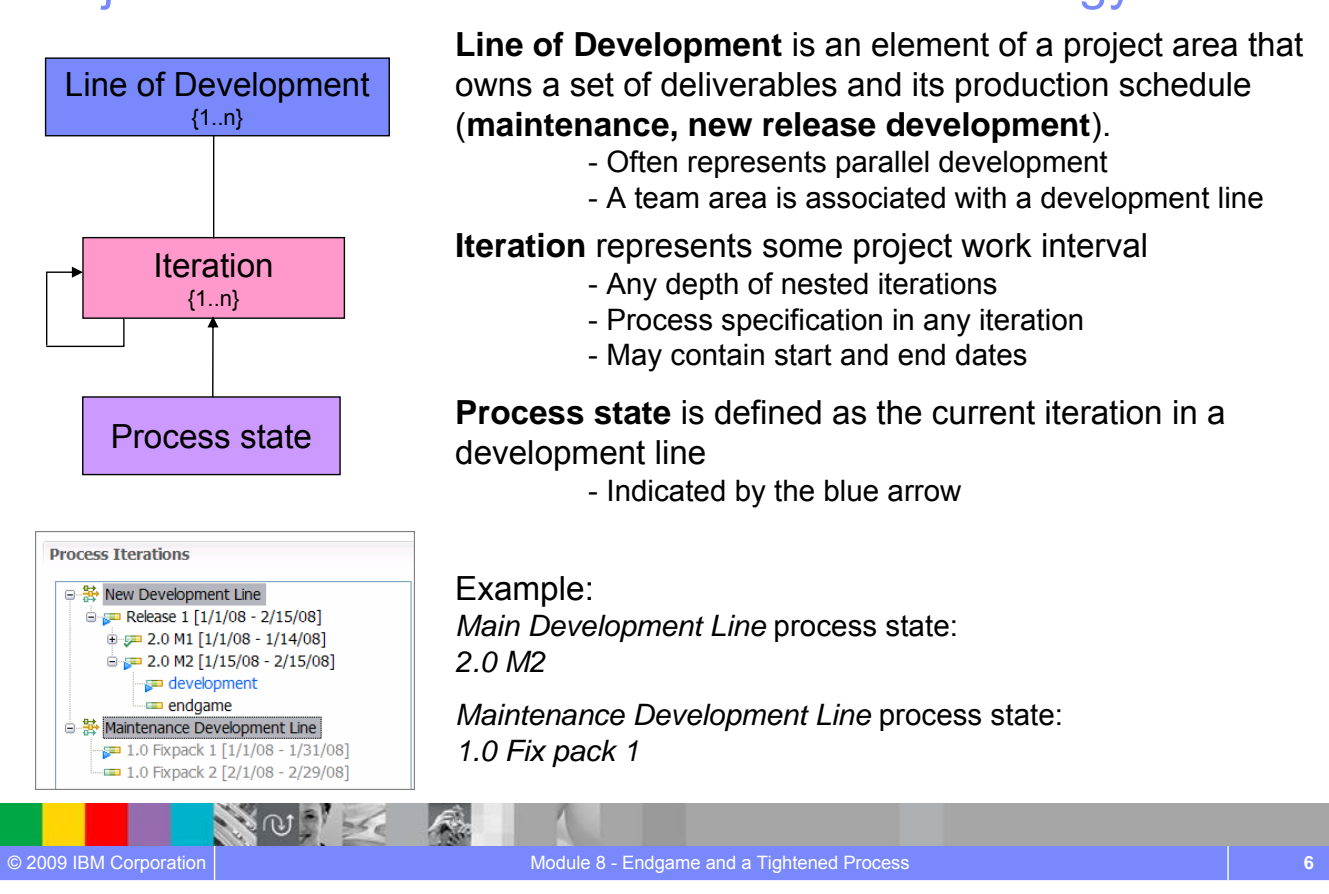

Module 8 - Endgame and a Tightened Process **5**

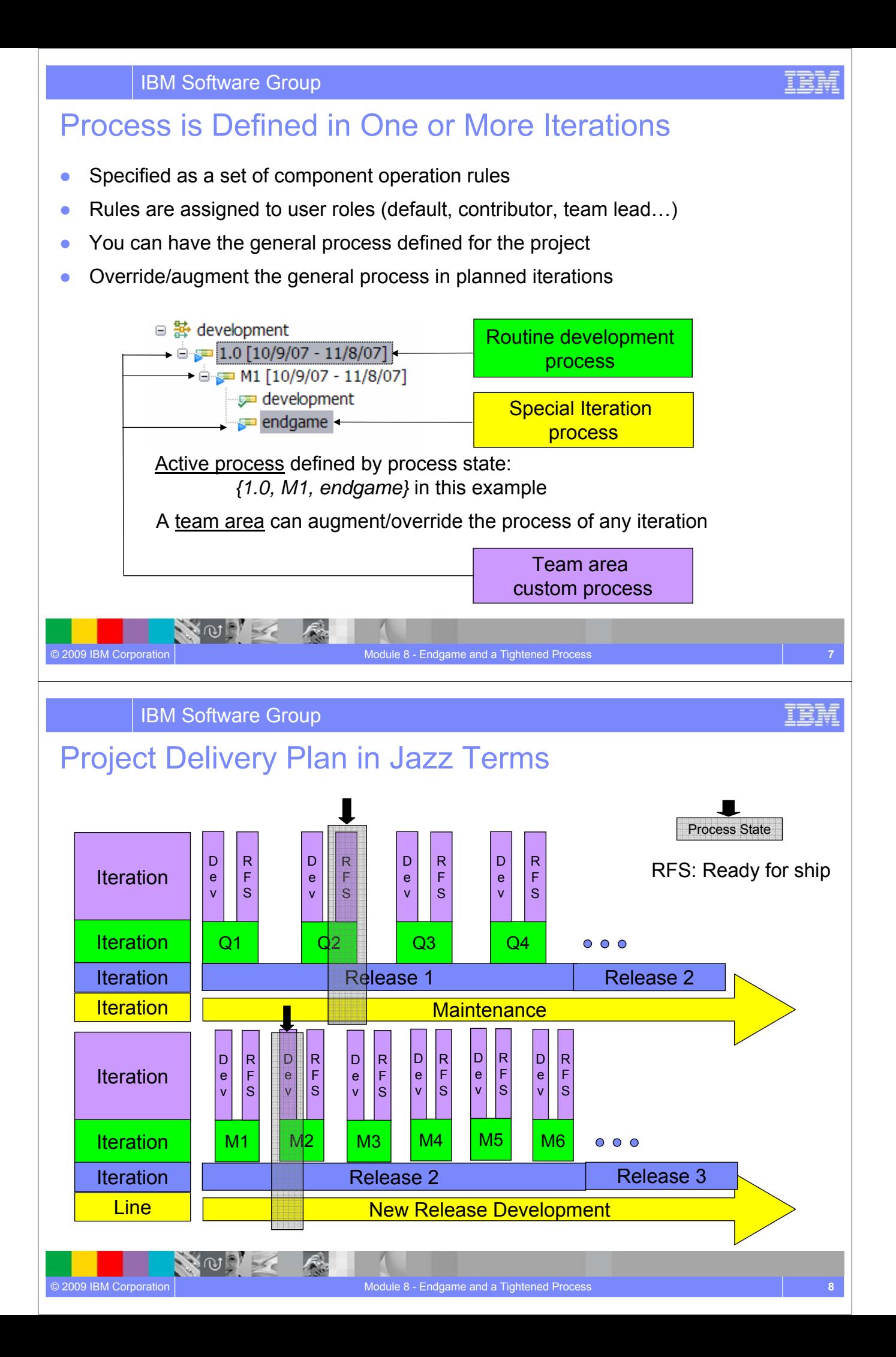

#### Lab #8 Scenario

- As you approach your final milestone, you have the chance to alter the process for the iteration so that your rules get stricter.
- For example, you might insist that all tests run to completion and without error before you are allowed to deliver any changes.

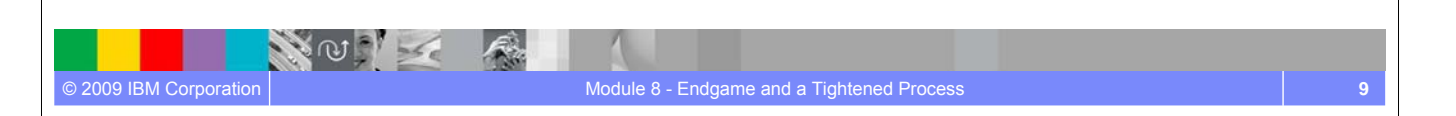

IBM Software Group

#### Lab #8 Overview

© 2009 IBM Corporation

- In this lab, the team will move to the *Endgame* iteration of milestone *1.0 M2* and will experience a change in the process
	- In the *M2 Endgame* iteration the *Core Library* team has customized the process such that changes can be delivered only if the team lead has approved the work item associated with the delivery
- The instructor will move the project to the *1.0 M2 Endgame* iteration
- As a user with *contributor* role on the *Core Library* teams, you will make a change to the squawker class
- During the delivery, user will notice the change to the squawker class for the *Core Library* will not complete because the Work Item associated with the delivery does not have the approval of the team lead
- The instructor (as *team lead)* will approve the Work Item
- The user will now be able to deliver the Work Item

NO I

● The instructor will move the project back to the *1.0 M2 Development* iteration

## Lab #8 Concepts Learned

- Jazz processes capture the idea and the notion of choreographies of collaboration
- With Jazz collaboration rules are your friend not something you have to fight. Keep your processes as concrete as possible and as strict as necessary
- Process sandboxes allow 'good things' to happen on all levels
- Process support in Jazz is an ongoing endeavor

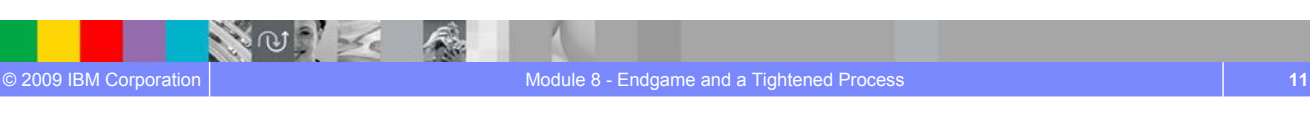

IBM Software Group

# **Questions**

**NOON** 

 $566$ 

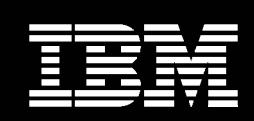

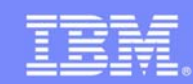

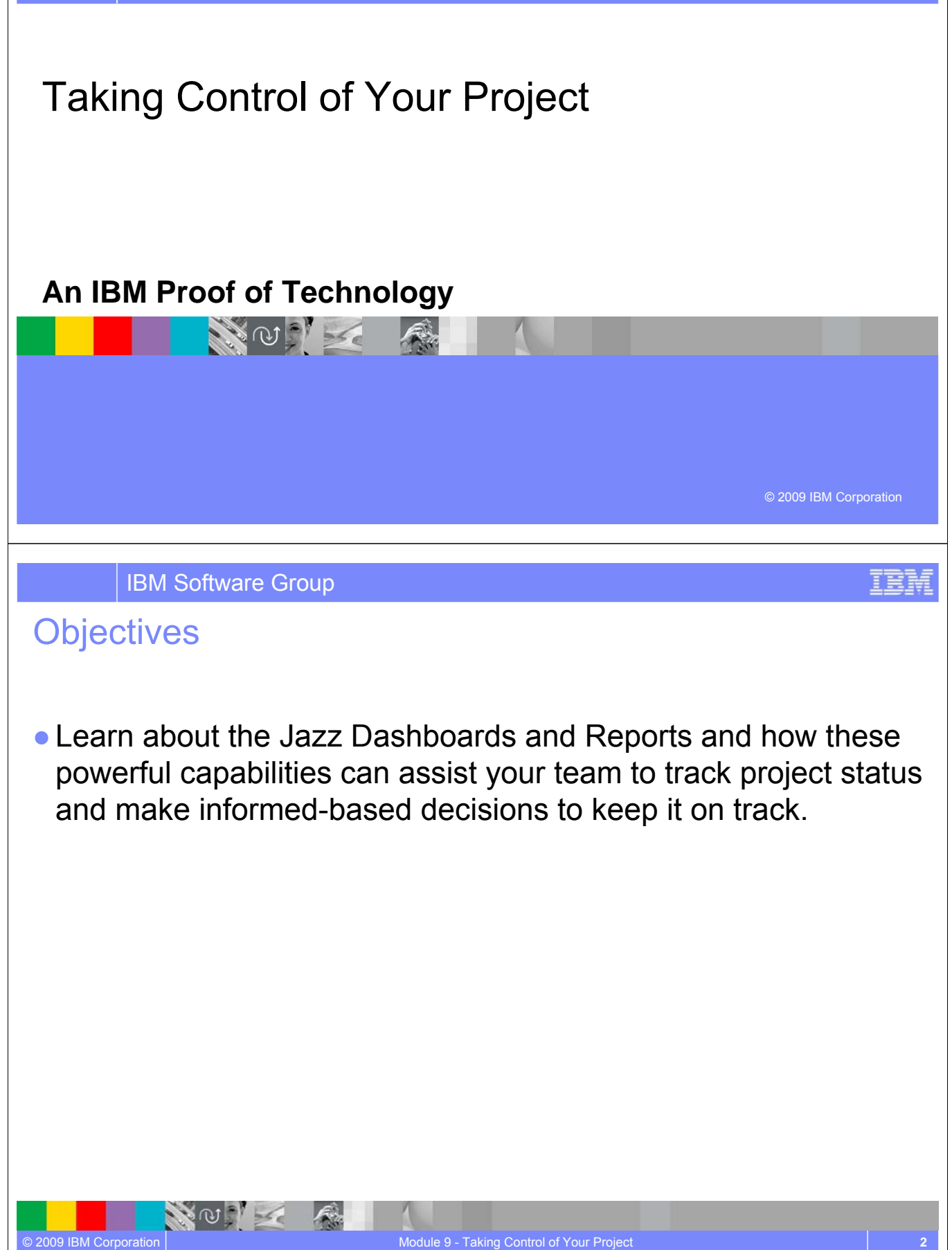

NOVE A

#### **Dashboards**

- Dashboards are a Web UI component intended to provide information about the project status at a glance.
- It provides for easy drill down to get more complete information.
- Dashboards are only available in the Rational Team Concert Standard edition.

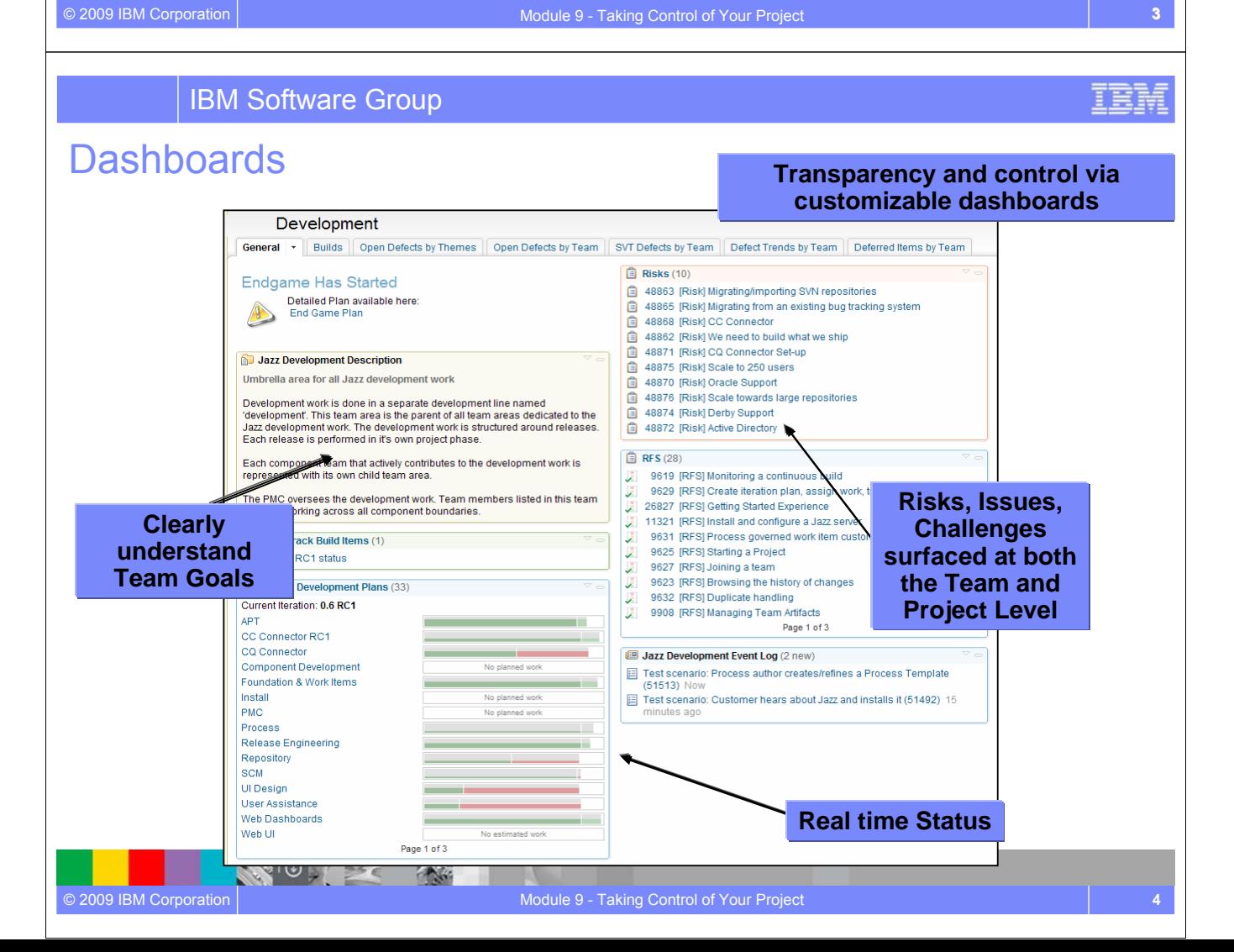

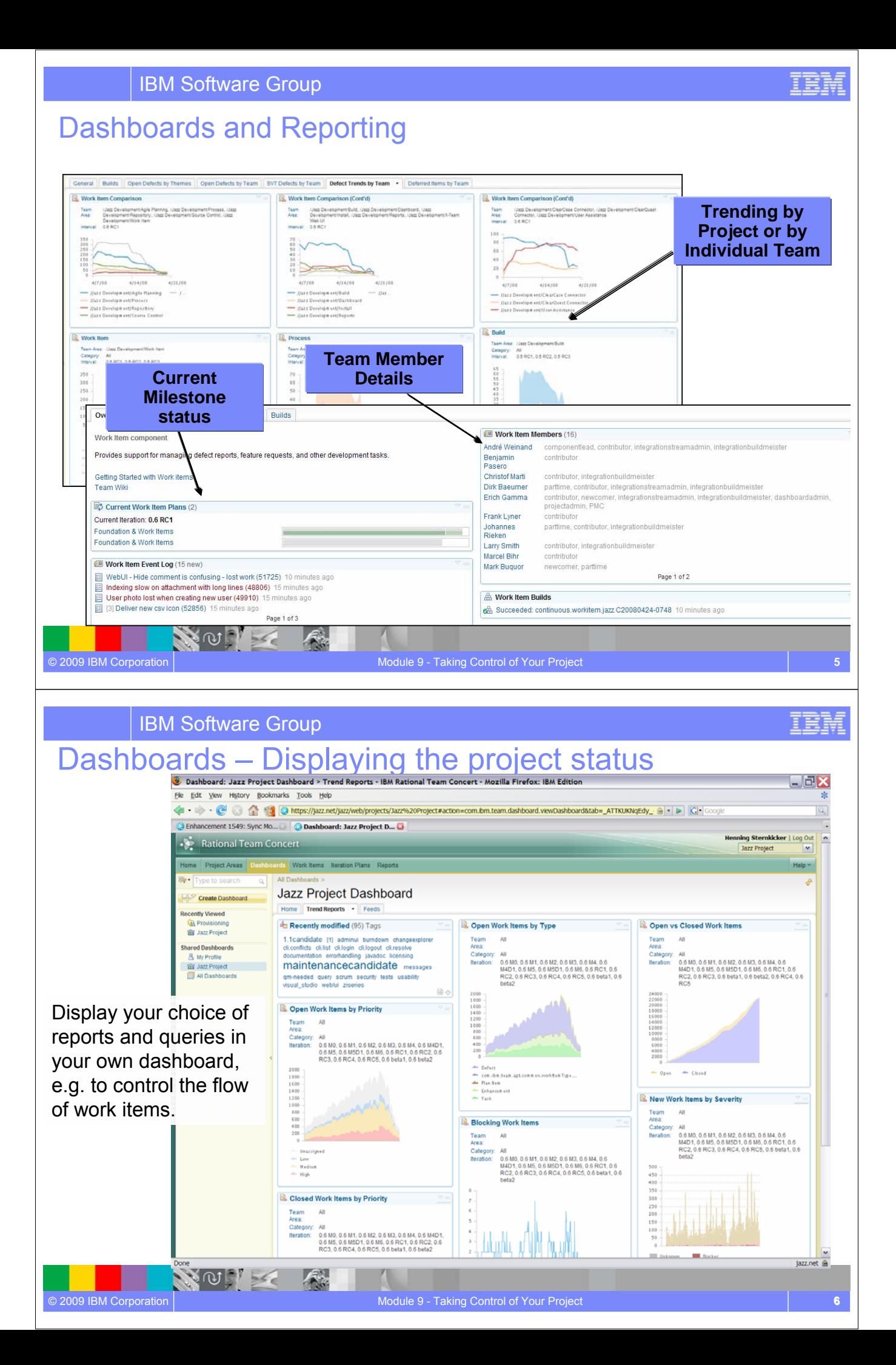

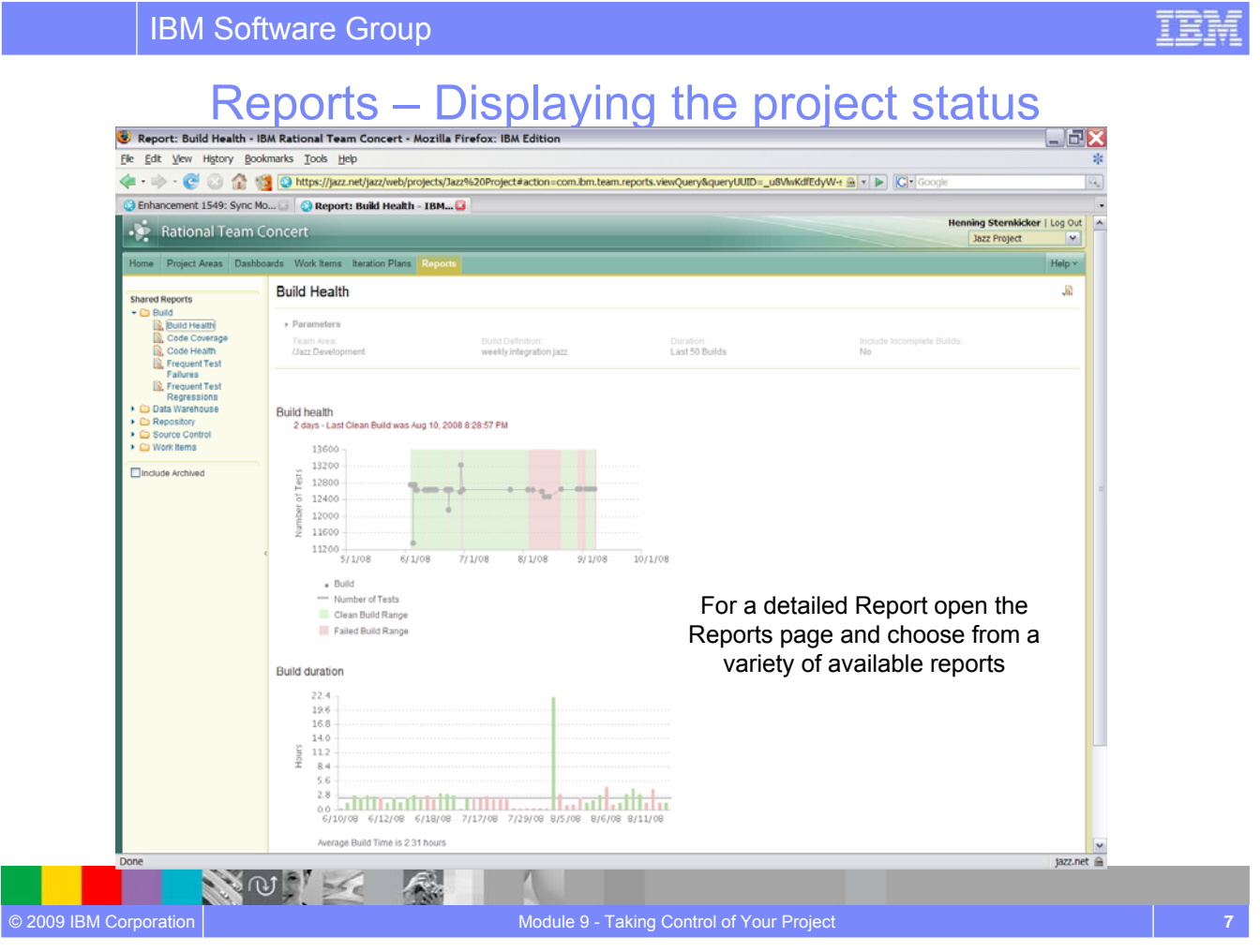

## Reports – Displaying the project status

- Reports are only available in the Rational Team Concert Standard edition.
- Rational Team Concert uses the BIRT\* reporting engine
- A huge variety of report formats are designed and available to display an actual overview of your projects:
	- ▶ Reports for the health of your builds
	- ▶ Reports for viewing the team load and the distribution of work items
	- Reports for your code

 $\sqrt{w}$ 

 $\blacktriangleright$  Etc.

© 2009 IBM Corporation

- Reports can be arranged in the Web UI to Dashboards
- Reports can be exported to: .pdf, .xls, .doc, .ppt formats

\*BIRT is an open source Eclipse-based reporting system that integrates with your Java™/J2EE application to produce compelling reports.

**TEM** 

#### Lab #9 Concepts Learned

- Rational Team Concert provides **transparency and control** via customizable dashboards
- Rational Team Concert automated project management dashboards are transparent to everyone – not just managers. This immediate and **automated feedback helps keeps teams on track and motivated** to achieve project goals
- Rational Team Concert comes with a variety of report formats to display and export the actual real time, in context project status.

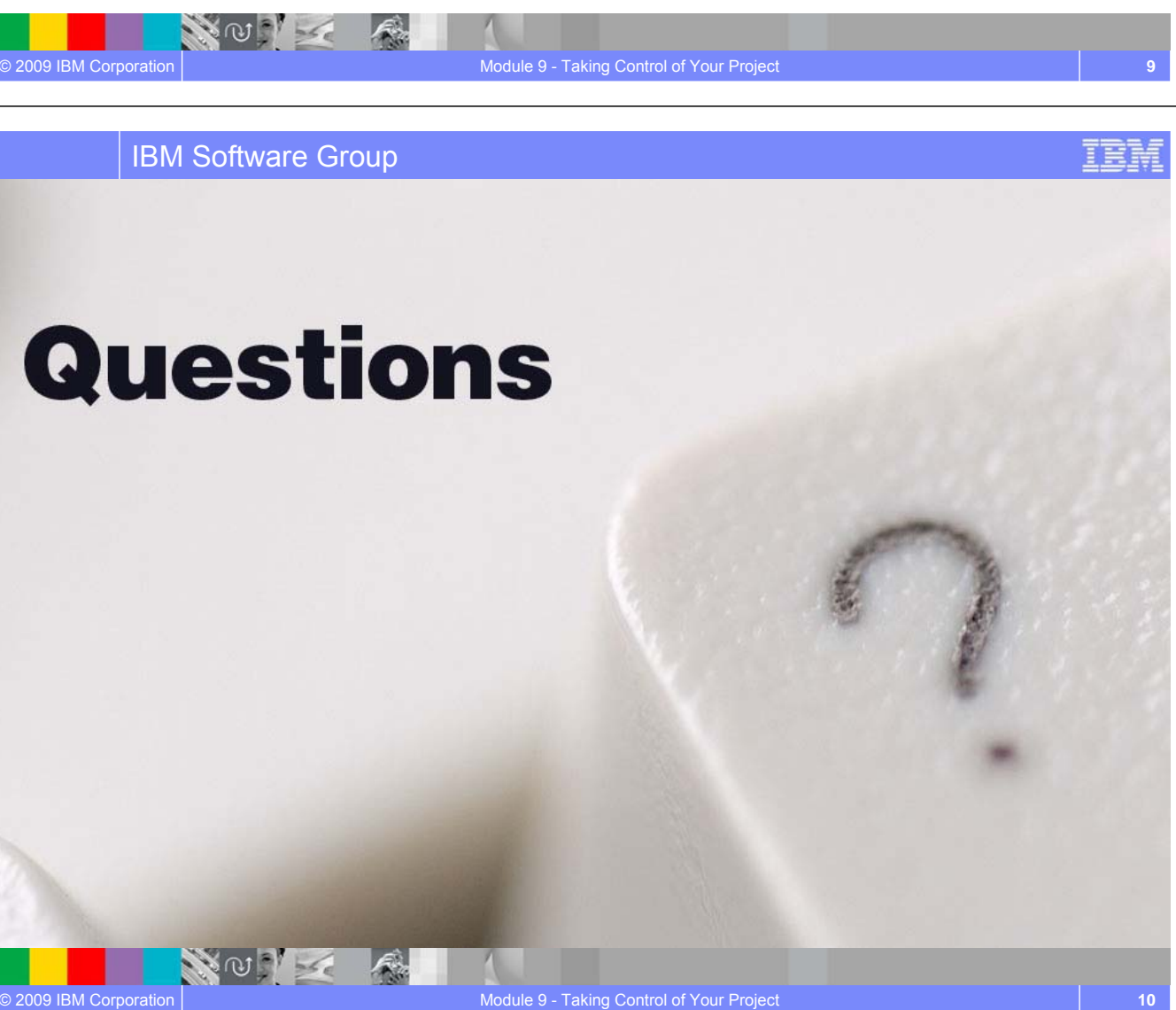

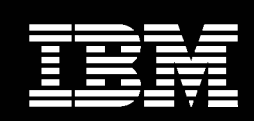

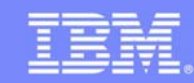

ler,

IBM Software Group

# Integrating with Other SCM Systems

*Rational Team Concert ClearCase Connector*

NOTE A

## **An IBM Proof of Technology**

IBM Software Group

NOIL

#### **Objectives**

© 2009 IBM Corporation

- Explore how Rational Team Concert integrates with other SCM systems
- See how Rational Team Concert synchronizes its repository with Rational ClearCase

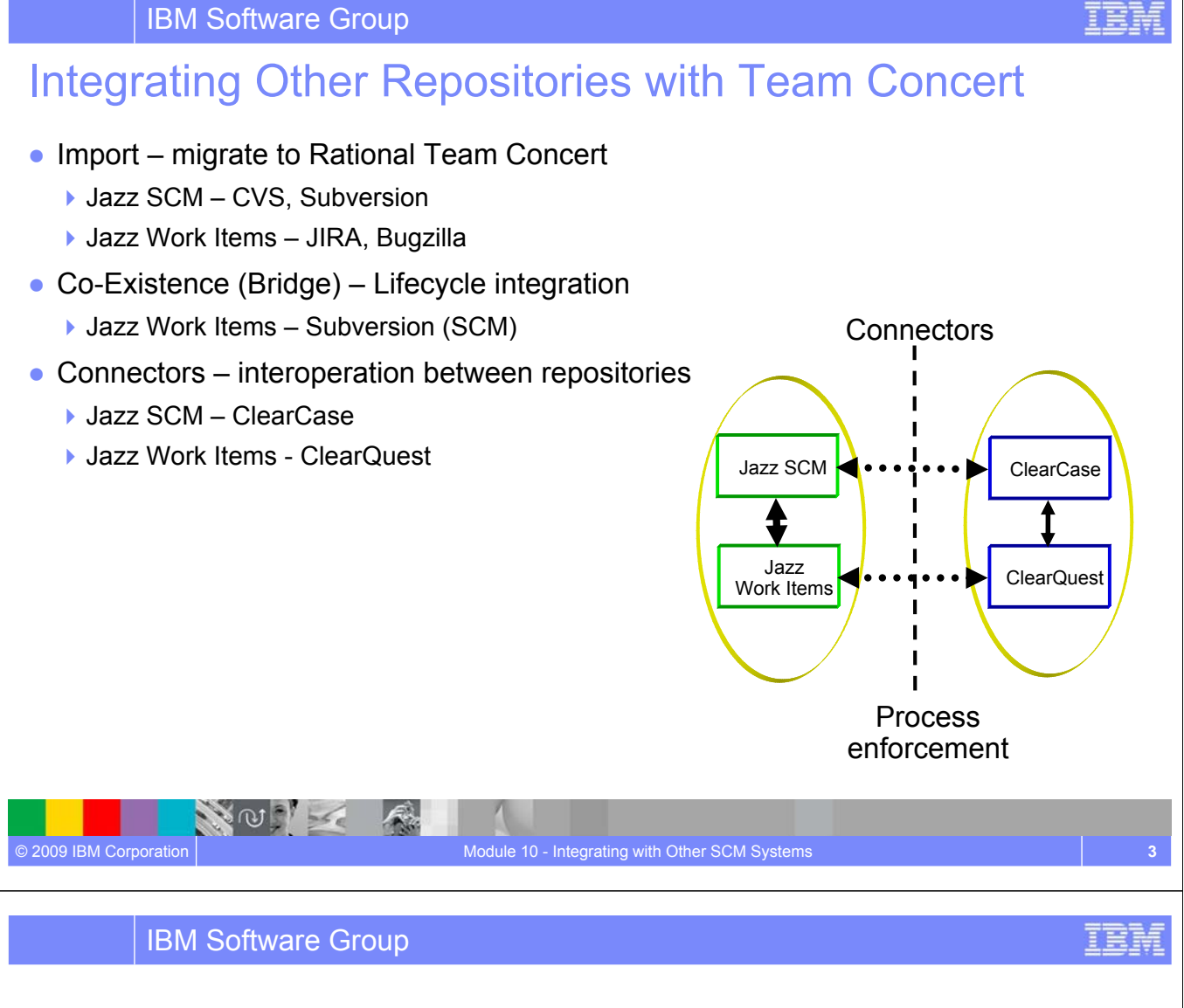

#### Team Concert Editions and Connectors

● **ClearCase Connector is only available in the** Team Concert Standard Edition**.** 

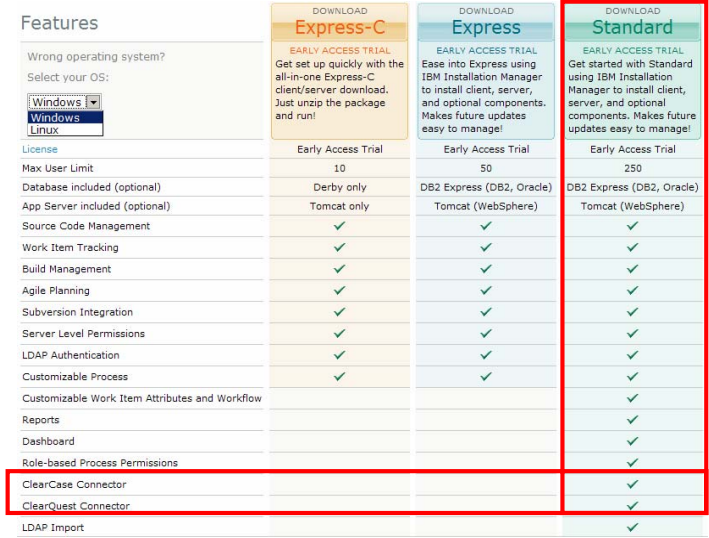

NOT
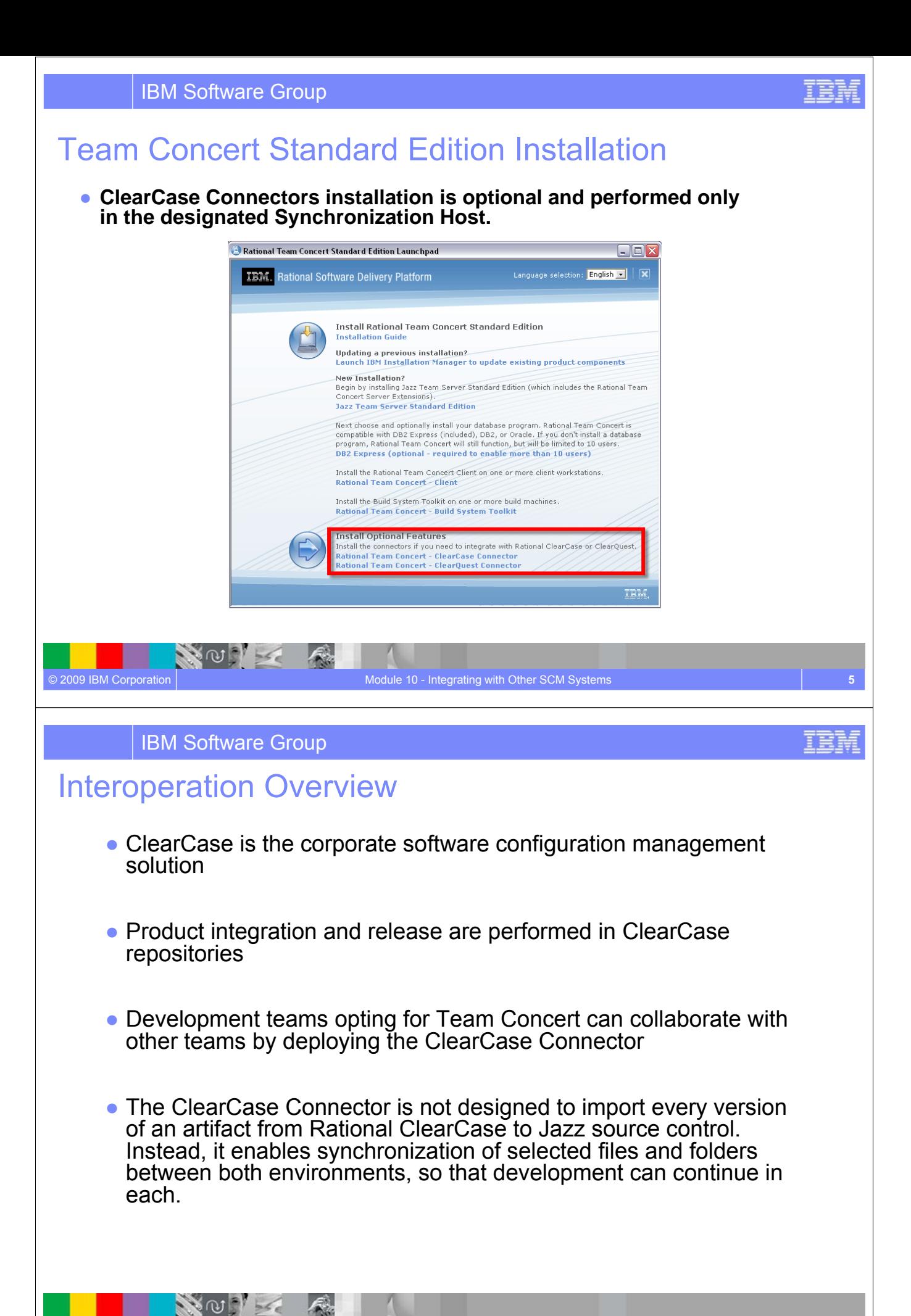

© 2009 IBM Corporation

## Interoperation Architecture Overview

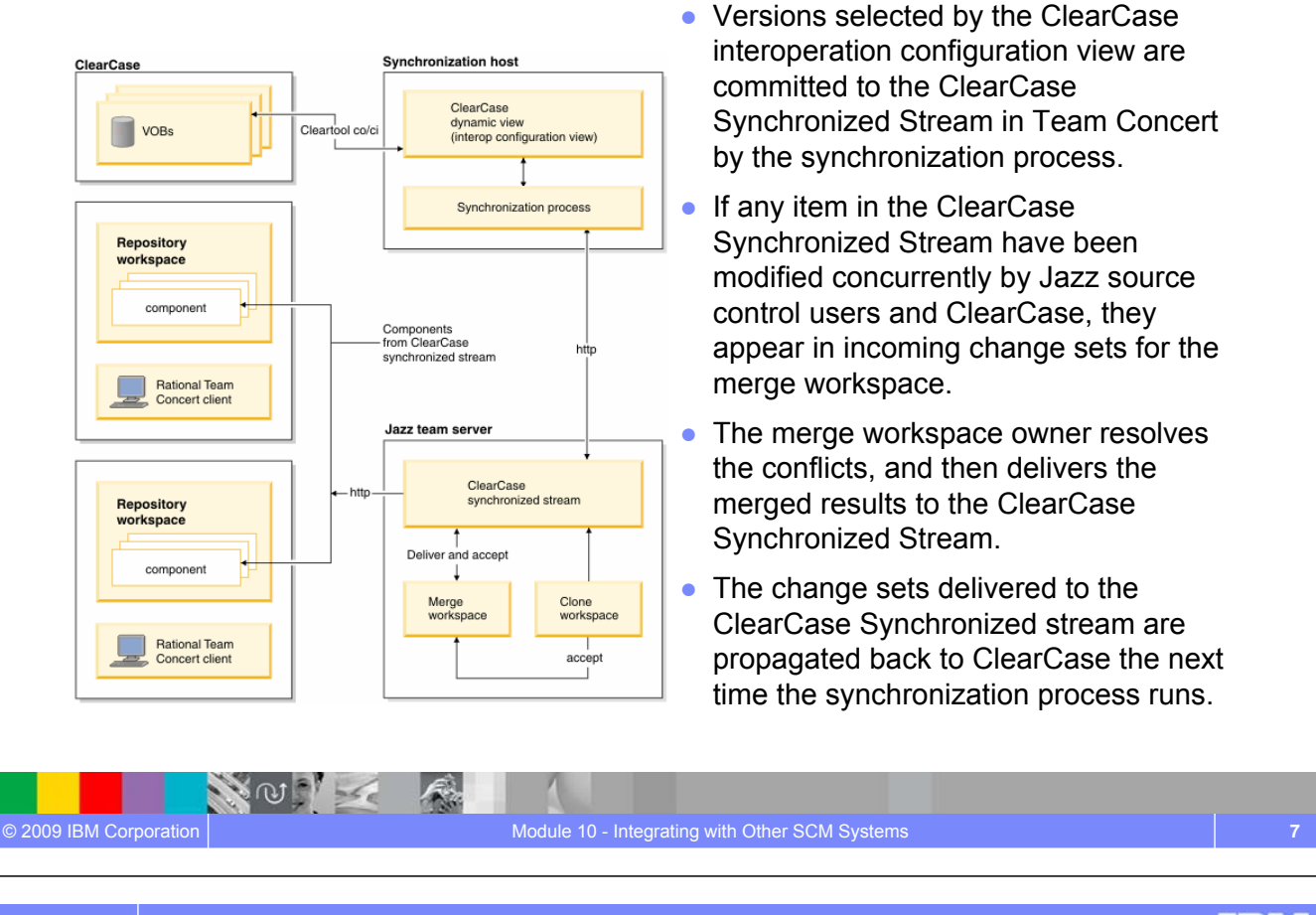

IBM Software Group

NO X

 $\mathcal{L}_{\mathcal{A}}$ 

#### Lab #9 Overview

© 2009 IBM Corporation

• In this lab the instructor will demonstrate how to synchronize code changes between Rational Team Concert and Rational ClearCase

IEN

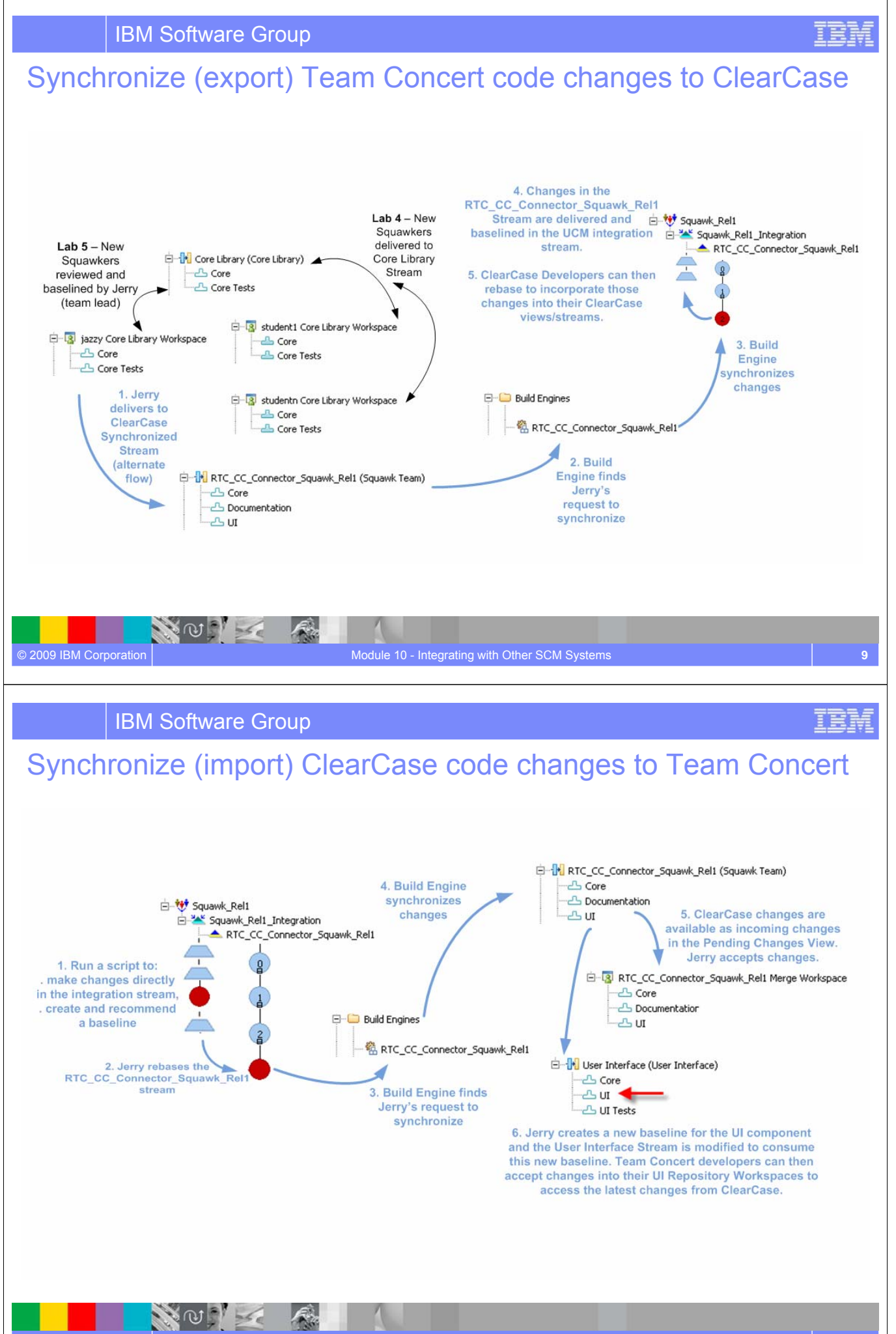

© 2009 IBM Corporation

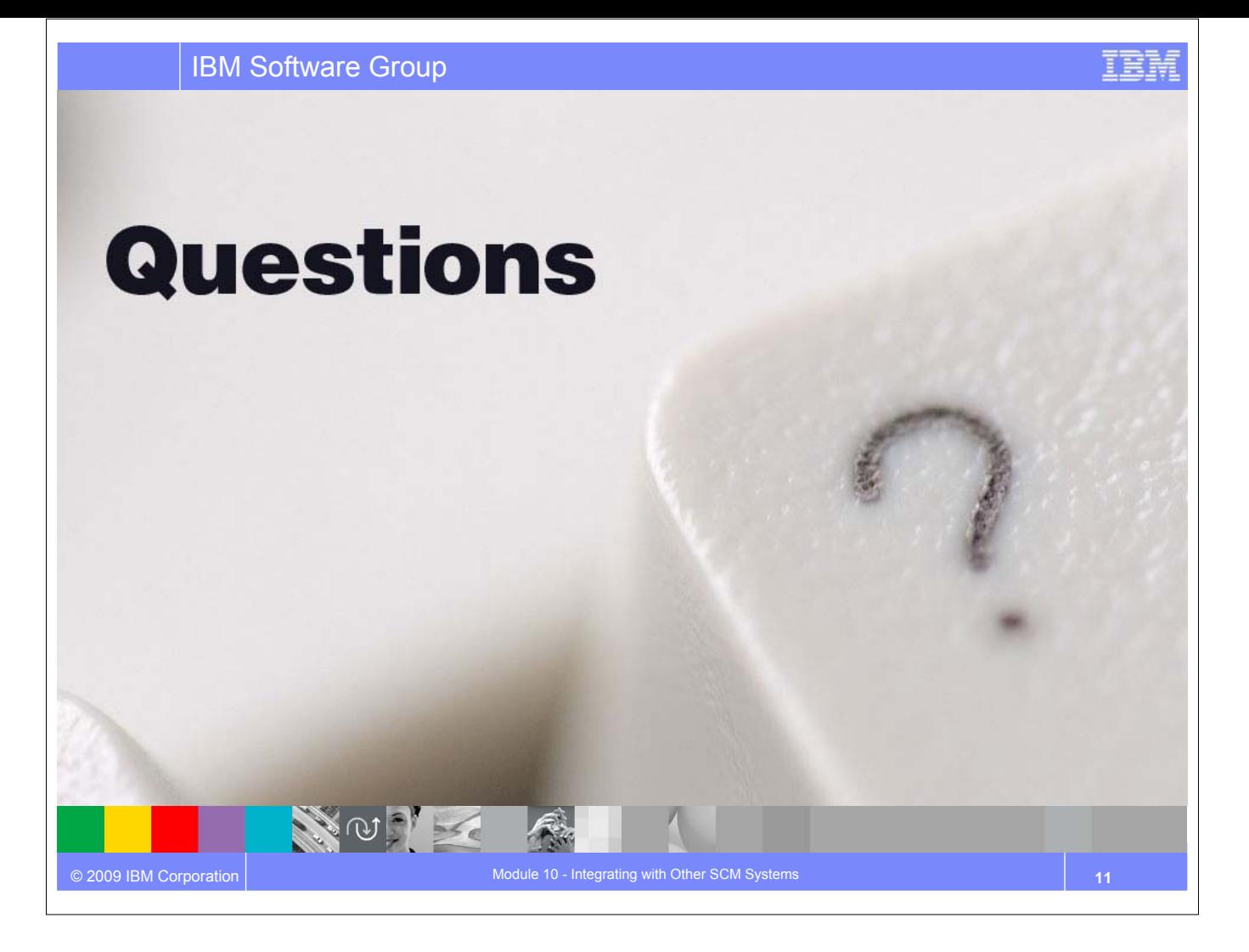

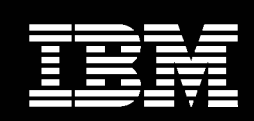

IBM **Software Group** 

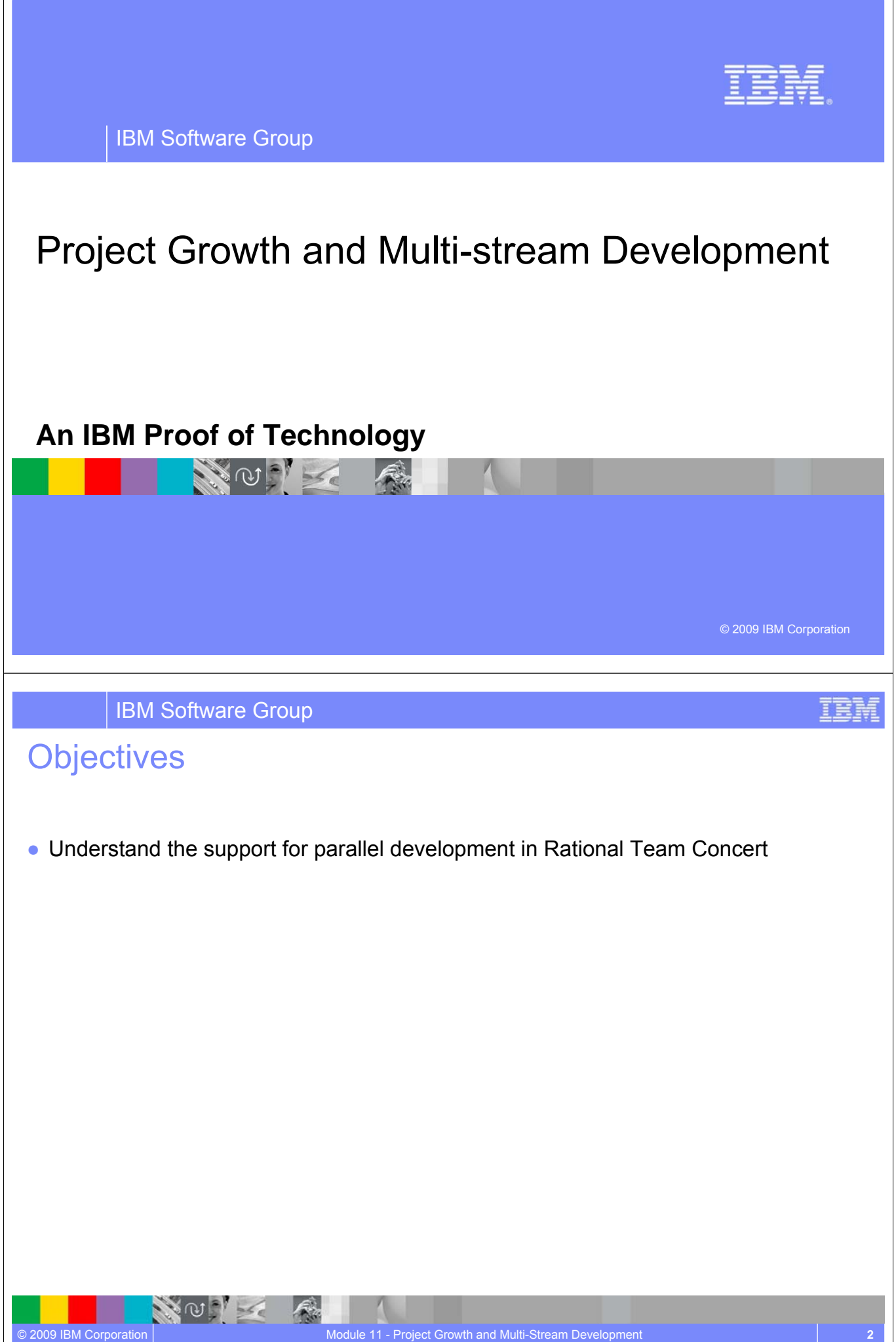

### Growth and Adding Teams

- Project growth leads to multiple inter-dependent teams
- Each team needs its own stream
	- Quickly collaborate and share changes with each other
	- Run builds on a scheduled bases, as well as ad hoc
- Enhance ability for cross team collaboration and communication
	- **Manage cross team dependencies**
	- Project build stability and transparency
- Need a stream for cross team sharing and project builds
	- Well known change adoption schedule and process
	- Consistent and repeatable successful full project builds

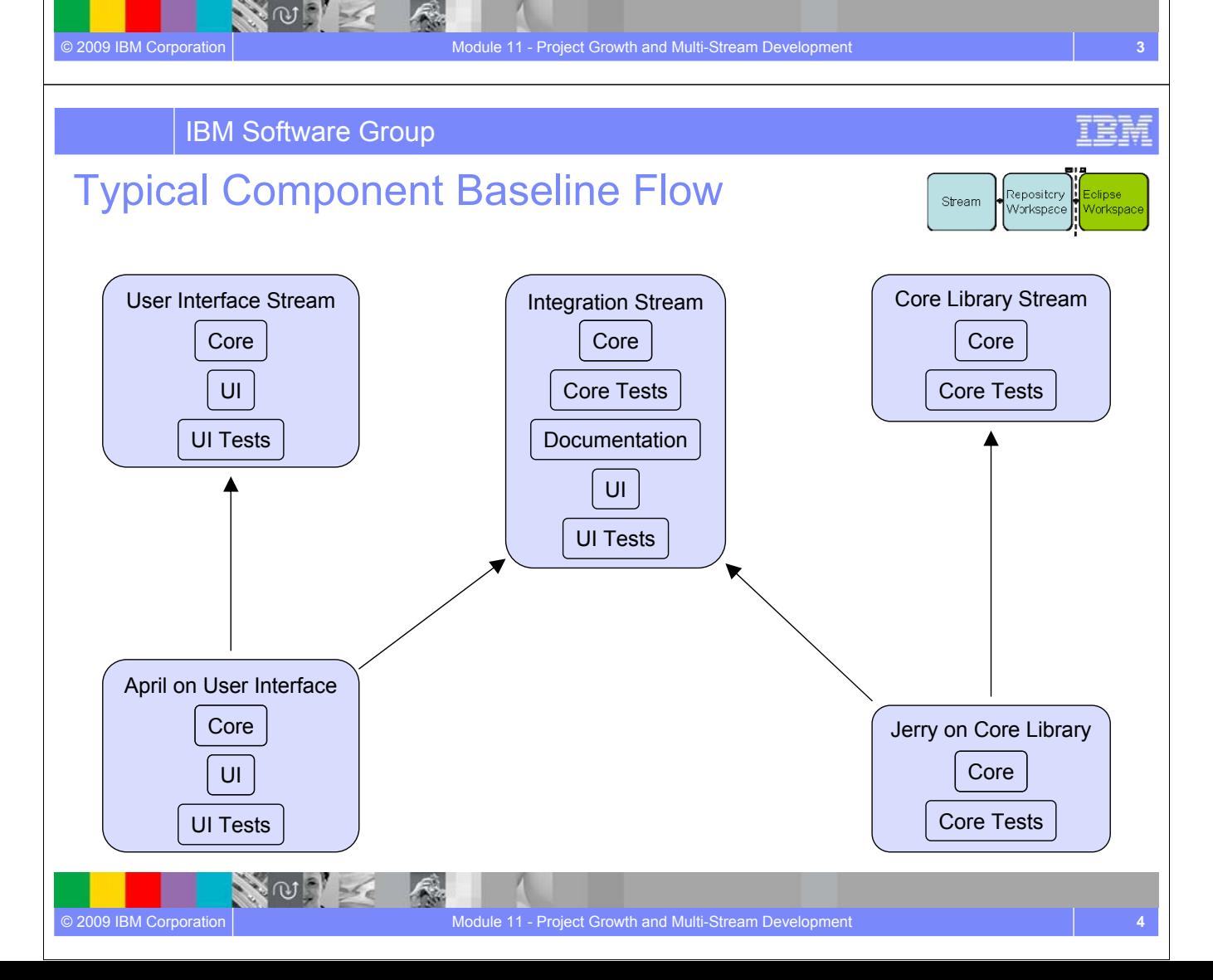

#### Other Scenarios

- **Maintenance** 
	- $\blacktriangleright$  New stream for maintenance
	- Created from final release snapshot
	- $\blacktriangleright$  Isolated from daily development
	- Easy to move changes between streams
- Community exploration
	- Single person exploration can use a repository workspace
	- Community exploration will require sharing and collaboration
	- ▶ New stream created from a development stream snapshot

#### IBM Software Group

NO PL

#### Concepts Learned

© 2009 IBM Corporation

© 2009 IBM Corporation

• In this module you explored the support for parallel development offered by Rational Team Concert.

Module 11 - Project Growth and Multi-Stream Development **5**

- You have explored handling multiple streams and the sharing of component dependencies between them.
- Rational Team Concert enables

NOI

- Increased team productivity by allowing parallel development
- **Enhances the delivery policies and process while improving baseline consistency**
- ▶ Supports seamless interaction for globally distributed teams
- Establishes traceability and transparency among project artifacts

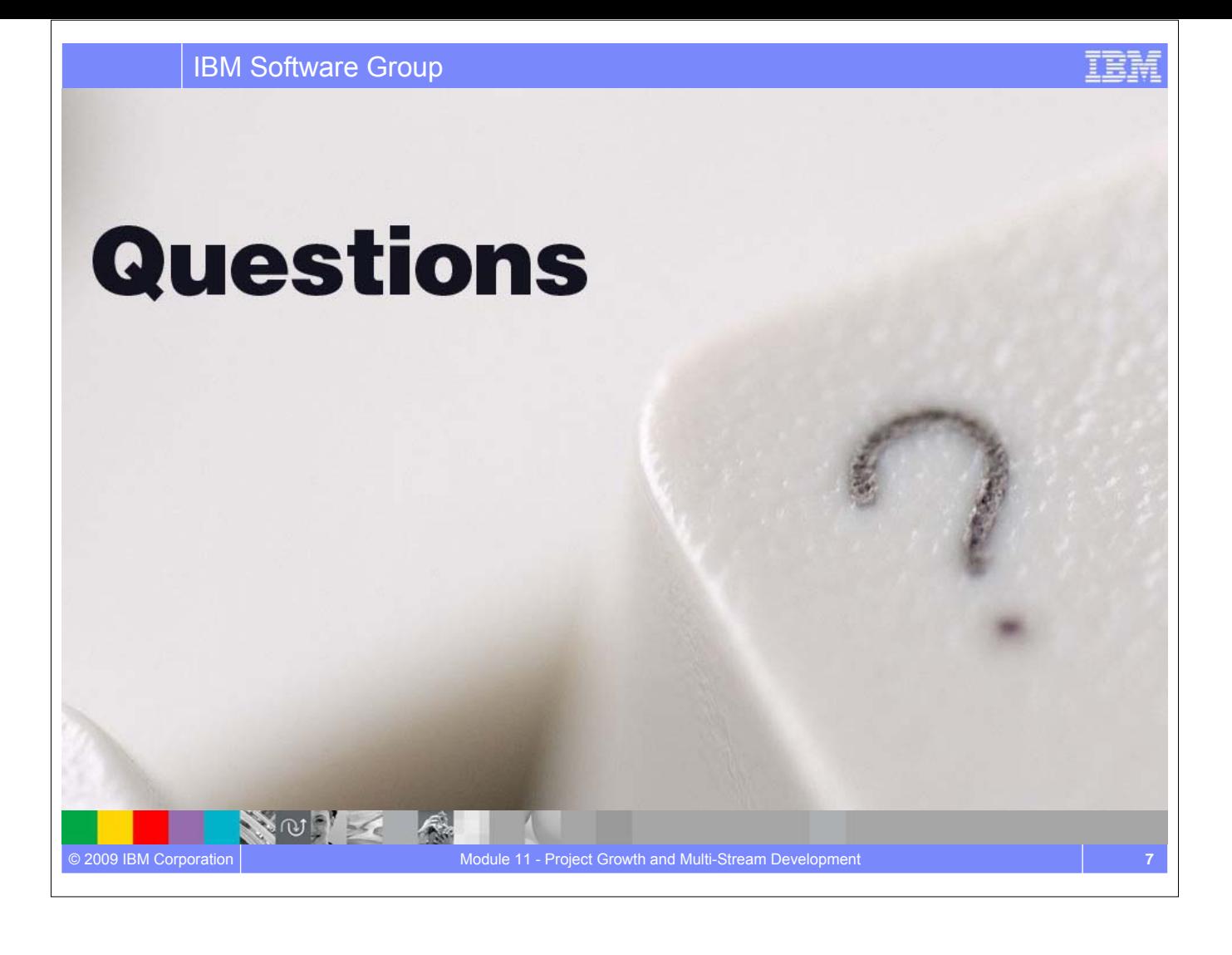

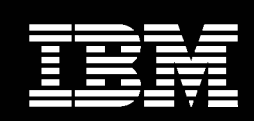

IBM **Software Group** 

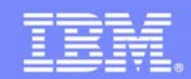

IBM Software Group

## Session summary

#### **An IBM Proof of Technology**

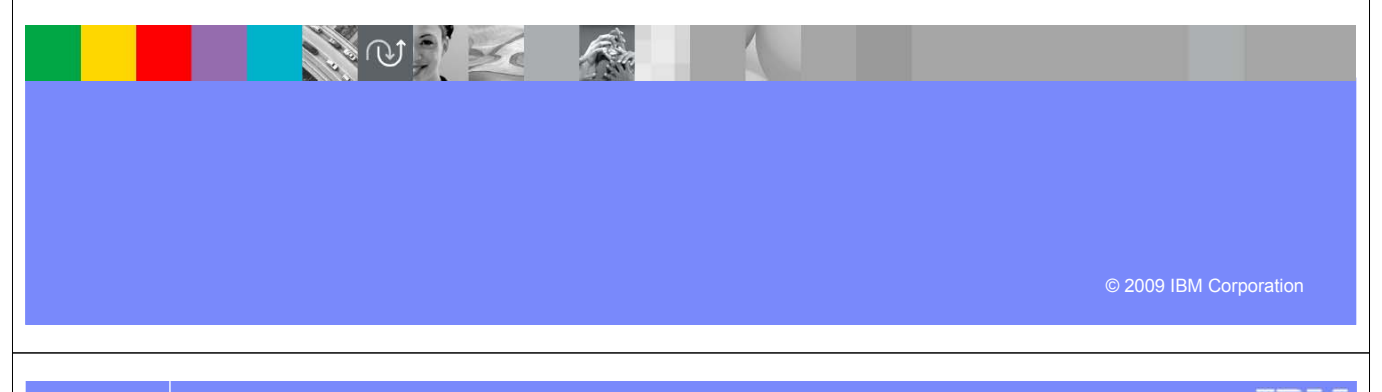

IBM Software Group

#### Session summary

- We have described current collaboration challenges with distributed teams
- We have explored how Rational Team Concert can

XOIX

- Enable development teams to **collaborate in real time in the context** of the work they are doing, especially in globally diverse environments
- Enable projects to be managed more effectively by providing visibility into **accurate project health information** drawn directly from actual work
- Automate traceability and auditability by **managing artifacts and their inter-relationships** across the lifecycle empowering teams to deliver more value
- **Provide customizable process design and enactment** through rule-based process guidance, automation and definable checkpoints
- We have provided a hands on experience using Rational Team Concert to automate the software delivery process

明白寺

#### Next steps

- Engage your local Rational team
	- Provide a customized demo for your team
	- ▶ Conduct a targeted proof of concept
- Register on jazz.net and explore learning tutorials and videos
	- http://www.ibm.com/developerworks/spaces/jazz

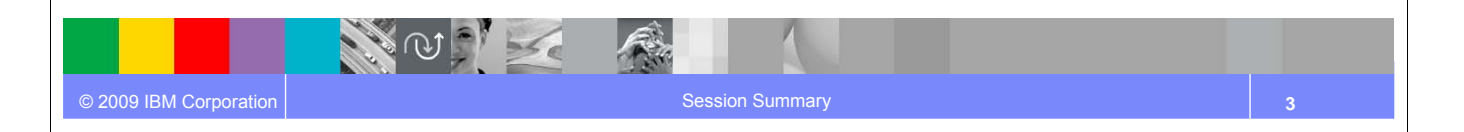

IBM Software Group

## Additional resources

- Learn more about and download free trials of Rational Team Concert at http://ibm.com/rational/rtc
- Explore Rational Team Concert tutorials, demos and other developer learning resources

http://ibm.com/developerworks/spaces/jazz

**PARALLES** 

- Participate in the open commercial development of Jazz by joining the community http://jazz.net
- Learn more about the Jazz technology and the future IBM Rational product roadmap http://ibm.com/rational/jazz/roadmap

**Session Summary** 

明白寺

# Questions

IBM Software Group

NORE

**ZOLE** 

R

© 2009 IBM Corporation

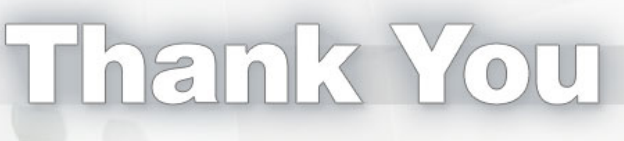

Session Summary **5** Session Summary **5** 

IBM

IBM

We appreciate your feedback in order to improve this educational event. Please fill out the survey form.

Session Summary **6**

#### NOTES

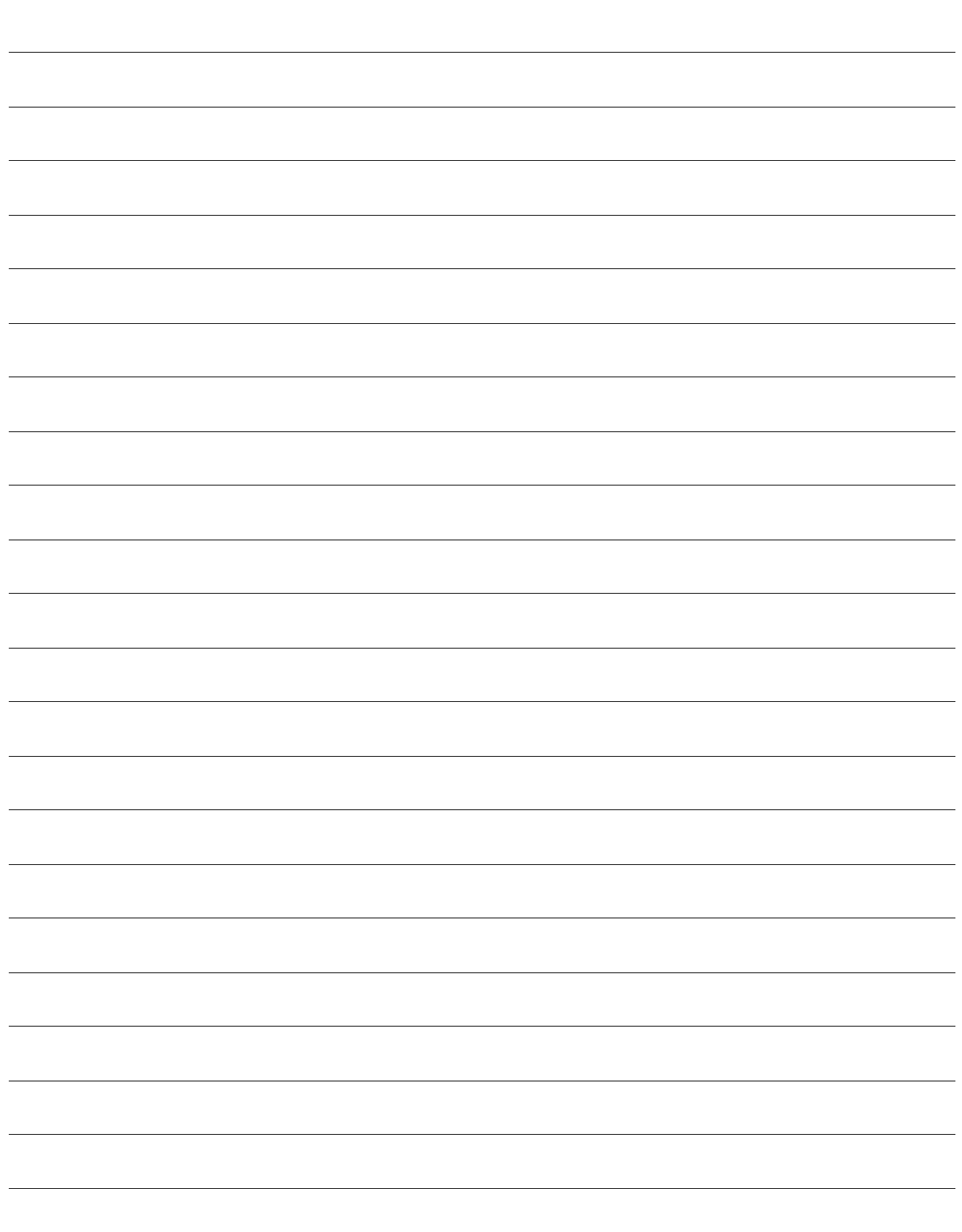

#### NOTES

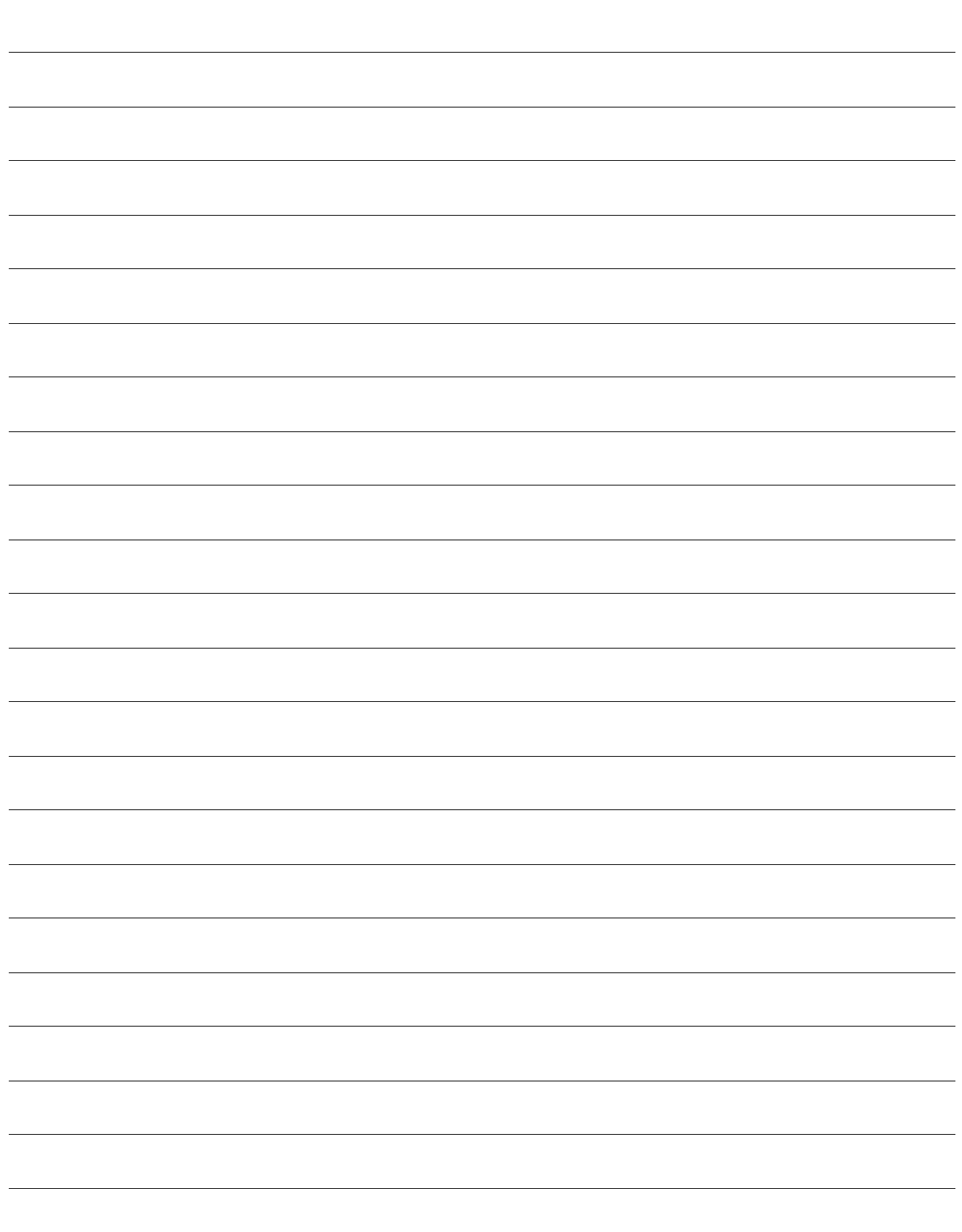

#### NOTES

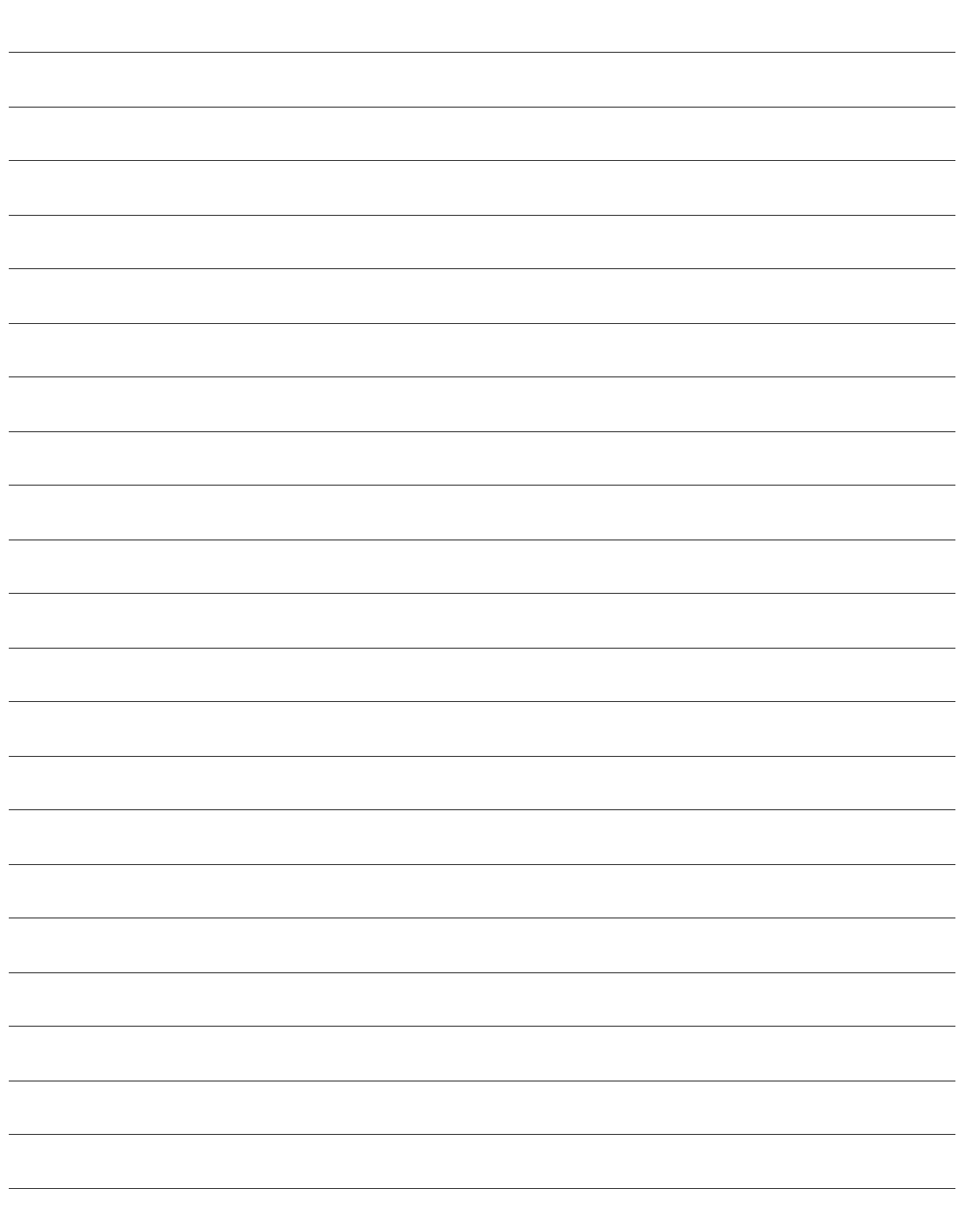

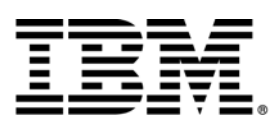

© Copyright IBM Corporation 2009. All rights reserved.

The information contained in these materials is provided for informational purposes only, and is provided AS IS without warranty of any kind, express or implied. IBM shall not be responsible for any damages arising out of the use of, or otherwise related to, these materials. Nothing contained in these materials is intended to, nor shall have the effect of, creating any warranties or representations from IBM or its suppliers or licensors, or altering the terms and conditions of the applicable license agreement governing the use of IBM software. References in these materials to IBM products, programs, or services do not imply that they will be available in all countries in which IBM operates. This information is based on current IBM product plans and strategy, which are subject to change by IBM without notice. Product release dates and/or capabilities referenced in these materials may change at any time at IBM's sole discretion based on market opportunities or other factors, and are not intended to be a commitment to future product or feature availability in any way.

IBM, the IBM logo, and other IBM products and services are trademarks of the International Business Machines Corporation, in the United States, other countries or both. Other company, product, or service names may be trademarks or service marks of others.

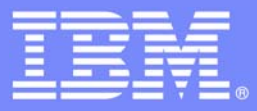

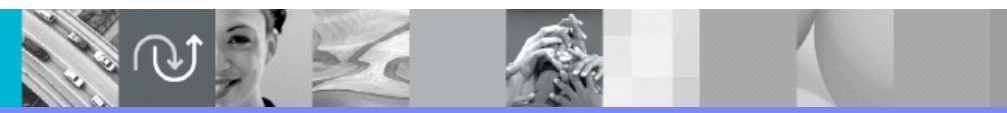

© 2009 IBM Corporation